# **YAMAHA**

# **MULTITRACK MD RECORDER**

# **Manual de instrucciones**

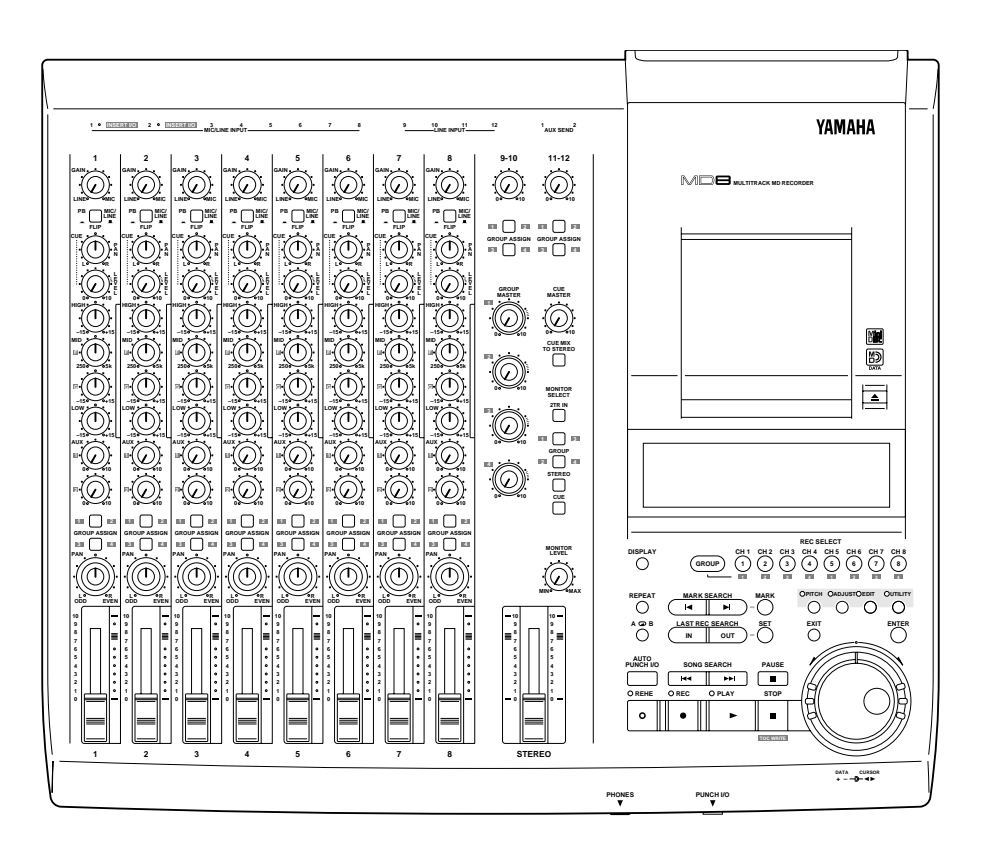

#### **FCC INFORMATION (U.S.A.)**

- 1. IMPORTANT NOTICE: DO NOT MODIFY THIS UNIT! This product, when installed as indicated in the instructions contained in this manual, meets FCC requirements. Modifications not expressly approved by Yamaha may void your authority, granted by the FCC, to use the product.
- 2. IMPORTANT: When connecting this product to accessories and/or another product use only high quality shielded cables. Cable/s supplied with this product MUST be used. Follow all installation instructions. Failure to follow instructions could void your FCC authorization to use this product in the USA.
- 3. NOTE: This product has been tested and found to comply with the requirements listed in FCC Regulations, Part 15 for Class "B" digital devices. Compliance with these requirements provides a reasonable level of assurance that your use of this product in a residential environment will not result in harmful interference with other electronic devices. This equipment generates/uses radio frequencies and, if not installed and used according to the instructions found in the users manual, may cause interference harmful to the operation of other electronic devices. Compliance with FCC regulations does not guarantee that interference will not occur in all installations. If this product is found to be the source of interference, which can be determined by turning the unit "OFF" and "ON", please try to eliminate the problem by using one of the following measures:

Relocate either this product or the device that is being affected by the interference.

Utilize power outlets that are on different branch (circuit breaker or fuse) circuits or install AC line filter/s.

In the case of radio or TV interference, relocate/reorient the antenna. If the antenna lead-in is 300 ohm ribbon lead, change the lead-in to coaxial type cable. If these corrective measures do not produce satisfactory results, please contact the local retailer authorized to distribute this type of product. If you can not locate the appropriate retailer, please contact Yamaha Corporation of America, Electronic Service Division, 6600 Orangethorpe Ave, Buena Park, CA 90620

#### **IMPORTANT**

Please record the serial number of this unit in the space below.

Serial No.:

The serial number is located on the bottom of the unit. Retain this Owner's Manual in a safe place for future reference.

#### **IMPORTANT NOTICE FOR THE UNITED KINGDOM**

**Connecting the Plug and Cord**

IMPORTANT: The wires in this mains lead are coloured in accordance with the following code:

BLUE : NEUTRAL

BROWN : LIVE

As the colours of the wires in the mains lead of this apparatus may not correspond with the coloured markings identifying the terminals in your plug proceed as follows:

The wire which is coloured BLUE must be connected to the terminal which is marked with the letter N or coloured BLACK.

The wire which is coloured BROWN must be connected to the terminal which is marked with the letter L or coloured RED.

Making sure that neither core is connected to the earth terminal of the three pin plug.

#### Laser Diode Properties

- \* Material : GaAlAs
- \* Wavelength : 780–790 nm
- \* Emission Duration : Continuous
- \* Laser Output Power : Less than 44.6 µW (Note) Laser output is measured at a
	- distance of 20cm from the object lens on the optical pick-up head.

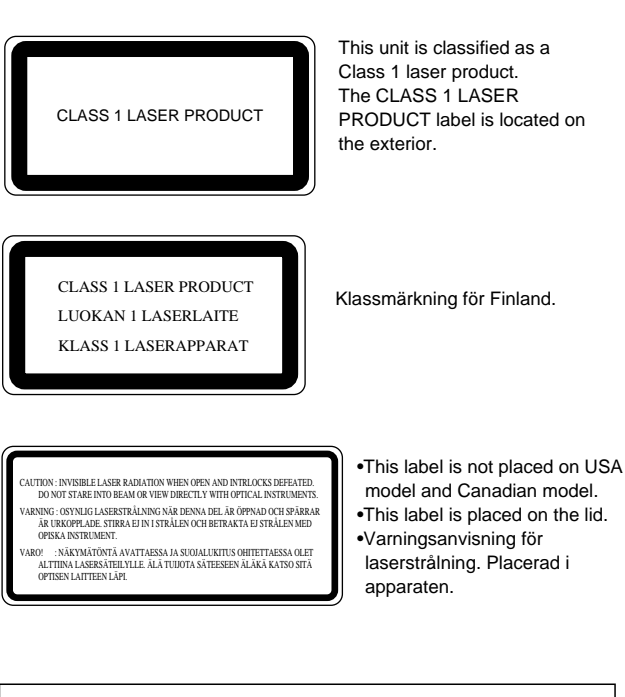

#### **CAUTION**

USE OF CONTROLS OR ADJUSTMENTS OR PERFORMANCE OF PROCEDURES OTHER THAN THOSE SPECIFIED HEREIN MAY RESULT IN HAZARDOUS RADIATION EXPOSURE.

#### **ADVARSEL**

Usynlig laserstråling ved åbning. Undgå udsaettelse for stråling.

#### **VAROITUS**

Laitteen käyttäminen muulla kuin tässä käyttöohjeesa mainitulla tavalla saattaa altistaa käyttäjän turvallisuusluokan 1 ylittävälle näkymättömälle lasersäteilylle.

#### **VARNING**

Om apparaten används på annat sätt än i denna bruksanvisning specificerats, kan användaren utsättas för osynlig laserstrålning, som överskrider gränsen för laserklass 1.

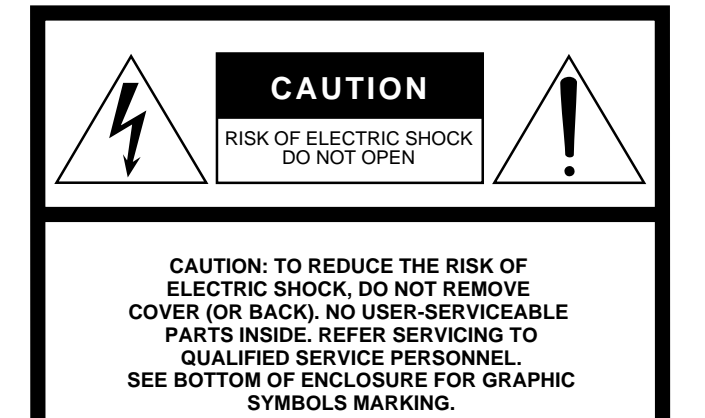

#### **• Explanation of Graphical Symbols**

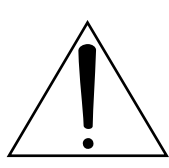

The exclamation point within an equilateral triangle is intended to alert the user to the presence of important operating and maintenance (servicing) instructions in the literature accompanying the product.

The lightning flash with arrowhead symbol within an equilateral triangle is intended to alert the user to the presence of uninsulated "dangerous voltage" within the product's enclosure that may be of sufficient magnitude to constitute a risk of electric shock to persons.

### **SAFETY INSTRUCTIONS**

- 1. Read Instructions All the safety and operating instructions should be read before the appliance is operated.
- 2. Retain Instructions The safety and operating instructions should be retained for future reference.
- 3. Heed Warnings All warnings on the appliance and in the operating instructions should be adhered to.
- 4. Follow Instructions All operating and use instructions should be followed.
- 5. Water and Moisture The appliance should not be used near water – for example, near a bathtub, washbowl, kitchen sink, laundry tub, in a wet basement, or near a swimming pool, and the like.
- 6. Carts and Stands The appliance should be used only with a cart or stand that is recommended by the manufacturer.

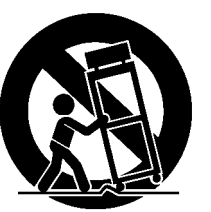

- 6A An appliance and cart combination should be moved with care. Quick
	- stops, excessive force, and uneven

surfaces may cause the appliance and cart combination to overturn.

- 7. Wall or Ceiling Mounting The appliance should be mounted to a wall or ceiling only as recommended by the manufacturer.
- 8. Ventilation The appliance should be situated so that its location or position does not interfere with its proper ventilation. For example, the appliance should not be situated on a bed, sofa, rug, or similar surface that may block the ventilation openings; or, placed in a built-in installation, such as a bookcase or cabinet that may impede the flow of air through the ventilation openings.
- 9. Heat The appliance should be situated away from heat sources such as radiators, heat registers, stoves, or other appliances (including amplifiers) that produce heat.
- 10. Power Sources The appliance should be connected to a power supply only of the type described in the operating instructions or as marked on the appliance.
- 11. Grounding or Polarization The precautions that should be taken so that the grounding or polarization means of an appliance is not defeated.
- 12. Power-Cord Protection Power-supply cords should be routed so that they are not likely to be walked on or pinched by items placed upon or against them, paying particular attention to cords at plugs, convenience receptacles, and the point where they exit from the appliance.
- 13. Cleaning The appliance should be cleaned only as recommended by the manufacturer.
- 14. Nonuse Periods The power cord of the appliance should be unplugged from the outlet when left unused for a long period of time.
- 15. Object and Liquid Entry Care should be taken so that objects do not fall and liquids are not spilled into the enclosure through openings.
- 16. Damage Requiring Service The appliance should be serviced by qualified service personnel when:
	- A. The power-supply cord or the plug has been damaged; or
	- B. Objects have fallen, or liquid has been spilled into the appliance; or
	- C. The appliance has been exposed to rain; or
	- D. The appliance does not appear to operate normally or exhibits a marked change in performance; or
	- E. The appliance has been dropped, or the enclosure damaged.
- 17. Servicing The user should not attempt service the appliance beyond that described in the operating instructions.

### **Importante**

### **Antes de utilizar la MD8, lea lo siguiente**

#### **Advertencias**

- No coloque la MD8 en un lugar sometido a calor excesivo ni a la luz solar directa. Esto podría suponer el riesgo de incendios.
- No coloque la MD8 en un lugar sometido a humedad excesiva ni al polvo. Esto podría suponer el riesgo de incendios o de descargas eléctricas.
- Conecte el cable de alimentación solamente a un tomacorriente de CA del tipo indicado en este *Manual de instrucciones* o marcado en la unidad principal. Si no lo hiciese, podría producirse un incendio o el riesgo de descargas eléctricas.
- No enchufe varios dispositivos al mismo tomacorriente de CA. Esto podría sobrecargar el tomacorriente de CA, y podría resultar en un incendio o en descargas eléctricas. También podría afectar el rendimiento de algunos dispositivos.
- No coloque objetos pesados sobre el cable de alimentación. El cable de alimentación dañado podría resultar en un incendio o en descargas eléctricas.
- Si el cable de alimentación está dañado (es decir, cortado o con los conductores al descubierto), solicite a su proveedor que se lo reemplace. La utilización de la MD8 en estas condiciones podría resultar en un incendio o en descargas eléctricas.
- Para desconectar el cable de alimentación del tomacorriente de CA, tire del enchufe. No tire nunca del cable. Si dañase el cable de alimentación, podría producirse un incendio o provocar descargas eléctricas.
- No coloque objetos pequeños sobre la MD8. Si entrasen objetos metálicos en la MD8, éstos podrían producir un incendio o provocar descargas eléctricas.
- No bloquee los orificios de ventilación de la MD8. La MD8 posee orificios de ventilación en su parte posterior para evitar el recalentamiento interior. El bloqueo de los orificios de ventilación podría resultar en un incendio.
- No trate de modificar la MD8. Esto podría resultar en incendios o descargas eléctricas.
- La temperatura de operación de la MD8 es de 5 a 35°C.

#### **Precauciones**

- Antes de conectar la MD8, desconecte la alimentación de todos los dispositivos de audio y los altavoces. Consulte al manual de instrucciones de cada dispositivo. Utilice los cables correctos y realice correctamente las conexiones.
- La MD8 es un dispositivo de precisión. Manéjela con cuidado.
- Maneje los discos MD DATA con cuidado.
- Si nota alguna anormalidad, como humo, olor, o ruido, desconecte inmediatamente la alimentación de la MD8. Desconecte el cable de alimentación del tomacorriente de CA. Confirme que ya no exista ninguna anormalidad. Solicite cualquier reparación a su proveedor. La utilización de la MD8 en estas condiciones podría suponer el riesgo de incendios o de descargas eléctricas.
- Si dentro de la MD8 entra cualquier objeto o líquido, desconecte inmediatamente su alimentación. Desconecte el cable de alimentación de CA. Solicite su reparación a su proveedor. La utilización de la MD8 en estas condiciones podría suponer el riesgo de incendios o de descargas eléctricas.
- Cuando no vaya a utilizar la MD8 durante mucho tiempo (durante unas vacaciones, por ejemplo), desconecte el cable de alimentación del tomacorriente de CA. Si dejase la

MD8 enchufada, podría producirse el riesgo de incendios.

- Para limpiar la MD8 no utilice bencina, diluidor de pintura, ni paños tratados químicamente.
- Para limpiar la MD8 utilice solamente un paño limpio.

#### **Ventilación**

Deje una distancia de 10 cm entre la unidad y la pared para que el calor generado por la unidad pueda disiparse efectivamente. Además, deje espacio suficiente entre la unidad y otros dispositivos. Si monta la unidad en un bastidor, deje un espacio de 10 cm de los paneles laterales. Si el calor no se disipa adecuadamente, la unidad lo retendrá, y es posible que provoque un incendio.

#### **Interferencias**

La MD8 utiliza circuitos digitales de alta frecuencia que pueden causar interferencias en aparatos de radio y televisores colocados cerca. Cuando se produzcan interferencias, cambie la ubicación de los equipos afectados.

#### **Derechos de autor**

(c)n 1997 Yamaha Corporation. Reservados todos los derechos.

Ninguna parte del software ni del *Manual de instrucciones* de la MD8 podrá reproducir ni distribuirse de ninguna forma ni mediante ningún medio sin la previa autorización por escrito de Yamaha Corporation.

#### **Marcas comerciales**

Los discos MD DATA son marcas comerciales de Sony Corporation.

Las patentes EE.UU. y extranjeras han sido otorgadas por Dolby Laboratories Licensing Corporation.

Todas las marcad comerciales son propiedad de sus respectivos propietarios.

#### **Contenido del paquete**

El paquete de la MD8 deberá contener los ítemes siguientes. Cerciórese de que ha recibido todos.

- Grabadora multipista MD8
- Cable de alimentación de CA
- Manual de instrucciones

Si falta algo, póngase en contacto con su proveedor Yamaha.

### **Conserve este manual para futuras referencias.**

## **Indice**

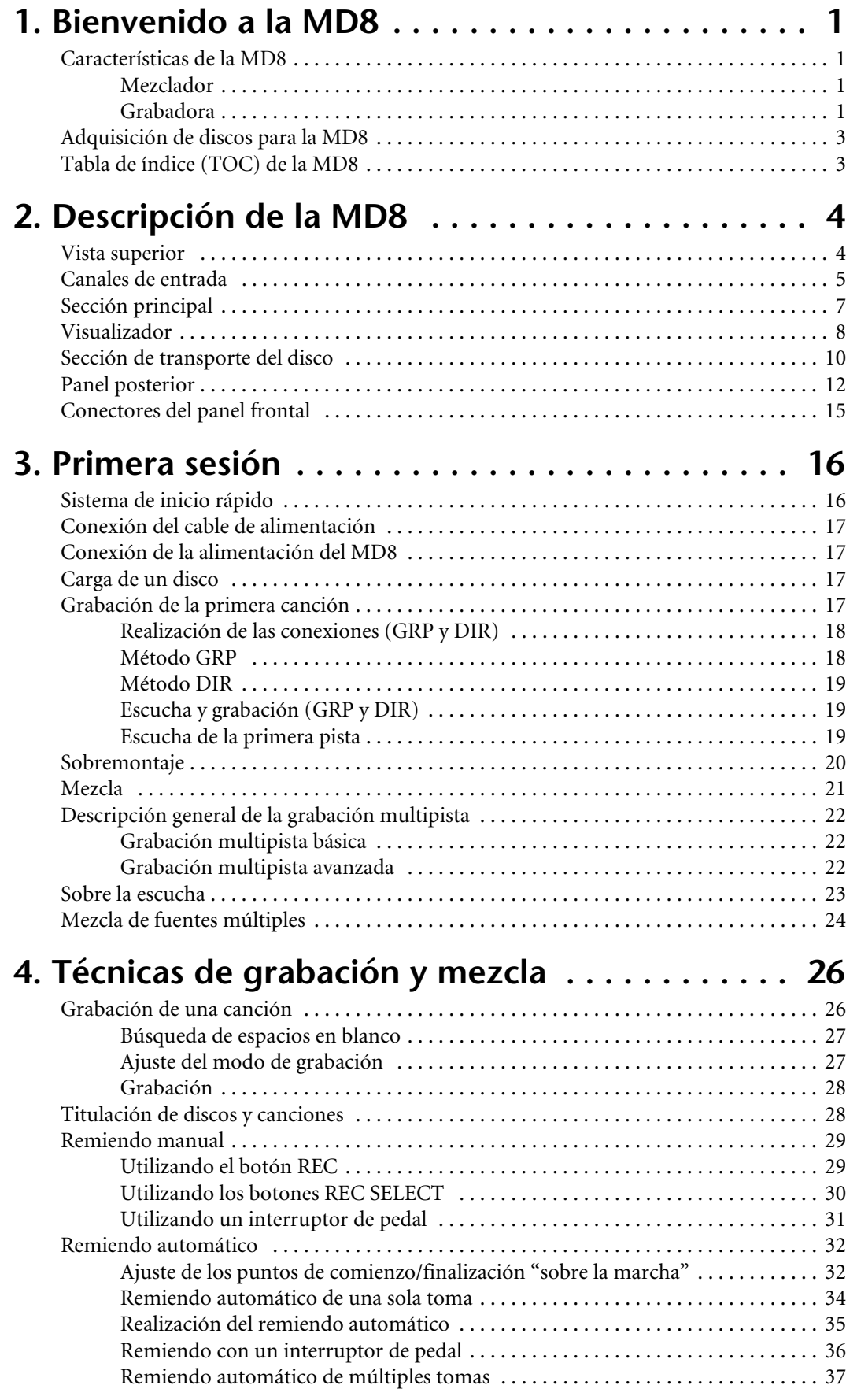

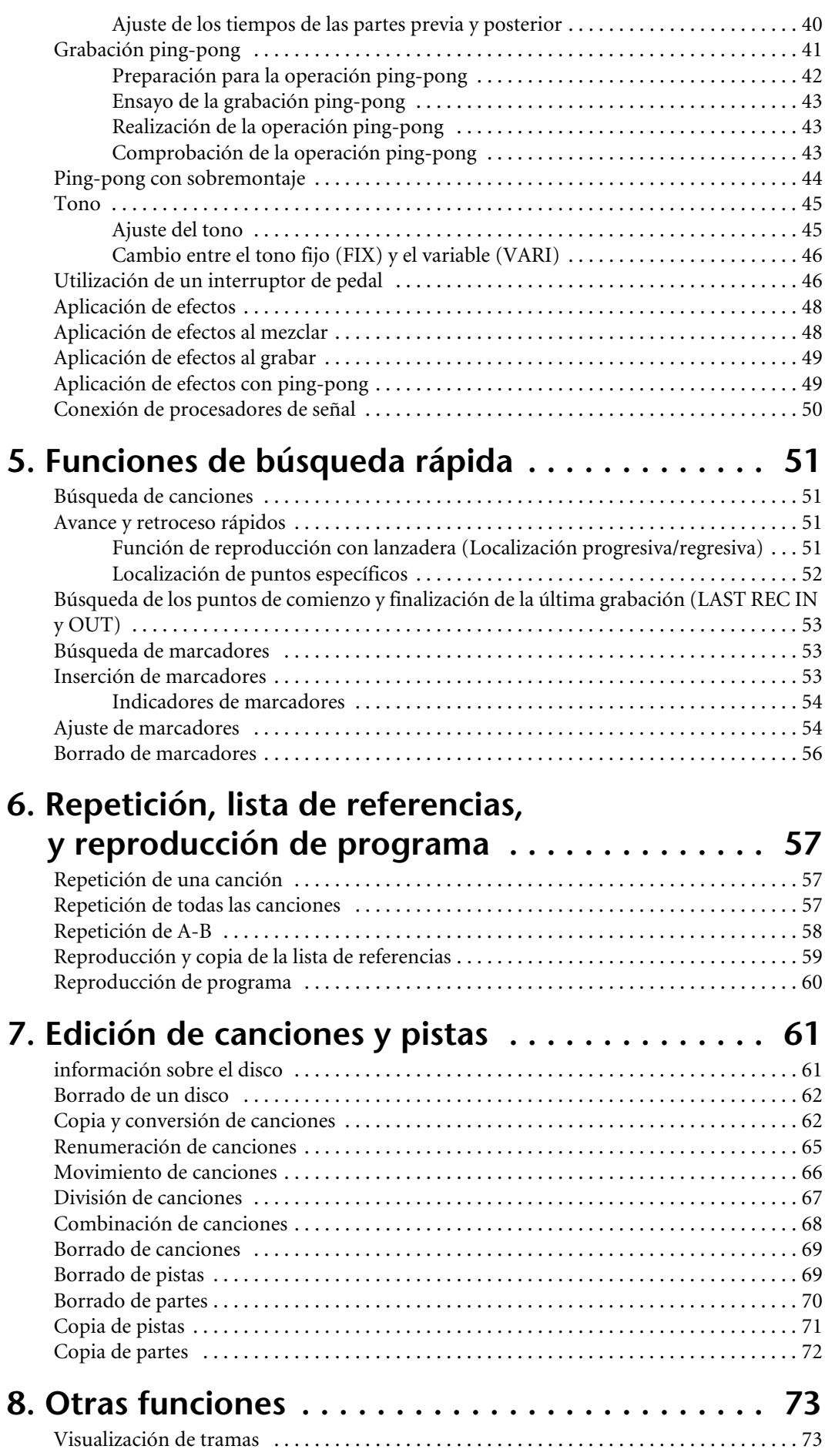

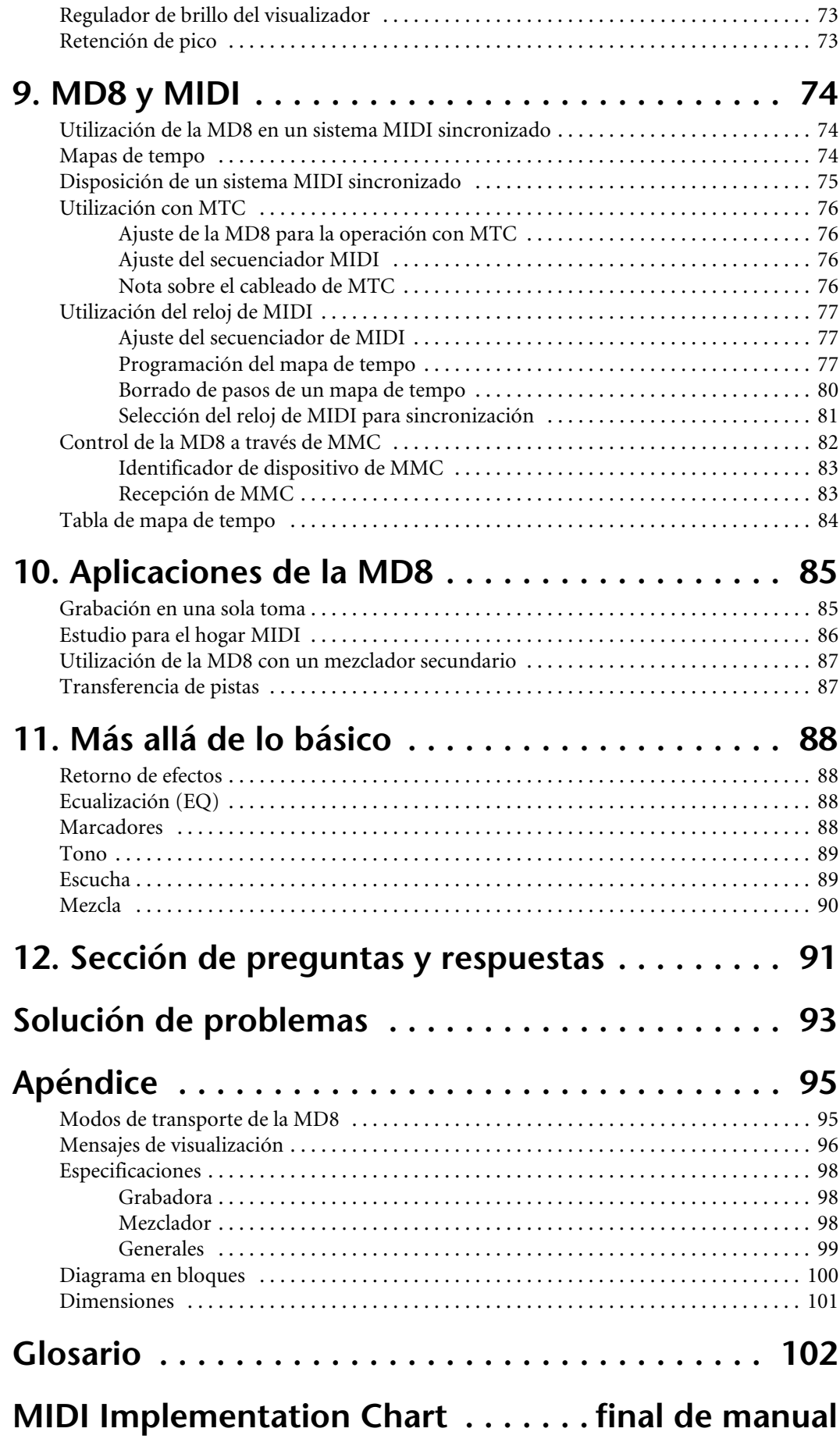

# <span id="page-8-0"></span>**1 Bienvenido a la MD8**

Muchas gracias por la elección de esta grabadora multipista de minidiscos MD8 Yamaha. La MD8 utiliza el formato de minidiscos para grabación multipista de 8 pistas, con capacidad de excelente calidad de sonido y búsqueda rápida. Para sacar el máximo partido de su MD8, lea detenidamente este *Manual de instrucciones*.

### **Características de la MD8**

### **Mezclador**

La sección del mezclador se caracteriza por ocho canales de entrada monoaurales, dos entradas estéreo, y cuatro grupos.

- Los canales de entrada 1 a 8 poseen tomas telefónicas MIC/LINE y controles de ganancia (GAIN) continuamente variables, que pueden manejar con facilidad tanto señales de micrófono como de nivel de línea.
- Los canales de entrada 1 y 2 poseen también tomas de tipo XLR, alimentación fantasma de +48 V conmutable (para utilizar micrófonos electrostáticos), e inserciones para conectar procesadores externos.
- Ecualizador musical de tres bandas (alta, media, y baja) con banda media barrible en los canales de entrada 1 a 8, que ofrece capacidades flexibles de modelación del tono.
- Dos transmisiones auxiliares (AUX) para utilizar con procesadores de efectos externos.
- Nivel de referencia dedicado y controles de panoramización en los canales de entrada 1 a 8 para poder escuchar las señales de referencia en estéreo o utilizarse como entradas adicionales.
- Botones selectores FLIP de canales que conmutan el canal y la fuente de señal de referencia entre la entrada MIC/LINE (grabación) y la pista del disco (mezcla).
- Selector CUE MIX TO STEREO, que proporciona ocho fuentes extra además de las ocho pistas para obtener un total de 20 entradas durante la mezcla.
- Conexión 2TR IN para escuchar y reproducir fielmente con una grabadora maestra.
- Escucha flexible de grupo, CUE, bus estéreo, o 2TR IN.
- Salidas directas de pista para conexión a otro mezclador.

#### **Grabadora**

Esta sección es una grabadora de ocho pistas basado en el formato de audio MD DATA, que posee varias ventajas sobre los grabadores multipista basados en cinta. Con una grabadora basada en cinta, por ejemplo, usted tendrá que mantener una pista libre por lo menos para ping-pong (transferencia). Sin embargo, con el: MD8, usted podrá grabar en las ocho pistas y después realizar ping-pong (es decir, ocho pistas con ping-pong). Esto se debe a que laMD8 puede reproducir y grabar simultáneamente en la misma pista, lo que ofrece mayor libertad creativa para la reproducción de pistas. Aunque la MD8 utiliza un mezclador de 4 grupos, podrán grabarse simultáneamente hasta ocho pistas asignando las señales de los canales de entrada directamente a las pistas.

- Cuatro modos de grabación: MONO (monoaural), 2TR (2 pistas), 4TR (4 pistas), y 8TR (8 pistas).
- Tiempo de grabación de 18 minutos para 8TR, 37 minutos para 4TR, 74 minutos para 2TR, y 148 minutos para MONO.
- Grabación y reproducción monoaural o de 2 pistas con discos MiniDisc de audio normales.
- Ping-pong incluso cuando se hayan grabado las ocho pistas.
- Sonido de excelente calidad y degradación imperceptible del sonido después de operaciones repetidas de sobremontaje y ping-pong.
- Fluctuación y efecto de trémolo y fluctuación de tono cero.
- El conveniente medio de disco MD DATA no requiere formateo antes de su utilización, y cuando finalice un proyecto, simplemente introduzca un disco nuevo y comience directamente a grabar pistas.
- Localización rápida del comienzo de canciones, fin de canciones, puntos de comienzo y finalización de la última grabación, y hasta 10 puntos marcados por el usuario por canción.
- Remiendo preciso con una precisión de 11 milisegundos.
- Remiendo automático con capacidad de grabación y selección de tomas múltiples y posibilidad de selección (selección de lo mejor entre 99 pistas).
- Funciones de edición de canciones que incluyen: copia, movimiento, división, combinación, renumeración, y borrado.
- Función de edición de pistas que incluyen: copia, borrado, copia de partes, y borrado de partes.
- Titulación de discos y canciones para facilitar su identificación.
- Modos de repetición que incluyen una canción, todas las canciones, A-B, y ensayo de remiendo automático.
- Localización progresiva y regresiva a velocidades de 0,5x, 2x, 4x, 16x, y 32x (0,5x para localización progresiva solamente).
- Tono variable de aproximadamente ±12%.
- Visualizador fluorescente (FLD) claro que muestra los niveles de señal, modo, estado, y tiempo total, restante, o transcurrido, o mide compases y ritmos cuando se utiliza el mapa de tempo de MIDI.
- Salida de código de tiempo MIDI (MTC) o de reloj de MIDI (con mapa de tempo) para sincronización dentro de un sistema basado en MIDI.
- Control de máquina MIDI (MMC) para control remoto de la MD8.
- Mando de lanzadera y dial para facilitar la operación.

Para respuestas más rápidas sobre la MD8, consulte la *[Sección de preguntas y respuestas](#page-98-0)* de la [página 91.](#page-98-0)

### <span id="page-10-0"></span>**Adquisición de discos para la MD8**

Es muy importante que adquiera el tipo correcto de discos para utilizar su MD8. Para grabación y reproducción de 8 pistas, tendrá que utilizar discos MD DATA. Los discos MiniDiscs solamente podrán utilizarse para grabación y reproducción de 2 pistas (modo 2TR). Los discos MD DAT se utilizan como medio de almacenamiento para computadoras. La MD8 utiliza el formato de audio MD DATA. Los discos MiniDisc se denominan también MD, aunque solamente se utilizan para música.

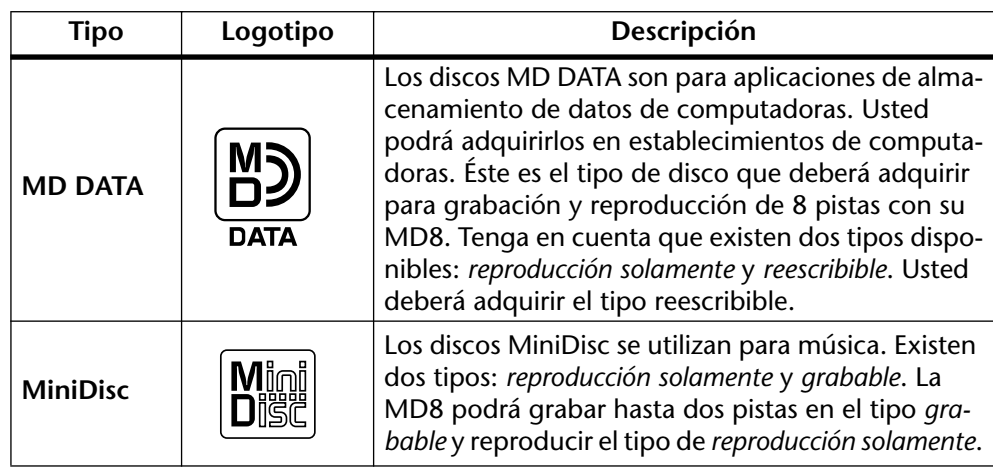

Los discos MD DATA nuevos no necesitarán formatearse antes de utilizarse con la MD8. Sin embargo, los discos que hayan sido utilizados para almacenar datos de PC tendrán que formatizarse antes de poder utilizarse con la MD8. Consulte *[Borrado de canciones](#page-76-0)* de la [página 69](#page-76-0).

Los reproductores de discos MiniDisc no podrán reproducir discos MD DATA.

Los discos MiniDisc grabados con la MD8 podrán reproducirse en un reproductor de discos MiniDisc normal.

Las grabaciones realizadas en una grabadora de discos MiniDisc normal podrán editarse en la MD8. Sin embargo, los discos MiniDisc que contengan canciones digitalmente copiadas de un disco compacto comercial no podrán editarse debido al sistema de protección SCMS.

### **Tabla de índice (TOC) de la MD8**

TOC (Table Of Contents) se refiere al área de la tabla de índice de un disco. La TOC contiene información sobre lo grabado en el disco, el título del disco, los títulos de las canciones, etc. El indicador TOC EDIT aparecerá en el visualizador cuando sea necesario actualizar la TOC, normalmente después de una nueva grabación o edición. Usted deberá actualizar la TOC antes de extraer un disco o de desconectar la alimentación de la MD8. También es una buena idea actualizar la TOC a intervalos regulares como medida de protección contra la interrupción del suministro eléctrico. El no actualizar la TOC puede resultar en la pérdida de datos. Aunque haya grabado algo correctamente, si no actualiza la TOC y desconecta la alimentación de la MD8, desconecta accidentalmente el cable de alimentación, o se produce un corte del suministro eléctrico, los datos se perderán.

*Nota:* Si presiona el botón EJECT mientras en el visualizador esté indicándose TOC EDIT, el disco no saldrá expulsado. Presione [TOC WRITE] para actualizar la TOC, y después extraiga el disco.

# <span id="page-11-0"></span>**2 Descripción de la MD8**

En este capítulo se describe el MD8, identificando sus diversas partes para ayudarle a familiarizarse con su nueva grabadora.

### **Vista superior**

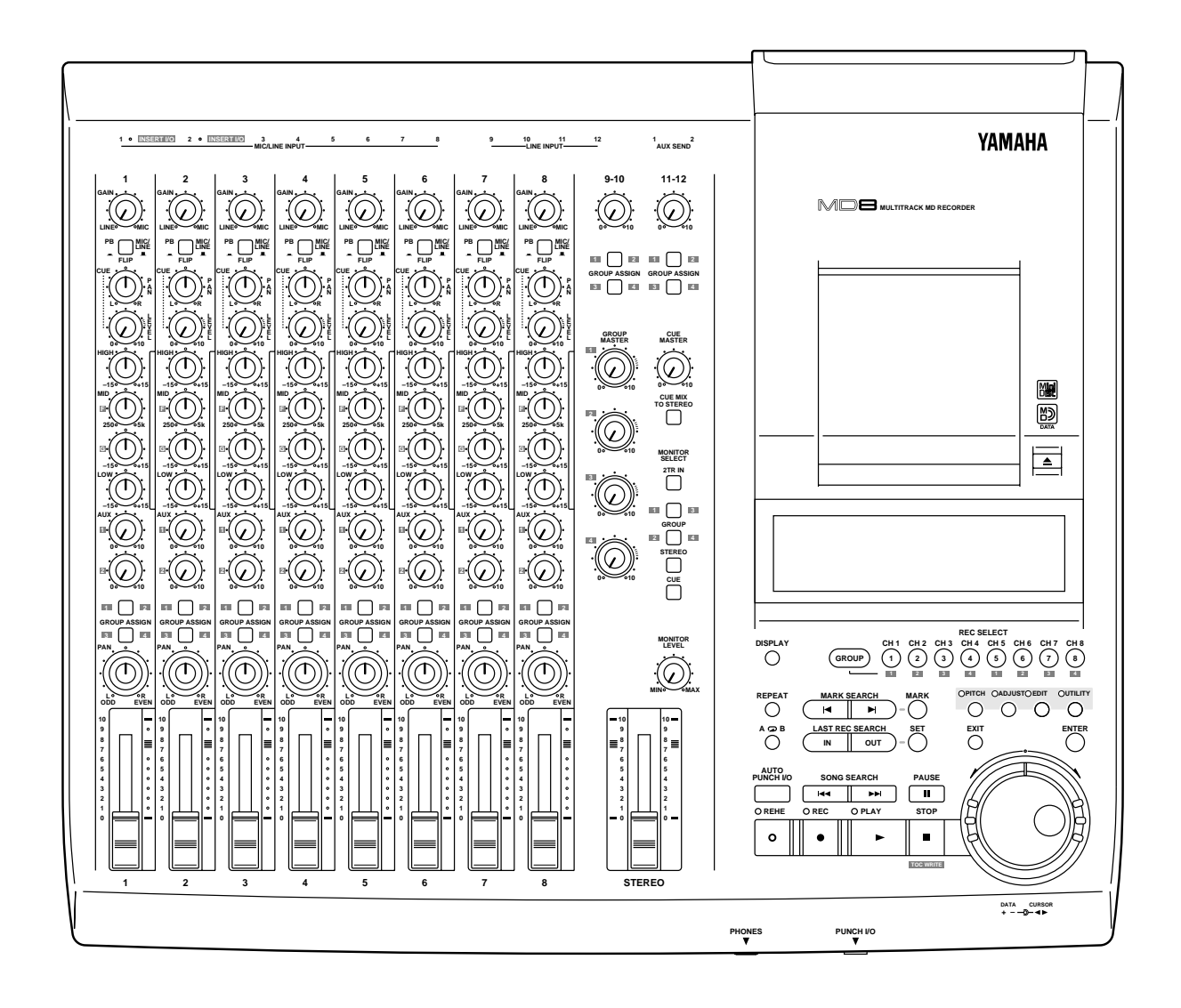

Las secciones individuales de la MD8 se explican en las páginas siguientes.

*MD8—Manual de instrucciones*

### **Canales de entrada**

<span id="page-12-0"></span>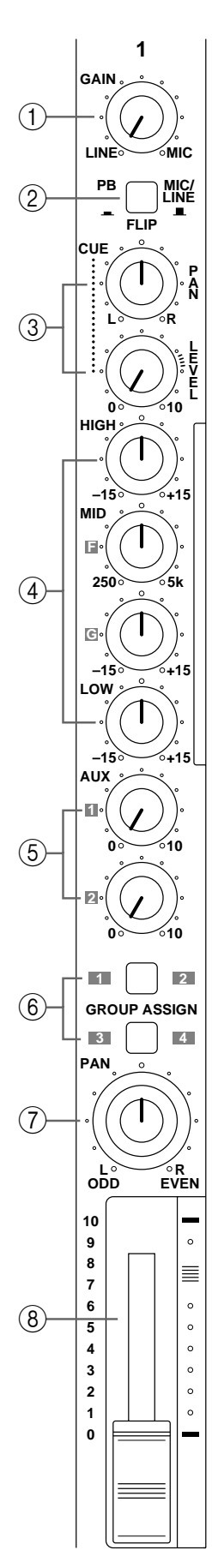

#### A **Control de ganancia (GAIN)**

Este control giraorio ajusta la sensibilidad de la entrada MIC/LINE a fin de poder manejar fácilmente las señales de micrófono y de nivel de línea.

#### B **Selector de fuente de señal (FLIP)**

Este selector se utiliza para elegir la fuente de señal para el canal de entrada y los controles CUE. Con el selector [FLIP] desenganchado, la señal de entrada de MIC/LINE se aplicará al canal de entrada y la señal de pista se enviará a los controles CUE. Sin embargo, con el selector [FLIP] enganchado, esto se invertirá: la señal de entrada de MIC/LINE se aplicará a los controles CUE, y la señal de pista se aplicará al canal de entrada.

#### C **Control de panoramización y nivel de referencia (CUE PAN y LEVEL)**

Estos dos controles se utilizan para ajustar el nivel y la panoramización de la señal CUE. La fuente de la señal CUE depende del selector [FLIP]. Con el selector [FLIP] enganchado, la señal fuente será la pista (es decir, la señal que esté grabando o reproduciéndose). Con el selector [FLIP] enganchado, la fuente de la señal CUE serán las entradas MIC/LINE. Este ajuste se utiliza típicamente durante la mezcla, cuando la señal de pista se aplique a través del canal de entrada. Esto le permitirá conectar fuentes de sonido extra durante la mezcla y ajustar su nivel y posición de panoramización utilizando los controles CUE.

#### D **Controles de ecualización (EQ)**

Estos controles giratorios se utilizan para reforzar y cortar independientemente las bandas de frecuencias altas, medias, y bajas. El ajuste plano (es decir, sin refuerzo ni corte) podrá realizarse fácilmente utilizando la posición central con detención de los controles.

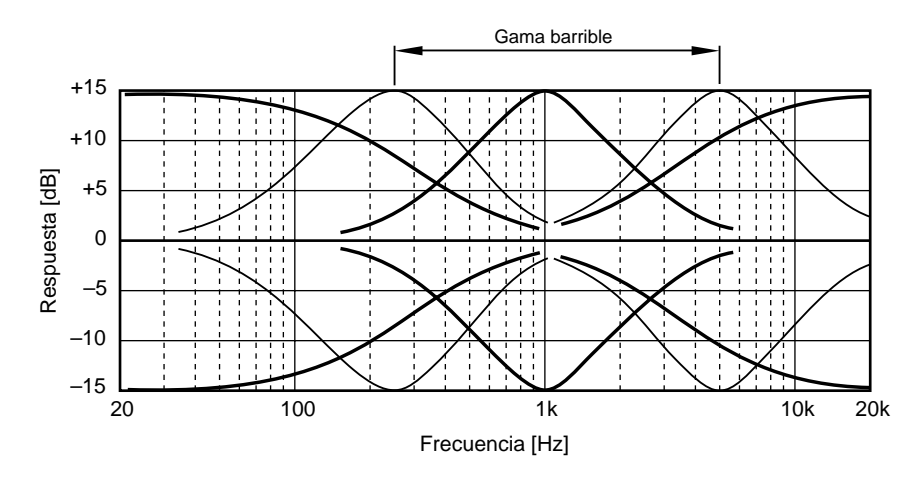

HIGH ±15 dB a 12 kHz—aplanamiento MID ±15 dB a 250 Hz–5 kHz—agudización LOW ±15 dB a 80 Hz—aplanamiento

#### E **Controles de salida auxiliar (AUX)**

Estos controles giratorios se utilizan para transmitir la señal del canal de entrada a las salidas AUX SEND para proceso mediante procesadores de efectos externos.

#### $6$  Botones de asignación de grupo (GROUP ASSIGN)

Estos botones se utilizan para asignar (es decir, transmitir) la señal del canal de entrada a grupos. Estos botones trabajan junto con el control PAN. Por ejemplo, con el botón GROUP ASSIGN [1–2] en ON y el control PAN en el centro, la señal del canal se transmite por igual a los grupos 1 y 2. Sin embargo, con el control PAN completamente girado hacia la izquierda (L/ODD), la señal del canal se transmitirá solamente al grupo 1. De forma similar, cuando esté completamente girado hacia la derecha, la señal se transmitirá solamente al grupo 2. El mismo principio se aplica al botón GROUP ASSIGN [3–4]. Tenga en cuenta que las señales de los canales de entrada se transmiten siempre al bus estéreo independientemente de los ajustes de los botones GROUP ASSIGN.

#### G **Control de panoramización (PAN)**

Este control giratorio posee dos funciones: Para grabación, se utiliza junto con los botones GROUP ASSIGN para asignar la señal del canal de entrada a grupos de número par e impar. Para la mezcla, se utiliza para panoramizar (es decir, ubicar) la señal en la mezcla estéreo.

#### **(8)** Regulador de nivel

Este regulador de nivel posee dos funciones: para grabación, se utiliza para ajustar el nivel de la señal del canal de entrada grabada en una pista. Para mezcla, se utiliza para equilibrar la señal del canal de entrada en relación con otras señales de canales de entrada. Para obtener el máximo rendimiento, los reguladores de nivel deberán ajustarse a aproximadamente la marca 7–8.

### **Sección principal**

<span id="page-14-0"></span>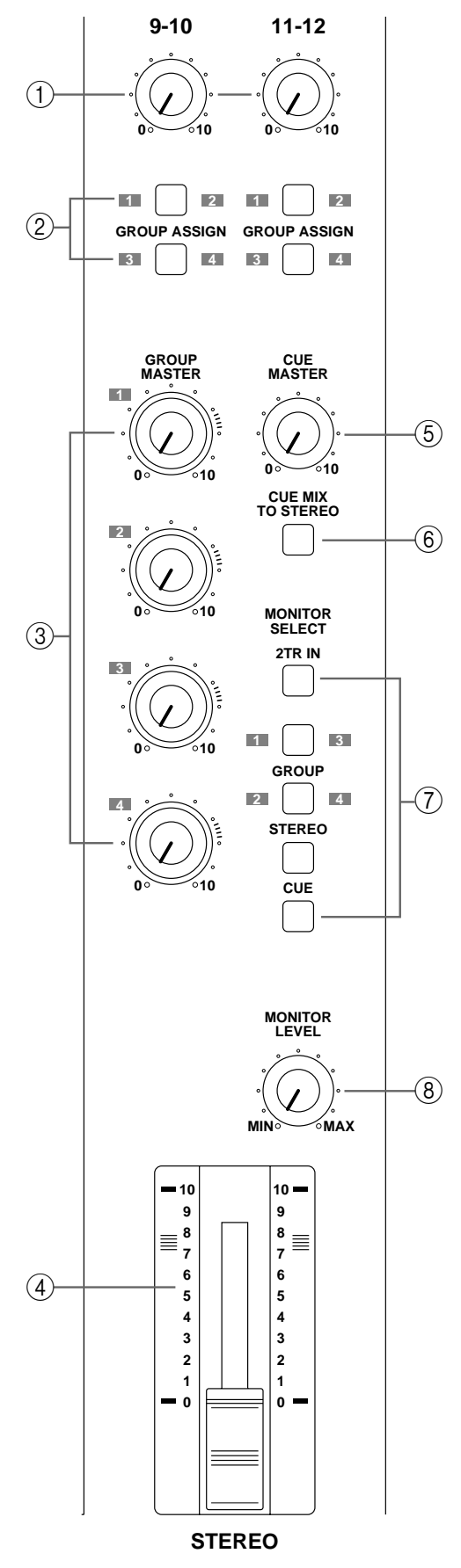

#### A **Controles de nivel de entrada (9–10/11–12)**

Estos controles giratorios se utilizan para ajustar el nivel de las señales de entrada 9–10/11–12 que se transmiten al bus estéreo para mezcla. También se utilizan junto con los botones GROUP ASSIGN para ajustar el nivel de las señales de entrada 9–10 y 11–12 asignadas a los grupos.

#### B **Botones de asignación de grupo (9–10/11–12 GROUP ASSIGN)**

Estos botones se utilizan para asignar (es decir, transmitir) las señales de entrada 9–10 y 11–12 estéreo a grupos. La señal del canal izquierdo se transmite a los grupos impares 1 y 3, mientras que la señal del canal derecho se transmite a los grupos pares 2 y 4. Las señales de entrada 9–10 y 11–12 pueden ser señales de salida estéreo procedentes de otro mezclador o procesador de efectos externo. Tenga en cuenta que las señales de entrada 9–10 y 11–12 se transmiten siempre al bus estéreo para mezcla independientemente de los ajustes de estos botones.

#### C **Controles de nivel principal de grupo (GROUP MASTER)**

Estos controles giratorios ajustan los niveles de las señales de grupo aplicadas a las pistas.

#### D **Regulador de nivel estéreo (STEREO)**

Este regulador de nivel se utiliza para ajustar elnivel de la señal estéreo que se transmite a STEREO OUT. Para obtener el óptimo rendimiento, este regulador deberá ajustarse a aproximadamente la marca 7–8.

#### E **Control de nivel principal de la señal de referencia (CUE MASTER)**

Este control se utiliza para ajustar el nivel global de la señal CUE.

#### F **Botón de transmisión de CUE MIX a STEREO (CUE MIX TO STEREO)**

Este botón se utiliza para aplicar señales del bus CUE a través del bus estéreo (es decir, las señales del bus CUE se mezclan con las señales de MIC/LINE). Se utiliza para mezcla con fuentes múltiples.

#### G **Botones selectores de escucha (MONITOR SELECT)**

Estos botones se utilizan para seleccionar la fuente de señal para MONITOR OUT y los auriculares.

**2TR IN**—Este botón selecciona 2TR IN como fuente de escucha. Esto le permitirá escuchar la salida de una grabadora maestra estéreo durante la mezcla.

**GROUP**—Estos botones seleccionan los buses de grupo como fuente de escucha. Esto le permitirá escuchar las señales asignadas a las pistas. Cuando haya presionado solamente la tecla [1–3] o [2–4], la señal de escucha será monoaural. para escuchar señales estéreo, presione ambos botones.

<span id="page-15-0"></span>**STEREO**—Este botón selecciona el bus estéreo como fuente de escucha. Esto le permitirá escuchar la señal de STEREO OUT, y se utiliza típicamente durante la mezcla.

**CUE**—Este botón selecciona el bus CUE como fuente de escucha. Esto le permitirá escuchar señales de pistas, lo que será muy útil para operaciones de remiendo.

#### **(8)** Control de nivel de escucha (MONITOR LEVEL)

Este control giratorio ajusta el nivel de la señal de escucha que se transmite a los conectores MONITOR OUT y PHONES.

### **Visualizador**

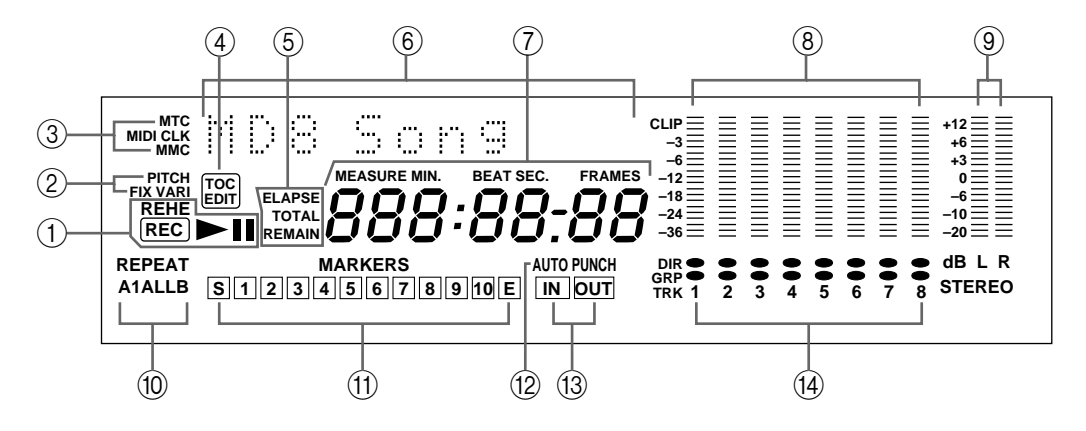

#### A **indicadores de estado**

Estos indicadores mostrarán el modo de operación actual.

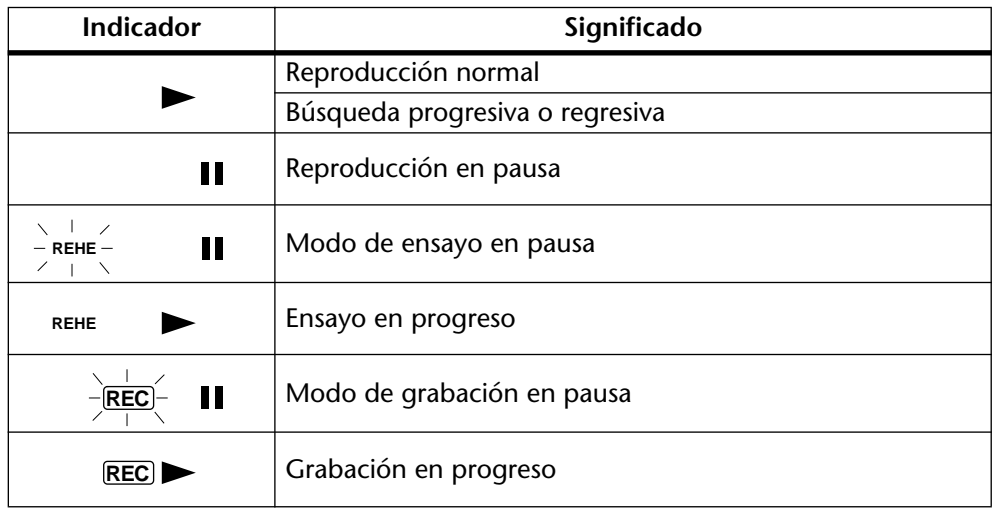

#### B **Indicadores de tono**

Estos indicadores muestran el modo de tono actual: FIX (fijo) o VARI (variable).

#### **(3)** Indicadores de código de tiempo MIDI (MTC), reloj de MIDI (MIDI CLK), **y control de máquina MIDI (MMC)**

Estos indicadores se aparecerán cuando se utilicen las opciones de sincronización MIDI. MTC aparecerá cuando la MD8 esté generando el código de tiempo MIDI. MIDI CLK aparecerá cuando esté generando el reloj de MIDI, y MMC aparecerá cuando la MD8 reciba comandos de control de máquina MIDI. Normalmente, la reproducción continuará a través de todas las canciones del disco. Sin embargo, cuando esté encendido uno de estos indicadores, la reproducción se parará cuando finalice una canción. Utilice los botones [SONG SEARCH] para seleccionar otras canciones.

#### D **Indicador de edición de la TOC (TOC EDIT)**

El indicador TOC EDIT aparecerá cuando haya que actualizar la TOC, normalmente después de una nueva grabación o edición.

#### E **Modo de contador de tiempo**

Estos indicadores mostrarán el modo de contador de tiempo. Cuando se utilice el mapa de tempo de MIDI, el visualizador mostrará la información de compás y ritmo.

**ELAPSE**—Este modo mostrará la posición en tiempo dentro de una canción.

**REMAIN**—Este modo mostrará al tiempo restante de una canción, o el tiempo restante disponible para la canción (en el disco) cuando grabe una nueva canción.

**TOTAL**—Este modo mostrará la posición en tiempo dentro de todo el disco.

#### F **Indicación de título y función**

Aquí aparecerán los títulos de los discos, los títulos de las canciones, las funciones, los mensajes, y demás información.

#### G **Contador de tiempo**

El contador de tiempo mostrará el tiempo del disco en minutos, segundos, y tramas (1/86 o 1/30 segundos). Cuando la MD8 esté generando el reloj de MIDI, el visualizador mostrará la información de compás y ritmo.

#### **(8)** Medidores de nivel de pista

Estos medidores de nivel de pista muestran los niveles de señal de grupo de –36 dB a CLIP dB en 9 pasos. Sin disco cargado, los medidores mostrarán los niveles de señal de grupo.

#### I **Medidores denivel estéreo**

Estos medidores mostrarán los niveles de la señal STEREO OUT de –20 dB a +12 dB en siete pasos.

#### J **Indicadores de modo de repetición**

Estos indicadores mostrarán los modos de repetición.

**REPEAT 1**—La canción actual se reproducirá repetidamente (Repetición de una canción).

**REPEAT ALL**—Todas las canciones se reproducirán repetidamente (Repetición de todas las canciones).

**REPEAT A-B**—La reproducción se realizará cíclicamente entre los puntos A y B (repetición de A-B).

**REPEAT AUTO PUNCH I/O**—El remiendo automático se ensayará repetidamente.

#### **(11)** Marcadores

Estos indicadores mostrarán el estado de comienzo, finalización, y 10 marcadores. Cuando grabe una canción, se grabarán automáticamente los marcadores de comienzo y finalización. Usted también podrá añadir hasta 10 marcadores por canción mientras esté realizándose la grabación o durante una reproducción posterior. Cuando una canción esté situada en o después de un marcador (parada, reproducción, pausa, o grabación) tal marcador parpadeará. Cuando se localice el principio de una canción, el marcador de comienzo parpadeará. Cuando se localice el final, parpadeará el marcador de finalización.

#### L **Indicador de remiendo automático (AUTO PUNCH)**

El indicador AUTO PUNCH mostrará que la función de remiendo automático está activada.

#### M **Indicadores de comienzo (IN) y finalización (OUT)**

Los indicadores IN y OUT aparecerán cuando se hayan establecido los puntos de comienzo y finalización de la última grabación (LAST REC IN y OUT). Cuando una canción esté situada en o después del punto IN u OUT parpaderá el indicador correspondiente.

**IN**—Este indicador aparecerá cuando se haya establecido el punto LAST REC IN, y desaparecerá cuando una canción esté situada en o después del punto IN especificado. <span id="page-17-0"></span>**OUT**—Este indicador aparecerá cuando se haya establecido el punto LAST REC OUT, y desaparecerá cuando una canción esté situada en o después del punto OUT especificado.

#### N **Indicadores de grabación de pista**

Estos indicadores mostrarán qué pistas se han seleccionado para grabación.

El indicador DIR aparecerá cuando haya seleccionado la señal del canal de entrada para grabación directa, y el indicador GRP aparecerá cuando haya seleccionado la señal de grupo para grabación.

### **Sección de transporte del disco**

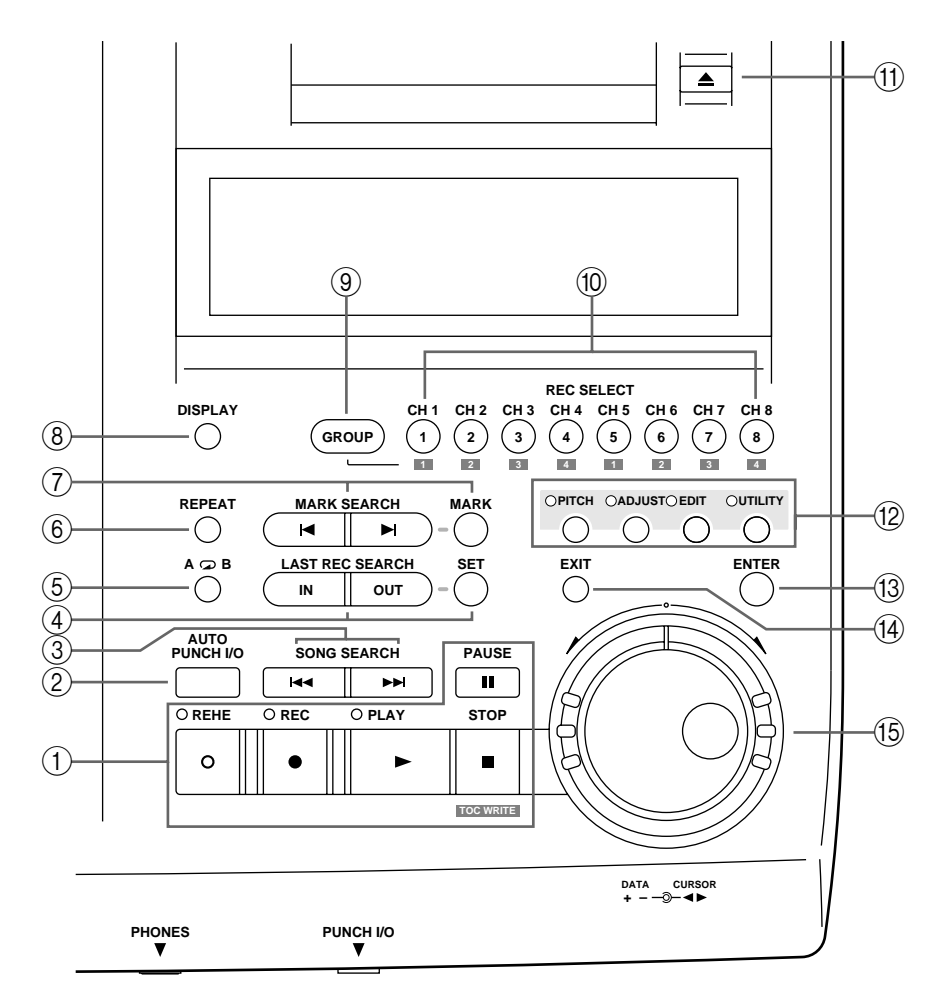

#### A **Botones de transporte del disco**

**REHE**—Este botón se utiliza para entrar en el modo de ensayo. Los indicadores REHE parpadearán en el modo de ensayo en pausa y permanecerán continuamente visualizados mientras esté realizándose el ensayo.

**REC**—Este botón se utiliza para entrar en el modo de ensayo. Los indicadores REC parpadearán en el modo de grabación en pausa y permanecerán continuamente visualizados mientras esté realizándose la grabación.

**PLAY**—Este botón se utiliza para iniciar la reproducción normal, el ensayo, y la grabación. También podrá utilizarse para cancelar el ensayo y la grabación. En este caso, la reproducción normal continuará desde el punto en el que presionó el botón [PLAY]. Los indicadores PLAY permanecerán visualizados mientras esté realizándose la reproducción, y parpadearán cuando realice una pausa en la misma.

**PAUSE**— Este botón se utiliza para realizar una pausa en la reproducción, la grabación, o el ensayo.

**STOP/TOC WRITE**—Este botón se utiliza para parar la reproducción, la búsqueda regresiva, la búsqueda progresiva, el ensayo, y la grabación.

- B **Tecla de remiendo automático (AUTO PUNCH I/O)** Esta tecla se utiliza para activar la función de remiendo automático.
- **(3) Botones de búsqueda de canciones (SONG SEARCH)** Estos botones se utilizan para buscar canciones.
- D **Botones de localización de los puntos de comienzo/finalización de la última grabación y ajuste (LAST REC SEARCH IN/OUT & SET)** El botón SET se utiliza en combinación con los botones LAST REC SEARCH IN/OUT para ajustar los puntos de comienzo y finalización de remiendo. Los botones LAST SEARCH IN/OUT se utilizan para localizar los puntos de comienzo/finalización de la última grabación.

#### **E Botones de repetición de A-B (A**  $\bigcirc$  **B)**

Estos botones se utilizan para introducir los puntos A y B para la repetición de A-B.

#### F **Botón de repetición (REPEAT)**

Este botón se utiliza para seleccionar los modos de repetición de una canción, de todas las canciones, de A-B, y de ensayo de remiendo automático. También se utiliza para cancelar el modo de repetición de A-B.

G **Botones de búsqueda de marcadores y marcación (MARK SEARCH & MARK)**

Los botones MARK SEARCH se utilizan para localizar marcadores de canciones. El botón MARK se utiliza para introducir marcadores durante la grabación o la reproducción.

#### **(8) Botón de visualización (DISPLAY)**

Este botón se utiliza para seleccionar el modo del contador de tiempo: transcurrido (ELAPSE), restante (REMAIN), o total (TOTAL). Cuando se utilice el mapa de tempo de MIDI, el visualizador mostrará la información de compás y ritmo.

#### I **Botón de grupo (GROUP)**

Utilizado en combinación con los botones REC SELECT, este botón se utiliza para designar pistas para grabar señales de grupo.

#### (10) Botones de selección para grabación (REC SELECT)

Estos botones se utilizan para seleccionar canciones para grabación. Al presionar un botón REC SELECT, se designará la pista correspondiente para grabar señales de canal de entrada (DIR). Manteniendo pulsado el botón GROUP y presionando un botón REC SELECT, se designará la pista correspondiente para grabar señales de grupo (GRP).

#### $(h)$  Botón de expulsión (EIECT)

Rste botón se utiliza para extraer el disco.

*Nota:* Si presiona el botón EJECT mientras en el visualizador esté indicándose TOC EDIT, el disco no saldrá expulsado. Presione [TOC WRITE] para actualizar la TOC, y después extraiga el disco.

#### L **Botones de función**

**PITCH**—Este botón se utiliza para acceder a la función de tono. Dependiendo de cómo ajuste esta función , se encenderá el indicador FIX (fijo) o VARI (variable) (consulte la [página 89](#page-96-0)).

**ADJUST**—Este botón se utiliza para ajustar la posición de los marcadores y los puntos LAST REC IN y OUT.

<span id="page-19-0"></span>**EDIT**—Este botón se utiliza para acceder a las funciones de copia de partes, borrado de partes, copia de pistas, borrado de pistas, copia de canciones, borrado de canciones, tempo de canción, división de canciones, combinación de canciones, movimiento de canciones, renumeración de canciones, titulación de canciones, borrado de disco, y titulación de disco.

**UTILITY**—Este botón se utiliza para acceder a las funciones siguientes: modo de grabación, parte previa y posterior, lista de referencias, reproducción de programa, sincronización MIDI, recepción de MMC. identificador de dispositivo de MMC, visualización de trama regulador de brillo del visualizador, retención de pico, e información de disco.

M **Botón de introducción (ENTER)**

Este botón se utiliza para establecer funciones.

#### N **Botón de salida (EXIT)**

Este botón se utiliza para cancelar funciones y modos.

#### O **Mando de lanzadera del cursor (CURSOR)/dial de datos (DATA)**

El dial central (denominado DATA) se utiliza para seleccionar y ajustar parámetros (+/– DATA). Cuando la MD esté parada o en el modo de pausa, el dial DATA podrá utilizarse para moverse por una canción en pasos de trama.

El mando de lanzadera exterior (CURSOR) se utiliza para seleccionar ítemes en el visualizador. Cuando la MD8 esté parada o en el modo de pausa, el mando de lanzadera podrá utilizarse para moverse por una canción a gran velocidad. Durante la reproducción, podrá utilizarse para localizar progresiva y regresivamente con una velocidad de reproducción de 0,5x, 2x, 4x, 8x, 16x, o 32x (0,5x para localización progresiva solamente).

Cuando utilice la localización progresiva o regresiva, el contador de tiempo puede pararse a veces.

### **Panel posterior**

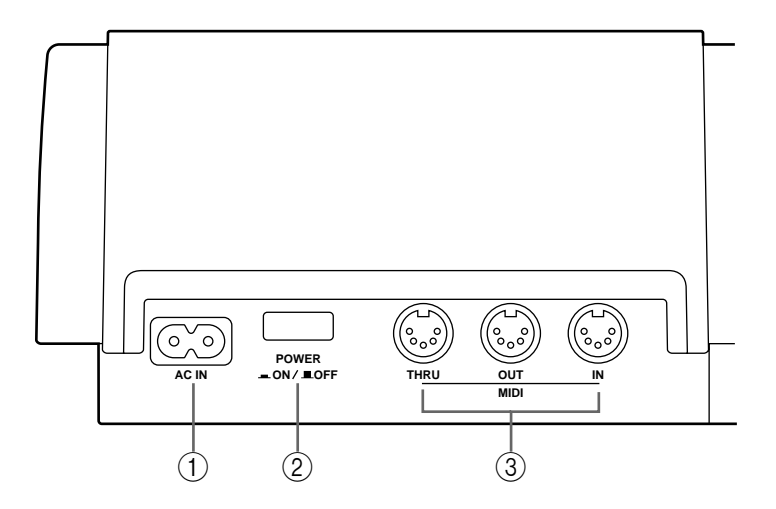

A **Entrada de alimentación (AC IN)**

Conéctele el cable de alimentación suministrado.

- B **Interruptor de alimentación (POWER ON/OFF)** Este interruptor se utiliza para conectar y desconectar la alimentación de la MD8.
- C **Entrada, salida, y paso MIDI (MIDI IN, OUT & THRU)**

La MD8 recibe los comandos de control de máquina MIDI (MMC) a través del puerto MIDI IN, y da salida al reloj de MIDI (MIDI CLK) o al código de tiempo MIDI (MTC) a través del puerto MIDI OUT. El puerto MIDI THRU da salida a los datos MIDI recibidos a través del puerto MIDI IN.

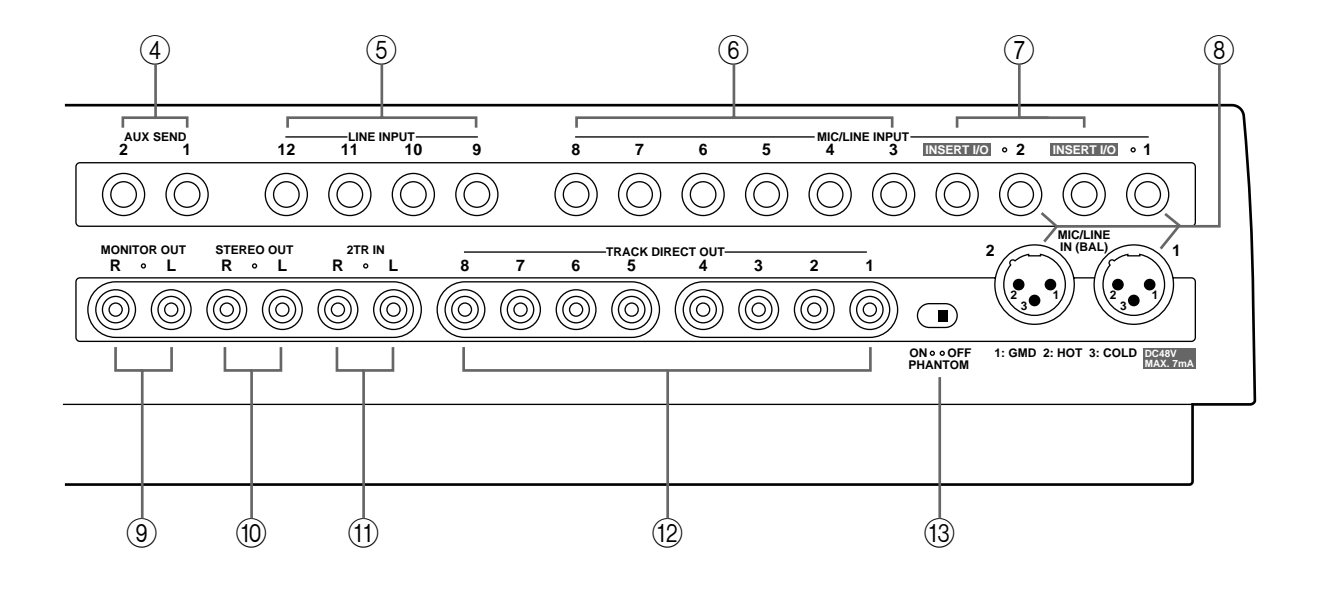

- D **Transmisión auxiliar (AUX SEND)** Estas tomas telefónicas de 6,3 mm se utilizan para transmitir las señales de transmisión auxiliar a procesadores de efectos externos. Conéctelas a las entradas de procesadores de efectos.
- E **Entradas estéreo (desequilibradas) [STEREO INPUT (UNBAL) 9–10 y 11–12]**

Estas tomas telefónicas de 6,3 mm se utilizan para conectar instrumentos musicales electrónicos desequilibrados y otras fuentes de sonido de nivel de línea que posean salidas estéreo. También pueden utilizarse para devolver señales estéreo procesadas desde procesadores de efectos externos. Las señales procesadas pueden mezclarse después en el mezclador estéreo de la MD8 o grabarse en pistas.

F **Entradas de micrófono/línea (MIC/LINE INPUT 3 y 8)**

> Estas tomas telefónicas de 6,3 mm se utilizan para conectar micrófonos, instrumentos musicales electrónicos, y otras fuente de sonido de nivel de línea desequilibrados a la MD8.

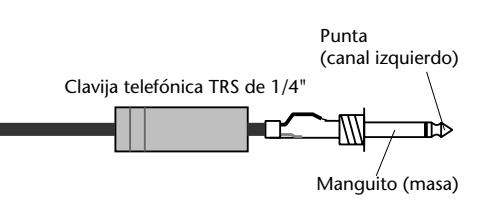

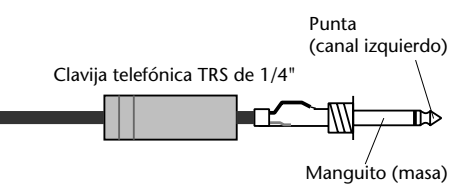

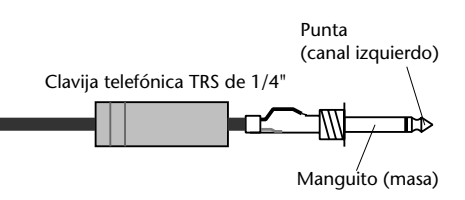

#### G **Entrada/salida de inserción (INSERT I/O)**

Estas tomas telefónicas TRS se utilizan para conectar procesadores de señal para utilizarse exclusivamente con el canal de entrada 1 y el canal de entrada 2. En este tipo de conexión se utilizan típicamente compresores, limitadores, y compuertas de ruido.

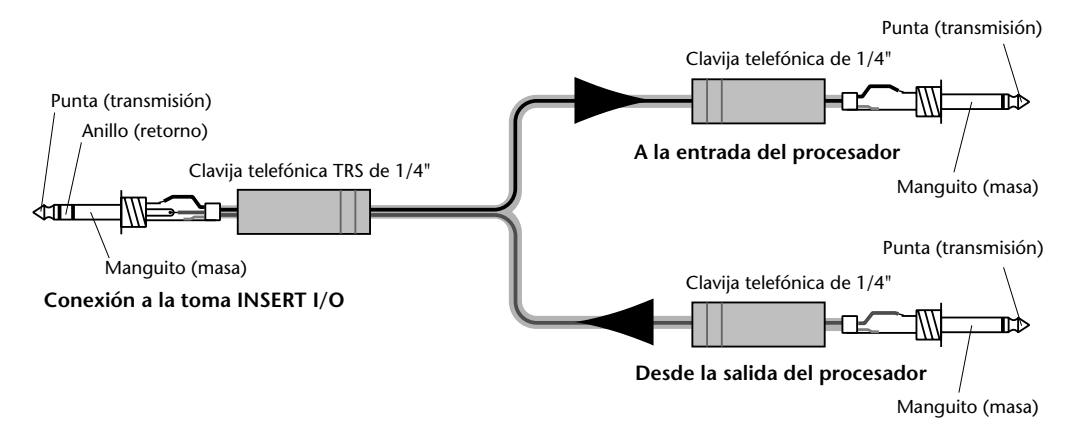

#### H **Entradas de micrófono/línea (MIC/LINE INPUT 1 y 2)**

Estas entradas se utilizan para conectar micrófonos electrostáticos equilibrados y fuentes de sonido de nivel de línea equilibrados a la MD8. También podrán conectarse fuentes desequilibradas. Cada entrada se caracteriza por un conector de tipo XLR y una toma telefónica TRS. La toma telefónica tiene prioridad. Por lo tanto, usted tendrá que desconectar las clavijas de las tomas telefónicas para utilizar conectores de tipo XLR. Estas tomas proporcionan alimentación fantasma para utilizar micrófonos electrostáticos. Si no está utilizando micrófonos electrostáticos con estas entradas, mantenga el interruptor PHANTOM POWER ON/OFF en OFF.

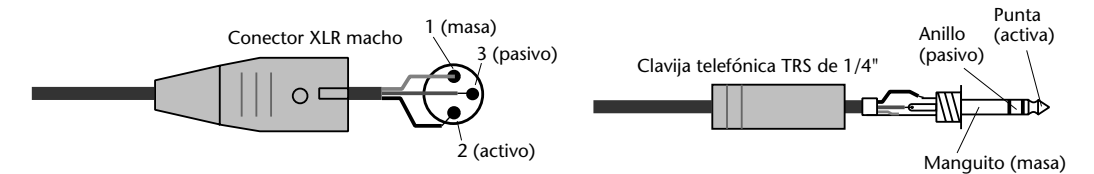

#### I **Salida para escucha (MONITOR OUT)**

Estas tomas fono se utilizan para transmitir las señales de escucha a un amplificador estéreo y altavoces. Usted podrá utilizar el amplificador y los altavoces de su sistema de alta fidelidad. Conéctelas a las entradas estéreo del amplificador monitor. La señal MONITOR OUT es la misma que la señal de los auriculares.

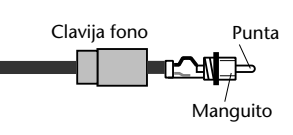

#### **(10 Salida estéreo (STEREO OUT)**

Estas tomas fono se utilizan para conectar una grabadora maestra estéreo para grabar la mezcla final. La grabadora maestra podrá ser una grabadora de cinta audiodigital, una grabadora de discos MiniDisc, o una grabadora de casetes. Conéctelas a las entradas estéreo de su grabadora maestra.

#### K **Entrada estéreo (2TR IN)**

Estas tomas fono se utilizan para conectar las salidas de una grabadora maestra estéreo a la MD8. La grabadora maestra podrá ser una grabadora de cinta audiodigital (DAT), una grabadora de minidiscos, o una grabadora de casetes. Conecte

Clavija fono Punta Manguito

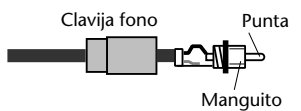

estas tomas a las salidas estéreo de su grabadora maestra. Para escuchar la salida de la grabadora maestra durante la mezcla, presione el botón 2TR IN MONITOR SELECT.

<span id="page-22-0"></span>L **Salidas directas de pistas (TRAC DIRECT OUT)** Estas tomas fono se utilizan para transmitir señales de pista a otro mezclador. Esto será muy útil cuando utilice la MD8 en conjunción con un mezclador más grande. Conecte estas tomas a las entradas de línea del otro mezclador. Cuando no haya disco cargado, DIRECT OUT 1–4 darán salida a las señales de los grupos 1–4.

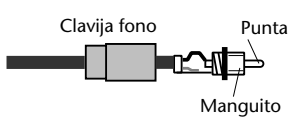

M **Interruptor de alimentación fantasma (PHANTOM POWER ON/OFF)** Este interruptor se utiliza para conectar y desconectar la alimentación fantasma para las entradas MIC/LINE (BAL) de tipo XLR de los canales 1 y 2. La alimentación fantasma se utiliza para alimentar micrófonos electrostáticos. Deberá ponerse en OFF cuando conecte

dispositivos que no sean micrófonos electrostáticos a estas entradas.

### **Conectores del panel frontal**

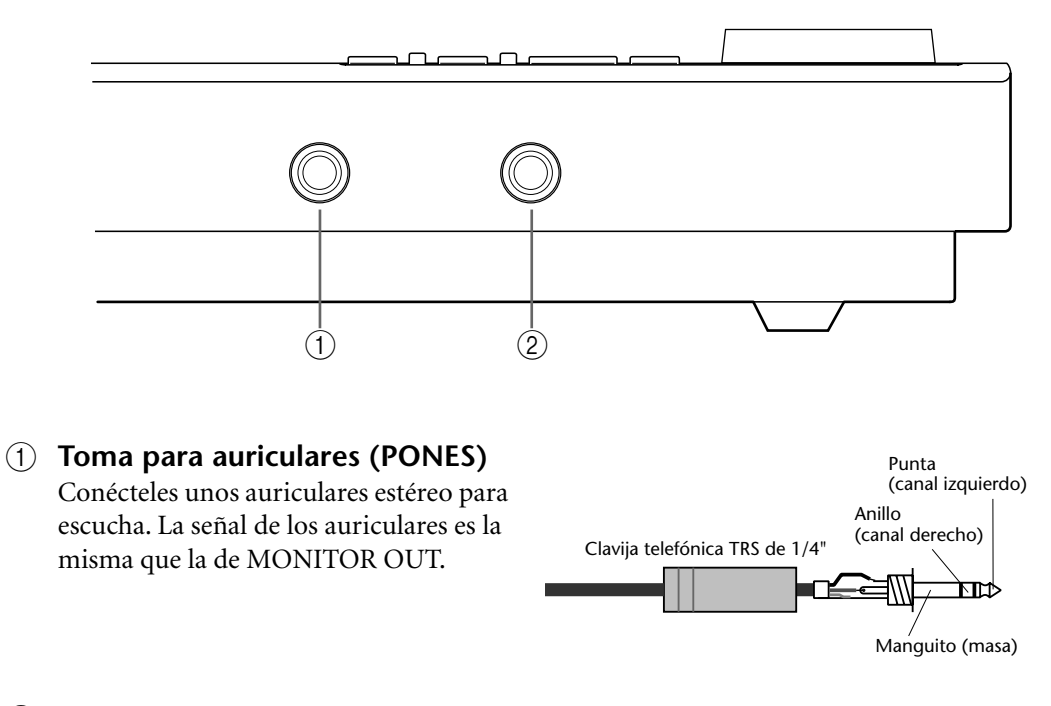

B **Entrada/salida de remiendo (PUNCH I/O)**

Usted podrá conectar aquí un interruptor de pedal opcional, como el FC5 Yamaha, para controlar el remiendo con un pie.

# <span id="page-23-0"></span>**3 Primera sesión**

En este capítulo se explica cómo grabar y mezclar su primera sesión con la MD8. Si ésta es la primera vez que va a utilizar una grabadora multipista, le recomendamos que comience con este capítulo y siga al pie de la letra los procedimientos. Cuando haya finalizado el capítulo, pase a los siguientes, en los que se explican funciones más avanzadas de la MD8, y quue requieren un conocimiento básico de las técnicas de grabación multipista.

### **Sistema de inicio rápido**

Enla ilustración siguiente se muestra el equipo básico necesario para iniciar la grabación con la MD8.

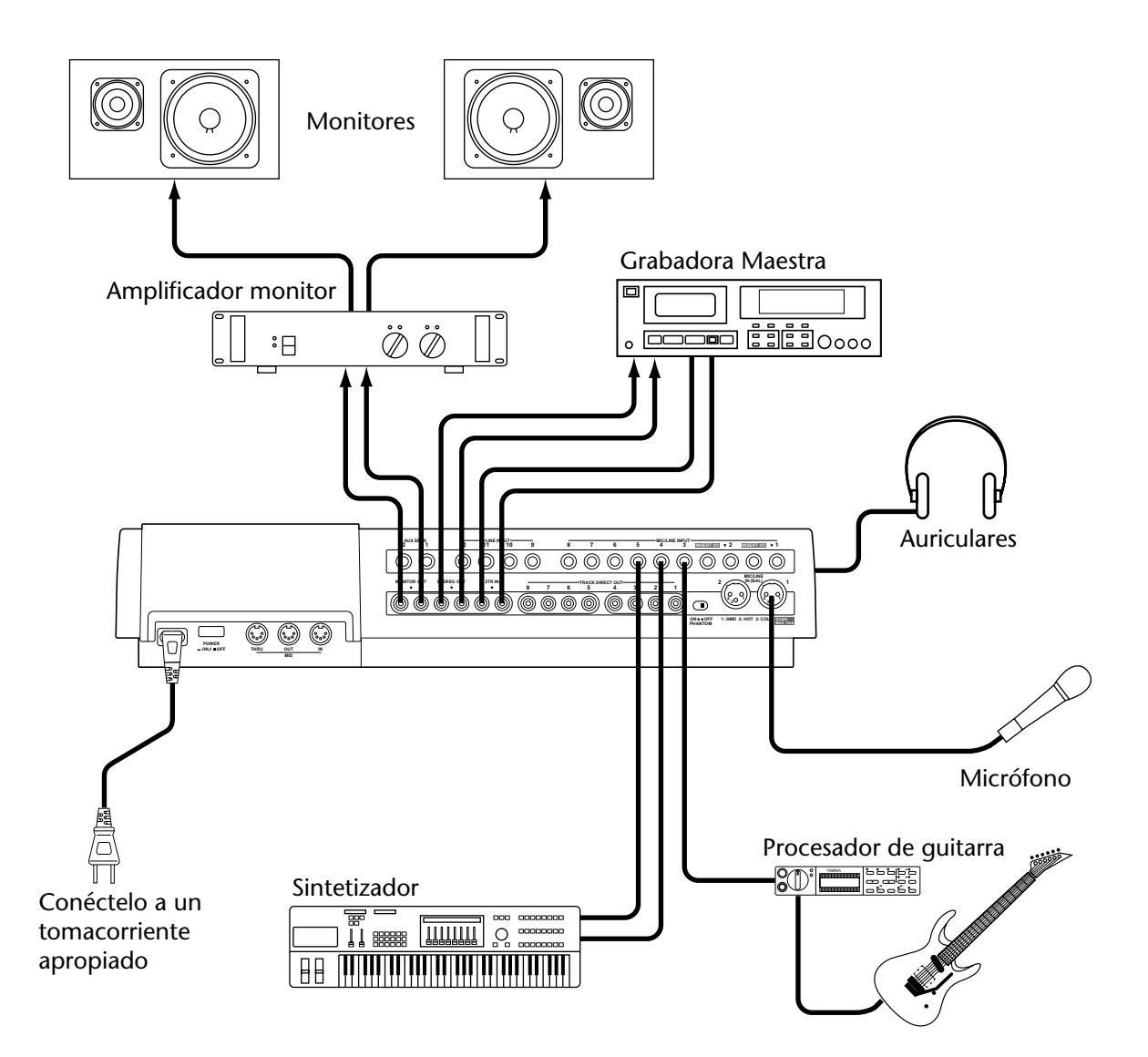

El micrófono, el sintetizador, y la guitarra son ejemplos de del tipo de fuentes de sonido que pueden conectarse a la MD8. Para escucha, podrá utilizar unos auriculares o un amplificador monitor y altavoces. También podrá usar su amplificador de alta fidelidad y altavoces. La grabadora maestra se requiere para mezcla.

### <span id="page-24-0"></span>**Conexión del cable de alimentación**

- **1. Conecte el cable de alimentación suministrado a la toma AC IN del panel posterior de la MD8.**
- **2. Enchufe el otro extremo del cable de alimentación en un tomacorriente de CA adecuado.**

### **Conexión de la alimentación del MD8**

**1. Presione el interruptor POWER del panel posterior de la MD8. El visualizador se iluminará.**

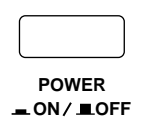

Para desconectar la alimentación de la MD8, vuelva a presionar el interruptor POWER.

### **Carga de un disco**

- **1. Presione el botón EJECT para abrir el compartimiento del disco.**
- **2. Insserte el disco en el compartimiento con la flecha apuntando hacia adelante.**

El disco deberá deslizarse fácilmente dentro del compartimiento y chasquear en su lugar. En caso contrario, compruebe si está tratando de insertarlo correctamente (fleha hacia adelante) y dentro del soporte. (antes de insertar un disco por primera vez, observe cuidadosamente el compartimiento del mismo.)

#### **3. Cierre el compartimiento del disco.**

Cuando cargue un disco, la MD8 leerá la TOC para ver qué contiene dicho disco. Si es un disco nuevo, aparecerá el mensaje Blank Disc. Si el disco contiene ciertas canciones, aparecerá el título del mismo durante algunos segundos, y después se desplazará fuera del visualizador. Después de ello, aparecdrá el número total de canciones del disco. Por ejemplo, Total 004 .

### **Grabación de la primera canción**

El método convencional de grabación multipista es asignar los canales de entrada a buses de grupo que aplican señales al dispositivo de grabación. En la MD8 esto se denomina grabación de grupo (GRP). Además de la grabación de grupo, la MD8 se caracteriza por la grabación directa (DIR), que le permitirá grabar los canales de entrada 1 a 8 directamente en las pistas 1 a 8 poniendo efectivamente en derivación los buses de grupo. Cada método tiene sus pros y contras.

**GRP**—Utilice este método para grabar un canal de entrada en una pista que no sea la correspondiente. Por ejemplo, grabar la señal de un micrófono electrostático equilibrado del canal de entrada 1 en la pista 7. El método GRP también podrá utilizarse para mezclar señales de varios canales de entrada y grabarlas en una o dos pistas. Por ejemplo, grabar señales de micrófonos de batería de los canales 1 a 4 en las pistas 1 y 2.

**DIR**—Utilice este método para grabar un canal de entrada en su pista correspondiente sin tener que ajustar los botones GROUP ASSIGN ni el control PAN. Como la MD8 posee solamente cuatro buses de grupo, usted no podrá grabar más de cuatro señales independientemente utilizando el método GRP. Sin embargo, con el método DIR usted podrá grabar simultáneamente 5, 6, 7, u 8 señales independientes, en otras palabras, podrá realizar la grabación simultánea en 8 pistas.

En esta sección se explican ambos métodos.

#### <span id="page-25-0"></span>**Realización de las conexiones (GRP y DIR)**

- **1. Conecte una fuente de sonido a MIC/LINE INPUT 1.** Si está utilizando un micrófono electrostático, ponga el interruptor PHANTOM en ON para conectar la alimentación fantasma.
- **2. Ponga el selector [FLIP] del canal de entrada 1 en MIC/LINE.**
- **3. Si conecta una fuente de nivel de línea, ajuste el control GAIN en LINE (es decir, completamente girado hacia la izquierda). Si conecta un micrófono, ponga el control GAIN en el centro. El control GAIN se ajustará más adelante en este procedimiento.**
- **4. Utilice el** *método GRP* **o el** *método DIR***.**

#### **Método GRP**

**1. Presione el botón GROUP ASSIGN [1–2] del canal de entrada 1.** Esto asignará la señal del canal 1 a las pistas 1 y 2.

En la tabla siguiente se muestra la relación entre los grupos y las pistas.

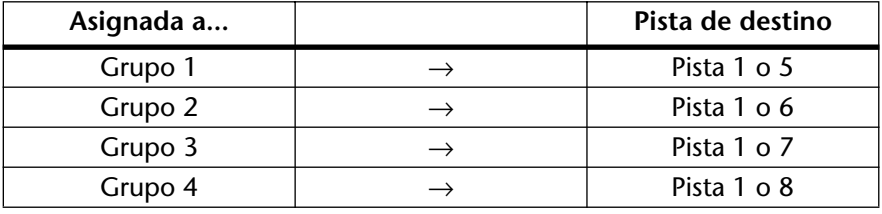

#### **2. Gire el control PAN hasta L/ODD.**

Esto hará que la señal se transmita a la pista 1.

En la tabla siguiente se muestra la relación entre el control PAN y los grupos.

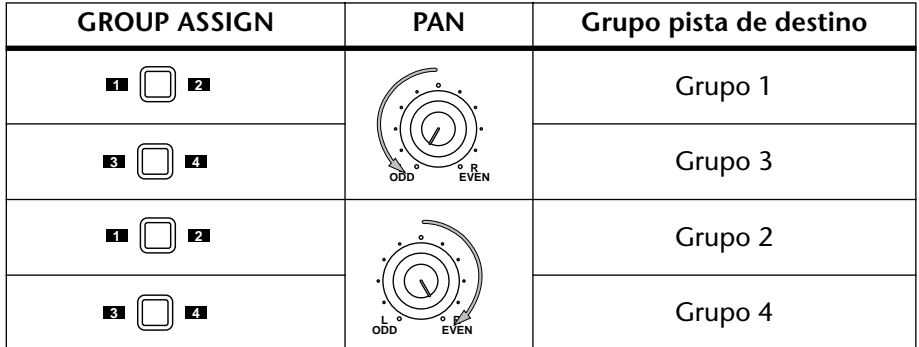

**3. Manteniendo presionado el botón REC SELECT [GROUP], presione el botón REC SELECT [CH 1].**

El indicador TRK 1 GRP parpadeará, señalando que la pista 1 ha quedado ajustada para grabar del bus de grupo 1.

- **4. Ajuste el control de nivel GROUP MASTER 1 a la marca 7–8 (posición resaltada).**
- **5. Pase a la operación de** *escucha y grabación (GRP y DIR)***.**

#### <span id="page-26-0"></span>**Método DIR**

- **1. Presione el botón REC SELECT [1].** El indicador TRK 1 GRP parpadeará, señalando que la pista 1 ha quedado ajustada para grabar directamente del canal de entrada 1.
- **2. Pase a la operación de** *escucha y grabación (GRP y DIR)***.**

#### **Escucha y grabación (GRP y DIR)**

- **1. Presione el botón MONITOR SELECT [CUE].**
- **2. Ajuste el control MONITOR LEVEL al centro.**
- **3. Ajuste el control CUE MASTER al centro.**
- **4. Ajuste el control CUE LEVEL del canal 1 a la marca 7–8.**
- **5. Aumente el regulador de nivel del canal 1 hasta la marca 7–8.**

#### **6. Presione el botón [REC].**

Usted podrá escuchar ahora la fuente de sonido y ver el nivel de la señal en el medidor de la pista 1. Si no oye nada, vuelva a comprobar los pasos anteriores.

Los indicadores REC parpadearán, señalando el modo de grabación en pausa.

**7. Ajuste el control GAIN del canal 1 de forma que los sonidos más fuertes hagan que el medidor alcance la posición –3. Si el medidor sobrepasa la posición –3 hasta CLIP, gire un poco hacia la izquierda el control GAIN.** Es muy importante que usted ajuste correctamente este nivel para lograr el mejor sonido posible. Un nivel demasiado bajo no aprovecharía completamente las posibilidades acústicas de su MD8. Un nivel demasiado alto podría causar distorsión.

*Sugerencia:* Si el nivel de la fuente del sonido varía mucho, dificultando encontrar el ajuste óptimo del control GAIN, usted podrá utilizar un compresor externo para igualar el nivel de la señal. Un compresor podrá conectarse directamente al canal 1 o 2 utilizando INSERT I/O.

La MD8 habrá quedado lista ahora para grabar. Todo lo que usted tendrá que hacer para iniciar la grabación es presionar el botón [PLAY]. Por lo tanto, cerciórese de que la fuente de música esté lista. Si desea cancelar el modo de grabación en pausa, presione el botón [STOP].

- **8. Para iniciar la grabación, presione el botón [PLAY].** La grabación se iniciará y el contador de tiempo mostrará el tiempo de grabación.
- **9. Para parar la grabación, presione el botón [STOP].** De esta forma se grabará su primera canción.

#### **Escucha de la primera pista**

**1. Presione el botón LAST REC SEARCH [IN].**

Esto hará que el disco vuelva al punto de comienzo de la grabación. Para la primera grabación, éste será siempre 00:00.00.

#### **2. Para iniciar la reproducción, presione el botón [PLAY].**

Usted podrá escuchar ahora lo que haya grabado. Ajuste CUE LEVEL 1 en la forma requerida. Si no oye nada, compruebe los pasos anteriores.

### <span id="page-27-0"></span>**Sobremontaje**

Sobremontaje es una técnica utilizada para grabar nuevos sonidos en pists vacías durante la escuha de sonidos ya grabados en otras pistas. El procedimiento de sobremontaje siguiente podrá utilizarse para grabar en las pistas 2–8.

- **1. En el canal de entrada previamente utilizado para grabación, ajuste el regulador de nivel a cero y ponga las teclas GROUP ASSIGN en OFF.**
- **2. Presione el botón REC SELECT [1] de la pista o el grupo previamente seleccionado para que tal pista no se reescriba.** El punto parpadeante desaparecerá.
- **3. Presione el botón LAST REC SEARCH [IN].** Esto hará que el disco vuelva al punto de comienzo de la grabación.
- **4. Conecte una fuente de sonido a MIC/LINE INPUT 2–8.**
- **5. Si ha conectado una fuente de nivel de línea, ponga el control GAIN en LINE (es decir, completamente girado hacia la izquierda). Si ha conectado un micrófono, ponga el control GAIN en el centro. El control GAIN se ajustará otra vez más adelante en este procedimiento.**
- **6. Ponga el selector [FLIP] en MIC/LINE.**
- **7. Ajuste el control CUE LEVEL del canal en la marca 7–8.**
- **8. Aumente el regulador de nivel del canal hasta la marca 7–8.**
- **9. Presione el botón [REC SELECT] correspondiente a la pista en la que desee grabar.**

El indicador DIR para tal canal parpadeará.

**10. Presione el botón [REC].**

Los indicadores REC parpadearán para señalar el modo de grabación en pausa. El medidor de la pista mostrará el nivel de la señal, y usted podrá escuchar la fuente de señal.

*Nota:* Usted también podrá presionar el botón [REHE] para ensayar el sobremontaje.

- **11. Ajuste el control GAIN del canal de entrada de forma que los sonidos más fuertes hagan que el medidor alcance la posición –3. Si el medidor sobrepasa la posición –3, hasta CLIP, reduzca un poco el nivel del control GAIN.**
- **12. Para iniciar la grabación (o el ensayo), presione el botón [PLAY].** Se iniciará la grabación (o el ensayo) y el contador de tiempo mostrará el tiempo de grabación.
- **13. Utilice los controles CUE LEVEL del canal de entrada para equilibrar los niveles con las pistas ya grabadas.**
- **14. Para parar la grabación (o el ensayo), presione el botón [STOP].**
- **15. Presione el botón LAST REC SEARCH [IN].** Esto hará que el disco vuelva al punto de comienzo de la grabación (o del ensayo).
- **16. Para reproducir lo que haya grabado, presione el botón [PLAY].** Si simplemente ha ensayado el sobremontaje, no habrá nada que reproducir todavía.

Repita este procedimiento hasta que haya grabado todas las pistas. Después habrá quedado preparado para realizar la mezcla.

### <span id="page-28-0"></span>**Mezcla**

La mezcla es la técnica final en la grabación multipista. Aquí usted mezclará los sonidos de las ocho pistas, con ecualización y efectos, en una mezcla estéreo equilibrada y los grabará en una grabadora maestra estéreo, como una grabadora de cinta audiodigital, una grabadora de discos MiniDisc, o una grabadora de casetes.

- **1. Cerciórese de que todas las teclas [GROUP ASSIGN] estén en OFF, incluyendo las teclas MONITOR SELECT [GROUP].**
- **2. Ponga en OFF el botón MONITOR SELECT [CUE].**
- **3. Ponga el selector [FLIP] de cada canal de entrada en PB (reproducción).**
- **4. Ponga el control PAN de cada canal de entrada en su posición central.**
- **5. Ponga el regulador de nivel de cada canal de entrada y el regulador de nivel STEREO en la marca 7–8.**
- **6. Presione la tecla MONITOR SELECT [STEREO] y ponga el control MONI-TOR LEVEL en el centro.**
- **7. Utilice los botones de búsqueda de canciones para localizar el comienzo de la canción.**

Si el punto LAST REC IN es todavía 00:00, podrá utilizar el botón LAST REC SEARCH [IN]. En caso contrario, podrá utilizar los botones MARK SEARCH.

- **8. Para iniciar la reproducción, presione el botón [PLAY].** Usted podrá escuchar ahora la reproducción de las ocho pistas. Si no oye nada, compruebe los pasos anteriores.
- **9. Mezcle y refine su música de la forma siguiente**

**Equilibrio de niveles:** Utilice los reguladores de nivel de entrada para equilibrar los niveles de las ocho pistas.

**Panoramización**—Utilice los controles PAN para ubicar los sonidos entre los altavoces izquierdo y derecho.

**Ecualización**—Utilice el ecualizador de tres bandas para modelar el tono de cada pista.

**Aplicación de efectos**—Utilice AUX 1/2, y LINE INPUT 9–10 y 11–12 para conectar un procesador de efectos externo. Para más información, consulte *[Aplicación de efectos](#page-55-0)* de la [página 48](#page-55-0).

Para más detalles sobre las técnicas de mezcla, consulte *Mezcla* [de la página 90](#page-97-0).

**10. Grabe la mezcla final en su grabadora maestra estéreo.**

Esto es todo! Usted ha finalizado su primera sesión con la MD8.

### <span id="page-29-0"></span>**Descripción general de la grabación multipista**

En esta sección se describen los principios fundamentales de la grabación multipista.

#### **Grabación multipista básica**

**Escucha**—Éste es el proceso de escuchar el sonido que esté grabándose o escuchar sonidos grabados cuando se graben nuevos sonidos en otras pistas. Para más información, consulte también *[Sobre la escucha](#page-30-0)* de la página 23.

**Grabación de la primera pista**— La primera pista a grabarse es típicamente la de la batería. Una pista de batería que comience antes de otros instrumentos proporcionará una buena temporización y una cuenta de referencia. Si su canción comienza con varios instrumentos en el primer compás, puede encontrar útil grabar una cuenta de entrada temporal de otra canción, que podrá borrar más tarde. Para más información, consulte *[Grabación de](#page-24-0)  [la primera canción](#page-24-0)* de la página 17.

**Sobremontaje**—Ésta es la técnica de grabación de nuevos sonidos en pistas vacías durante la escucha de sonidos que ya haya grabado en otras pistas. Esencialmente, las canciones se graban pista por pista. Esta técnica se utiliza en la mayoría de los estudios modernos de grabación. Para más información, consulte *Sobremontaje* [de la página 20.](#page-27-0)

**Mezcla**—Ésta es la etapa final de la grabación multipista. Aquí usted mezclará los sonidos de las ocho pistas, con ecualización y efectos, en una mezcla estéreo equilibrada y los grabará en una grabadora maestra estéreo, como una grabadora de cinta audiodigital, una grabadora de discos MiniDisc, o una grabadora de casetes. Para más información, consulte *[Mezcla](#page-28-0)* de [la página 21](#page-28-0).

#### **Grabación multipista avanzada**

**Grabación en una sola toma**—Con esta técnica, todas las pistas se grabarán en una toma. Esto será muy útil para grabación en directo, y para bandas que desee grabar con todos los miembros tocando juntos. Para grabar simultáneamente hasta 8 pistas , utilice el método de grabación DIR. Las técnicas de remiendo y ping-pong que podrán utilizarse después de la grabación en una sola toma para añadir y corregir secciones. Para más información, consulte *[Grabación en una sola toma](#page-92-0)* de la página 85.

**Remiendo**—Esta técnica le permitirá volver a grabar secciones específicas de una pista. A menudo se utiliza para volver a grabar un solo de guitarra o una frase vocal no perfectos. El remiendo podrá ensayarse antes de grabar realmente en el disco. El remiendo en la MD8 podrá realizarse manual o automáticamente, lo que será muy útil cuando esté tocando o cantando y utilizando al mismo tiempo la MD8. Para la grabación con remiendo, podrá utilizar el método DIR o GRP. Para más información, consulte *[Remiendo manual](#page-36-0)* de la página 29.

**Ping-pong**—Esta técnica le permitirá mezclar y grabar varias pistas en otra pista. Esto se utiliza a menudo para vaciar pistas a fin de poder grabar De esta forma, aunque la MD8 es una grabadora de ocho pistas, usted podrá grabar más de ocho utilizando la técnica ping-pong. Usted también podrá combinar la grabación ping-pong con la de remiendo. Por ejemplo, las pistas 1 y 2 se mezclan y graban en la pista 4 junto con una nueva señal procedente del canal de entrada 3. La grabación ping-pong podrá ensayarse antes de grabar realmente en el disco. Para ping-pong, utilice el método de grabación GRP. Para más información, consulte *[Grabación ping-pong](#page-48-0)* de la página 41.

**Sincronización**—Esta técnica permite que la MD8 y un secuenciador MIDI trabajen juntos como una herramienta de grabación unificada: la MD8 para sonidos acústicos y el secuenciador MIDI para sonidos de instrumentos MIDI. Para más información, consulte *MD8 y MIDI* [de la página 74](#page-81-0).

### <span id="page-30-0"></span>**Sobre la escucha**

La MD8 se caracteriza por un sistema de escucha flexible, que le permite escuchar señales en varios puntos. Usted podrá escuchar sonidos a través de un par de auriculares estéreo conectados a la toma PHONES, o a través de un amplificador monitor y altavoces conectado a las tomas MONITOR OUT. Los botones MONITOR SELECT se utilizan para seleccionar la fuente de escucha, y el control MONITOR LEVEL para ajustar el nivel.

**2TR IN**—Este botón selecciona la conexión 2TR IN como fuente de escucha. Esto le permitirá escuchar las señales procedentes de la grabadora maestra estéreo conectada a STEREO OUT y 2TR IN. Si selecciona [2TR IN] durante la mezcla, podrá escuchar la salida de la grabadora maestra para cerciorarse de que dicha grabadora está recibiendo correctamente las señales.

**GROUP**—Estos botones se utilizan para seleccionar los buses de grupo como fuente de escucha. Esto le permitirá escuchar las señales que estén asignadas desde las entradas 1 a 12. Utilice estos botones para escuchar lo que se va a grabar. Por ejemplo, si está grabando los sonidos de tres canales de entrada simultáneamente en una pista, necesitará escuchar una mezcla de los tres sonidos a fin de equilibrar correctamente los niveles. Usted podrá realizar esto utilizando las teclas GROUP.

Cuando presione solamente el botón [1–3] o [2–4] MONITOR SELECT GROUP, la señal de escucha será monoaural. Esto asegurará el que la señal escuchada aparezca en ambos altavoces monitores, izquierdo y derecho. Por lo tanto, cuando escuche la señal de un solo grupo, ésta se oirá a través de ambos altavoces. Sin embargo, cuando presione ambos botones [1–3] y [2–4] MONITOR SELECT GROUP, la señal de escucha será estéreo. Por ello, usted podrá escuchar señales estéreo en los grupos 1 y 2, o en los grupos 3 y 4.

**STEREO**—Este botón selecciona el bus estéreo como fuente de escucha. Esto le permitirá escuchar las señales de STEREO OUT y se utiliza típicamente durante la mezcla. También puede utilizarse para escuchar señales que no van a grabarse en la MD8, como las de un generador de tonos MIDI controlado mediante un secuenciador MIDI. En este caso, el generador de tonos solamente se escuchará mientras estén grabándose otros sonidos en la MD8. Después, para la mezcla final, los sonidos del generador de tonos se mezclan con los sonidos grabados en la MD8 y se mezclan en una grabadora maestra.

**CUE**—Este botón selecciona el bus CUE como fuente de escucha. Esto le permitirá escuchar las señales de las pistas. A diferencia de otras fuentes de escucha, la fuente de escucha CUE cambia cuando la MD8 inicia la grabación o el ensayo. Por ejemplo, durante la reproducción normal, CUE le permitirá escuchar los sonidos grabados en el disco. Naturalmente, si no hay nada grabado, no se escuchará nada. Sin embargo, cuando inicie la grabación o el ensayo, CUE le permitirá escuchar los sonidos asignados a las pistas para grabación. La aplicación de esto puede no parecer muy obvia de momento, pero se verá más clara en las secciones de grabación con remiendo y ping-pong.

*Nota:* Aunque usted podrá escuchar al mismo tiempo GROUP, STEREO, y CUE, existe la posibilidad de que usted pueda escuchar la misma señal desde dos puntos diferentes del flujo de la señal. Al principio puede resultar menos confuso seleccionar una fuente de escucha cada vez.

### <span id="page-31-0"></span>**Mezcla de fuentes múltiples**

Además de las ocho pistas de disco, usted también podrá conectar fuentes de sonido externas a las entradas y mezclar hasta ocho fuentes más de sonido con las pistas de disco. Estas fuentes de sonido extra se mezclan utilizando los controles CUE LEVEL y PAN. El botón [CUE MIX TO STEREO] permite esto. Cuando este botón esté en la posición de enganchado, las señales del bus CUE se transmitirán al bus estéreo para mezclarse con las señales MIC/LINE.

En combinación con las ocho pistas de disco, están disponibles para mezcla 2TR IN R/L, y LINE INPUT 9–10 y 11–12, lo que significa un total de 22 entradas. Normalmente, estas fuentes de sonido extra podrán ser generadores de tono MIDI, sintetizadores, muestreadores, etc., controlados mediante un secuenciador MIDI.

El procedimiento siguiente es similar al de mezcla anterior, excepto que aquí se explica cómo utilizar los controles CUE para mezclar las señales de disco y las señales de MIC/LINE.

- **1. Cerciórese de que los botones [GROUP ASSIGN] estén en posición de desenganchados, incluyendo el botón SELECT [CUE].**
- **2. Utilice el botón [FLIP] de cada canal de entrada para aplicar las señales del disco y de MIC/LINE al canal de entrada y los controles CUE.**

Con el selector [FLIP] en la posición de desenganchado, la señal de entrada de MIC/LINE se aplicará al canal de entrada y la señal del disco se aplicará a los controles CUE. Con el selector [FLIP] desenganchado, sin embargo, esto se invertirá: la señal de MIC/LINE se aplicará a los controles CUE y la señal del disco se aplicará al canal de entrada. Como los controles CUE se componen simplemente de nivel y panoramización, las señales que requieran ecualización y efectos deberán aplicarse al canal de entrada.

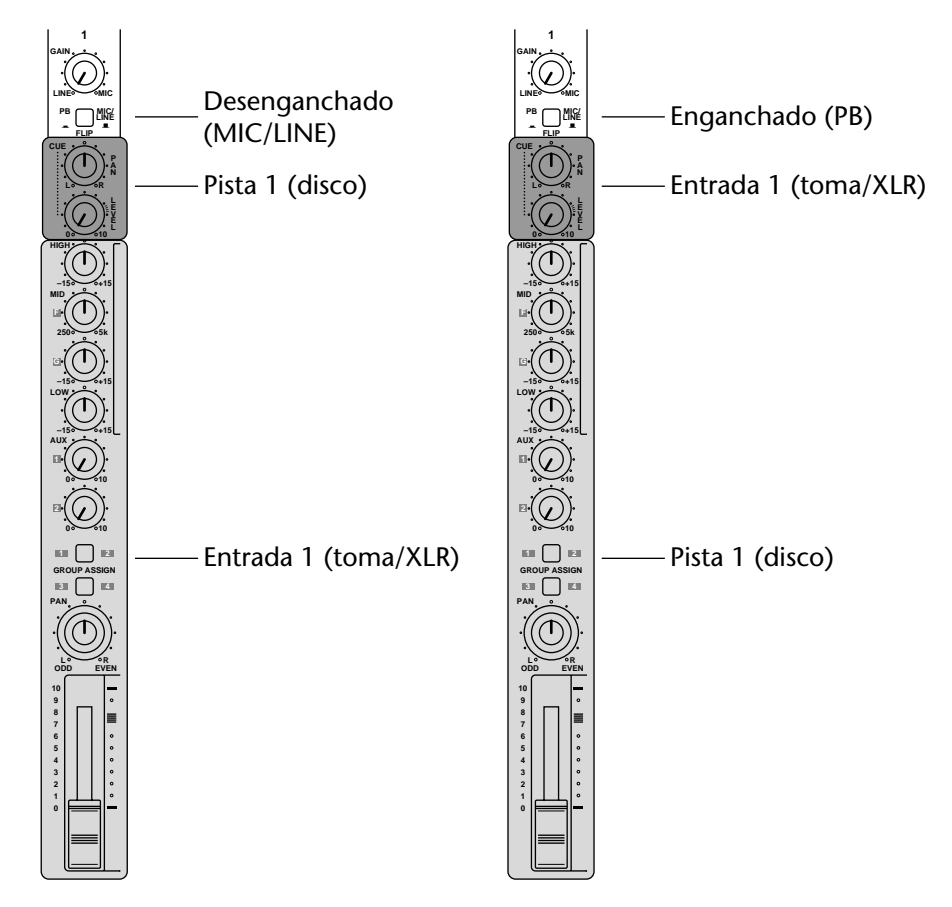

**3. Ponga los controles PAN y CUE PAN de cada canal de entrada en sus posiciones centrales.**

- **4. Ponga los reguladores de nivel del canal de entrada y STEREO en la marca 7–8, y los controles CUE LEVEL en el centro.**
- **5. Enganche el botón [CUE MIX TO STEREO].**
- **6. Presione el botón MONITOR SELECT [STEREO] y ajuste el control MONI-TOR LEVEL a un nivel apropiado.**
- **7. Ponga el regulador de nivel STEREO en la marca 7–8.**
- **8. Presione el botón SONG SEARCH [→**] para volver a la posición 00:00.
- **9. Para iniciar la reproducción, presione el botón [PLAY].** Usted podrá mezclar ahora las señales del disco y de MIC/LINE.
- **10. Mezcle y refine su música como se ha descrito en la [página 21.](#page-28-0)** Usted no podrá utilizar ecualización ni efectos con las señales asignadas a los controles CUE. Sin embargo, podrá conectar un ecualizador o un procesador de efectos externo entre la fuente de sonido y la MD8. Si está utilizando las entradas MIC/LINE para conectar instrumentos controlados con MIDI, como generadores de tono, sintetizadores, y muestreadores, podrá utilizar las funciones de ecualización y efectos incorporadas en estos dispositivos.
- **11. Grabe la mezcla final en su grabadora maestra estéreo.**

# <span id="page-33-0"></span>**4 Técnicas de grabación y mezcla**

En este capítulo se explican las técnicas de grabación y mezcla de la MD8.

### **Grabación de una canción**

La función NEW REC se utiliza para grabar una nueva canción en un disco. Las canciones se grabarán secuencialmente como se muestra a continuación. Con un disco en blanco, al presionar simplemente el botón [REC] se entrará en el modo de nueva grabación. Sin embargo, para un disco que ya contenga algunas canciones, usted tendrá que localizar en primer lugar el área Blank del disco, como se explica a continuación. Si solamente hay un área en blanco, se denominará Blank 1 .

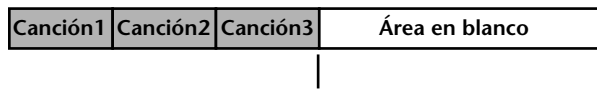

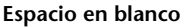

Aunque un disco puede contener hasta 128 áreas en blanco, solamente habrá una (espacio en blanco 1) mientras no borre o mueva canciones previamente grabadas, Si hace esto, el espacio se utilizará para ocupar lo que llamaremos espacio en blanco 2, espacio en blanco 3, etc. Tal espacio podrá utilizarse para grabar una nueva canción.

Para ampliar una canción, ésta deberá estar seguida por un área en blanco. Si las canciones son contiguas, es posible que tenga que mover una canción (consulte la [página 66\)](#page-73-0) para crear un área en blanco después e la canción que desee ampliar.

*Nota:* El movimiento de una canción de sólo algunos segundos de duración puede no ampliar el área en blanco. Ésta es una limitación del formato del disco MD.

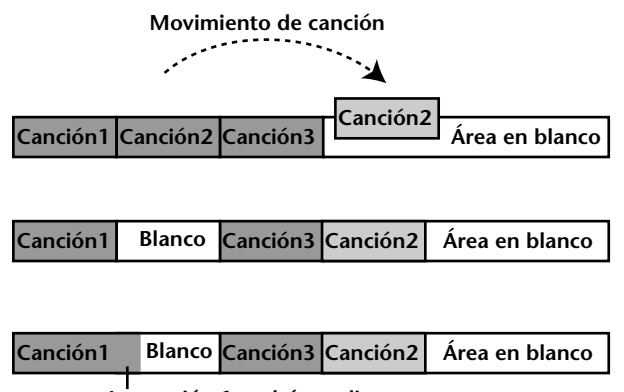

**La canción 1 podrá ampliarse**

Cuando amplíe una canción, si la grabación entra en el área en blanco, en el visualizador aparecerá NEW REC. Usted podrá seleccionar el modo del contador de tiempo restante (REMAIN) para comprobar cuánto tiempo de grabación, incluyendo el área en blanco, hay disponible. Para ensayo, la MD8 se parará siempre al final de una canción.

Una nueva canción no podrá ser más larga que el área en blanco en la que vaya a grabar. Si hay más de un espacio en lanco en su disco, cerciórese de seleccionar el más largo.

#### <span id="page-34-0"></span>**Búsqueda de espacios en blanco**

"Punto de comienzo del área en blanco" es la parte superior del área sin grabar más grande de un disco. Para localizar el punto de comienzo del área en blanco, presione repetidamente el botón  $[\blacktriangleright\blacktriangleright]$  hasta que en el visualizador aparezca BLANK. Cuando se localice el punto de comienzo del área en blanco, la MD8 habrá quedado dispuesta para grabar una nueva canción.

Como en el área en blanco no hay nada grabado, no podrá utilizar las funciones de reproducción, búsqueda regresiva, ni búsqueda progresiva. Si desea volver a la canción anterior, presione el botón [ $\blacktriangleleft$ ] SONG SEARCH.

#### **Ajuste del modo de grabación**

En la tabla siguiente se muestran los cuatro modos de grabación de la MD8. Las canciones del mismo disco podrán grabarse en diferentes modos, pero usted no podrá cambiar el modo durante ni después de la grabación. Estos modos le permitirán utilizar con eficacia el espacio del disco. La calidad del sonido es igual para los cuatro modos.

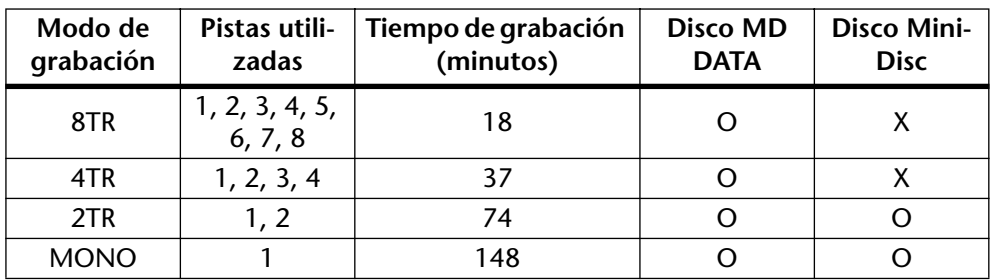

O= Soportado, X= No soportado

Los reproductores de discos MiniDisc normales no podrán reproducir discos MD DATA. Sin embargo, podrán reproducir discos MiniDisc que contengan canciones grabadas en los modos 2TR y MONO. Además una MD4 no podrá reproducir datos 8TR grabados en la MD8. Sin embargo, la MD8 podrá reproducir datos 4TR de una MD. Tenga en cuenta que usted podrá convertir una canción de 8 pistas de la MD8 en una canción de 4 pistas para poder leerla en una MD4. Para más información, consulte *[Copia y conversión de canciones](#page-69-0)* de [la página 62](#page-69-0).

Cuando utilice un disco MiniDisc grabable con la MD8, se seleccionará automáticamente el modo de grabación 2TR. Para grabar después 8 pistas en un disco MD DATA, ajuste el modo de grabación a 8TR. El ajuste del modo de grabación quedará almacenado al desconectar la alimentación de la MD8.

#### **1. Para activar el modo de grabación, presione el botón [UTILITY] y utilice el dial DATA para seleccionar la función del modo de grabación.**

#### **2. Presione el botón [ENTER].**

El visualizador mostrará  $\Box \Box \Box \Box$  Mode (o  $\Box \Box \Box \Box \Box$  insertado un minidisco).

#### **3. Utilice el dial DATA para seleccionar un modo de grabación.**

El visualizador indicará el número de las pistas disponibles en el modo seleccionado (p. ej., "1" cuando seleccione MONO Mode , "1, 2" para  $2TR$  Mode , etc.). Cuando haya cargado un minidisco, solamente podrá seleccionar los modos 2TR y MONO.

- **4. Presione el botón [ENTER].**
- **5. Presione el botón [EXIT] o [UTILITY] para salir de la función de modo de grabación y del modo de utilidad.**

#### <span id="page-35-0"></span>**Grabación**

**1. Presione el botón [REC] para activar el modo de grabación en pausa.**

El visualizador mostrará el número de la nueva canción y NEW REC . Éste es el modo de grabación en pausa.

Inicialmente, se seleccionarán todas las canciones puedan grabarse en el modo de grabación actual, indicadas por puntos parpadeantes. Usted no podrá deseleccionar todas las pistas para una nueva grabación. Siempre habrá que seleccionar una pista por lo menos.

*Nota:* Usted no podrá ensayar cuando grabe en un área en blanco.

**2. Utilice los botones REC SELECT a fin de seleccionar las pistas para grabación.** Por otra parte, usted podrá mantener pulsado el botón REC SELECT [GROUP] y presionar el botón REC SELECT para utilizar el método de grabación GRP. Para más información, consulte *[Grabación de la primera canción](#page-24-0)* de la página 17. Usted podrá comprobar el tiempo de grabación disponible utilizando el modo REMAIN del contador de tiempo. Presione repetidamente el botón [DISPLAY] hasta que en el visualizador aparezca REMAIN..

*Nota:* La visualización de REMAIN se referirá siempre al tiempo de grabación disponible en el modo de grabación seleccionado.

- **3. Para iniciar la grabación, presione el botón [PLAY].** La grabación se iniciará y se pondrá en funcionamiento el contador de tiempo.
- **4. Cuando haya finalizado, presione el botón [STOP].** La grabación se parará. La grabación se parará automáticamente cuando se haya utilizado todo el espacio disponible del disco.
- **5. Presione el botón [TOC WRITE] (STOP) para actualizar la tabla de índice (TOC).**

Están disponibles los caracteres siguientes.

### **Titulación de discos y canciones**

Cuando cargue por primera vez un disco con título en la MD8, el título aparecerá en el visualizador durante algunos segundos y después se desplazará hacia la izquierda. Cuando seleccione una canción con título, el título aparecer[a en el visualizador a continuación del número de canción. Los títulos facilitarán la identificación de discos y canciones.

- **1. Presione el botón [EDIT] y utilice el mando de lanzadera CURSOR/dial DATA para seleccionar la función de titulación de canción o disco.**
- **2. Presione el botón [ENTER].**
- **3. Utilice el mando de lanzadera CURSOR para mover el cursor hasta la posición deseada.**

Si gira el mando de lanzadera CURSOR hacia la derecha, el cursor se moverá hasta el siguiente carácter, el posterior, etc. Si lo gira hacia la izquierda, el cursor retrocederá.

**4. Utilice el dial DATA para introducir los caracteres.**

Existen los caracteres siguientes.

ABCDEFGHIJKLMNOPQRSTUVWXYZ abcdefghijklmnopqrstuvwxyz ()<>::\*\*+--/,. \*\*\*\*&!?# 0123456789

Entre las filas de caracteres están disponibles espacios.

**5. Cuando haya finalizado, presione el botón [TOC WRITE] para actualizar la TOC.**
# **Remiendo manual**

Las técnicas de remiendo le permitirán reordenar secciones específicas de una pista. Estas técnicas podrán utilizarse para corregir errores o para grabar algo nuevo en secciones silenciosas de una pista. Si está utilizando la MD8 y tocando o cantando la parte que desea grabar, podrá encontrar mucho más fácil utilizar la función de remiendo automático, que realiza automáticamente el remiendo. para más información, consulte *[Remiendo automático](#page-39-0)* de la página 32.

El remiendo manual podrá realizarse de tres formas: 1) utilizando el botón [REC], 2) utilizando los botones [REC SELECT] individuales, 3) utilizando un interruptor de pedal. La función de ensayo podrá utilizarse con los tres métodos.

# **Utilizando el botón REC**

- **1. Localice una posición antes del punto en el que desee iniciar el remiendo.**
- **2. Presione el botón [REC SELECT] (o [GROUP] + [REC SELECT]) de la pista que desee grabar.**

Para más información, consulte *[Grabación de la primera canción](#page-24-0)* de la página 17.

Sobre el indicador de la pista correspondiente (DIR o GRP) parpadeará un punto.

- **3. Para iniciar la reproducción, presione el botón [PLAY].** Se iniciará la reproducción y se encenderán los indicadores PLAY.
- **4. En el punto en el que desee iniciar el remiendo, presione el botón [REC].** Se iniciará la grabación. Los indicadores REC se encenderán. El punto dejará de parpadear y permanecerá continuamente encendido. El indicador LAST REC IN se encenderá para señalar que se ha almacenado el punto de comienzo del remiendo (IN).

Si está escuchando la pista a través de CUE, oirá la reproducción del sonido existente hasta que presione el botón [REC]. Después de esto, usted oirá el sonido que esté grabándose.

En vez de presionar el botón [REC] puede presionar el botón [REHE] para activar el modo de ensayo. El ensayo le permitirá realizar una prueba antes de realizar la grabación real. En el modo de ensayo, se encenderán os indicadores REHE, no los indicadores REC.

**5. En el punto en el que desee finalizar el remiendo, presione el botón [PLAY].** La grabación se parará. Los indicadores REC se apagarán. El punto parpadeará. El indicador LAST REC OUT se encenderá, señalando que se ha almacenado el punto de finalización del remiendo (OUT).

A través del monitor CUE podrá escuchar la reproducción del sonido existente.

### **6. Para parar la reproducción, presione el botón [STOP].**

En la ilustración siguiente se muestra cómo trabaja el remiendo con el botón [REC].

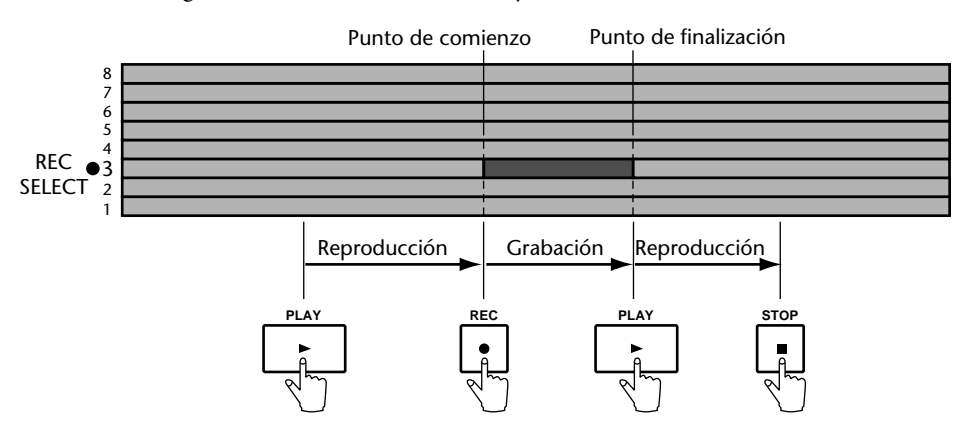

# **Utilizando los botones REC SELECT**

- **1. Localice una posición antes del punto en el que desee iniciar el remiendo.**
- **2. Cerciórese de que todos los indicadores REC estén apagados (es decir, sin pistas seleccionadas).**

### **3. Presione el botón [REC].**

Los indicadores REC (es decir, el indicador del botón [REC] y el mensaje REC del visualizador) parpadearán, señalando que se ha activado el modo de grabación en pausa.

En vez de presionar el botón [REC] puede presionar el botón [REHE] para activar el modo de ensayo. El ensayo le permitirá realizar una prueba antes de realizar la grabación real. El resto de este procedimiento podrá utilizarse con la función de ensayo. Sin embargo, en vez de los indicadores REC se utilizarán los indicadores REHE.

### **4. Para iniciar la reproducción, presione el botón [PLAY].**

Se iniciará la reproducción y se encenderán los indicadores PLAY. Los indicadores REC continuarán parpadeando, señalando el modo de reproducción en espera de grabación.

**5. En el punto en el que desee iniciar el remiendo, presione un botón [REC] (o [GROUP] + [REC SELECT]).**

Se iniciará la grabación. El indicador del botón [REC] y el mensaje REC del visualizador dejarán de parpadear y permanecerán continuamente encendidos. Sobre el indicador de la pista correspondiente aparecerá un círculo. El indicador LAST REC IN se encenderá para señalar que se ha almacenado el punto de comienzo del remiendo (IN).

Si está escuchando la pista a través de CUE, oirá la reproducción del sonido existente hasta que presione el botón [REC]. Después de esto, usted oirá el sonido que esté grabándose.

#### **6. En el punto en el que desee finalizar el remiendo, presione el botón [PLAY].**

La grabación se parará. Los indicadores REC se apagarán. El punto situado sobre el indicador de la pista seleccionada parpadeará. El indicador LAST REC OUT se encenderá, señalando que se ha almacenado el punto de finalización del remiendo (OUT).

A través del monitor CUE podrá escuchar la reproducción del sonido existente.

En vez de presionar el botón [PLAY], podrá presionar el botón [REC SELECT] para marcar el punto de finalización del remiendo. En este caso, la MD8 permanecerá en el modo de reproducción en espera de grabación, por lo que usted podrá volver a marcar el punto de comienzo del remiendo utilizando los botones [REC SELECT].

### **7. Para parar la reproducción, presione el botón [STOP].**

En la ilustración siguiente se muestra cómo trabaja el remiendo con los botones [REC SELECT].

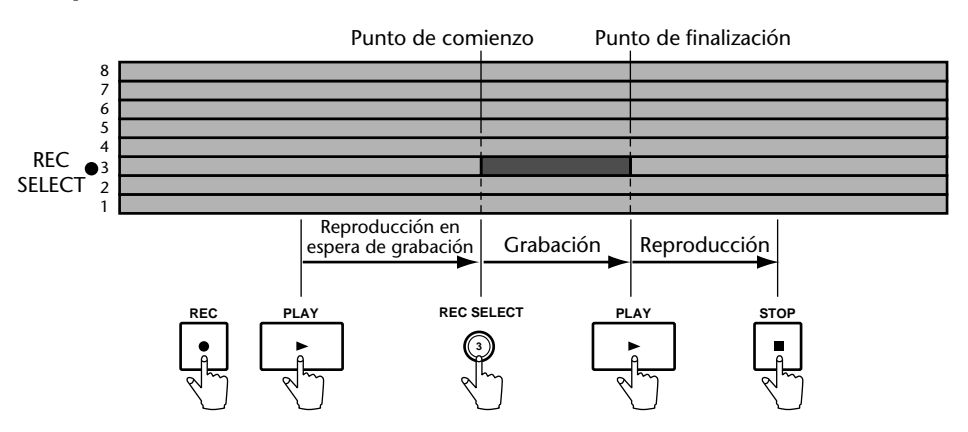

# **Utilizando un interruptor de pedal**

- **1. Conecte un interruptor de pedal opcional a la toma PUNCH I/O (panel frontal).**
- **2. Localice una posición antes del punto en el que desee iniciar el remiendo.**
- **3. Presione el botón [REC SELECT] (o [GROUP] + [REC SELECT]) de la pista que desee grabar.**

Sobre el indicador de la pista correspondiente parpadeará un punto.

**4. Presione el botón [REC].**

Los indicadores REC parpadearán señalando que se ha activado el modo de grabación en pausa.

**5. Para iniciar la reproducción, pise el interruptor de pedal.**

Se iniciará la reproducción y se encenderán los indicadores PLAY. Los indicadores REC continuarán parpadeando.

**6. En el punto en el que desee iniciar el remiendo, vuelva a pisar el interruptor de pedal.**

Se iniciará la grabación. Los indicadores REC se encenderán. El punto situado sobre el indicador de pista dejará de parpadear y permanecerá continuamente encendido. El indicador LAST REC IN se encenderá para señalar que se ha almacenado el punto de comienzo del remiendo (IN).

Si está escuchando la pista a través de CUE, oirá la reproducción del sonido existente hasta que pise el interruptor de pedal. Después de esto, usted oirá el sonido que esté grabándose.

**7. En el punto en el que desee finalizar el remiendo, vuelva a pisar el interruptor de pedal.**

La grabación se parará. Los indicadores REC se apagarán. El punto situado sobre el indicador de pista parpadeará. El indicador LAST REC OUT se encenderá, señalando que se ha almacenado el punto de finalización del remiendo (OUT).

A través del monitor CUE podrá escuchar la reproducción del sonido existente.

**8. Para entrar en el modo de pausa, vuelva a pisar el interruptor de pedal.**

### **9. Para parar la reproducción, presione el botón [STOP].**

En la ilustración siguiente se muestra cómo trabaja el remiendo con el interruptor de pedal.

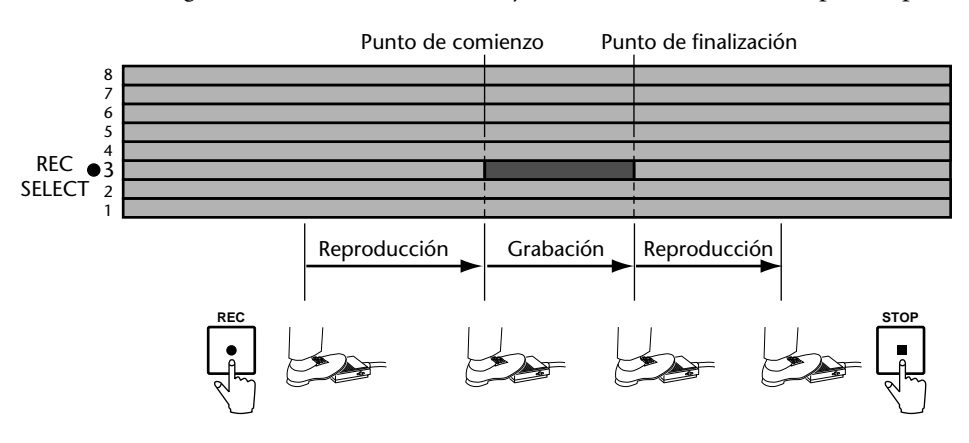

El interruptor de pedal también podrá utilizarse para controlar otras funciones de la MD8. Para más información, consulte *[Utilización de un interruptor de pedal](#page-53-0)* de la página 46.

# <span id="page-39-0"></span>**Remiendo automático**

La función de remiendo automático automatiza el procedimiento de remiendo, permitiéndole concentrarse en lo que esté tocando o cantando. El remiendo automático utiliza los puntos LAST REC IN y OUT como puntos de comienzo y finalización. Por lo tanto, usted tendrá que ajustar en primer lugar estos puntos. Después de haberlos ajustado, podrá ensayar repetidamente el remiendo con precisión.

Existen dos modos de remiendo automático: *Remiendo automático de una sola toma* y *Remiendo automático con tomas múltiples*. El último significa que usted podrá grabar varias versiones de una parte y seleccionar después la mejor.

# **Ajuste de los puntos de comienzo/finalización "sobre la marcha"**

**Utilizando [PLAY] y [REHE]**

- **1. Localice una posición antes del punto en el que desee iniciar el remiendo.**
- **2. Presione el botón [REC SELECT] de la pista que desee grabar.** Sobre el indicador de la pista correspondiente parpadeará un punto.
- **3. Para iniciar la reproducción, presione el botón [PLAY].** Se iniciará la reproducción y se encenderán los indicadores PLAY.
- **4. En el punto en el que desee ajustar el punto IN, presione el botón [REHE].** Aparecerá el indicador IN, señalando que se ha ajustado el punto de comienzo (IN), y se encenderán los indicadores REHE. La reproducción continuará.
- **5. En el punto en el que desee ajustar el punto OUT, presione el botón [PLAY].**

Aparecerá el indicador OUT, señalando que se ha ajustado el punto de finalización (OUT), y se encenderán los indicadores REHE. La reproducción continuará.

### **6. Para parar la reproducción, presione el botón [STOP].**

En la ilustración se muestra cómo se ajustan los puntos IN y OUT.

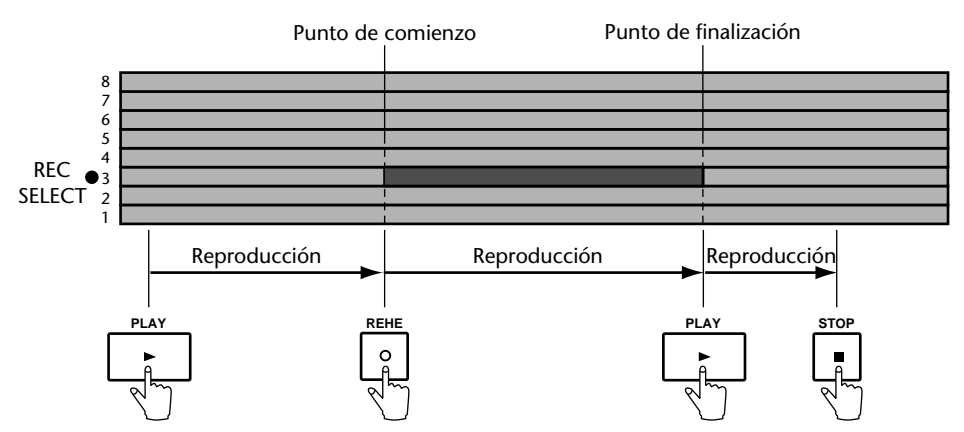

Las posiciones de los puntos LAST REC IN y OUT podrán ajustarse utilizando la función de ajuste. Para más información, consulte *[Ajuste de marcadores](#page-61-0)* de la página 54.

#### **Utilizando de [SET] y LAST REC SEARCH**

Otra forma de ajustar los puntos de comienzo y finalización del remiendo es sobre la marcha utilizando los botones [SET] y LAST REC SEARCH (que tienen también las indicaciones [IN] y [OUT]). Esto tiene la ventaja de que usted no necesitará seleccionar con antelación una pista para grabar:

- **1. Localice un punto anterior al que desee utilizar como comienzo del remiendo.**
- **2. Mantenga pulsado el botón [SET] (situada a la derecha del par LAST REC SEARCH).**
- **3. En el punto en el que desee establecer el punto de comienzo del remiendo, presione el botón LAST REC SEARCH [IN] (usted también podrá hacer esto mientras la reproducción esté parada).** El visualizador mostrará ahora brevemente MARK IN .
- **4. Manteniendo pulsada [SET], presione LAST REC SEARCH [OUT] en el punto en el que desee establecer el punto de finalización del remiendo.** El visualizador mostrará ahora brevemente MARK OUT . El punto de finalización del remiendo también podrá establecerse mientras la MD8 esté parada o en el modo de pausa. Estos puntos también estarán disponibles para localización rápida, es decir, presione LAST REC SEARCH [IN] para saltar hasta el punto de comienzo de remiendo anterior, o [OUT] para saltar al punto de finalización del remiendo.

Los procedimientos indicados también podrán utilizarse para establecer los puntos de comienzo [IN] y finalización [OUT] a fin de utilizarse con la función de copia de partes. Para más información, consulte *Copia de partes* [de la página 72.](#page-79-0)

### **Establecimientos de los puntos de comienzo y finalización especificando el tiempo o el compás**

Si usted conoce exactamente dónde desea establecer los puntos de comienzo y finalización del remiendo, podrá utilizar el mando de lanzadera CURSOR/dial DATA para retroceder o avanzar rápidamente hasta los puntos deseados , y después, manteniendo pulsada [SET], presione LAST REC SEARCH [IN] u [OUT] (con respecto a los detalles, consulte más arriba). Utilizando el botón [DISPLAY], podrá configurar el visualizador para que muestre los números de compás y ritmo en vez de los valores de tiempo. La selección de los compases/ritmos deseados con el mando de lanzadera CURSOR/dial DATA y después la especificación de los puntos de comienzo y finalización puede resultar muy útil para establecer los puntos de comienzo/finalización del remiendo.

# <span id="page-41-0"></span>**Remiendo automático de una sola toma**

### **Ensayo del remiendo automático (Una sola toma)**

**1. Presione el botón [REC SELECT] (o [GROUP] + [REC SELECT]) de la pista en la que desee grabar.**

Sobre el indicador de la pista correspondiente parpadeará un punto.

- **2. Presione el botón [AUTO PUNCH I/O].**
- **3. Seleccione el modo de remiendo automático (una sola toma) con el dial DATA y presione [ENTER].**

El punto de la parte previa (es decir, una posición situada 5 segundos antes del punto de comienzo del remiendo) se localizará automáticamente. Los indicadores REHE parpadearán y el visualizador mostrará  $\Box$ . Prich Rehe . Aparecerán los indicadores AUTO PUNCH IN y OUT. Éste es el modo de espera del ensayo del remiendo automático de una sola toma.

Si está escuchando a través de CUE, oirá la señal asignada a la pista seleccionada.

Si desea ensayar repetidamente el remiendo automático, presione el botón [REPEAT]. En el visualizador aparecerá REPEAT.

### **4. Para iniciar la secuencia de remiendo, presione el botón [PLAY].**

Se iniciará la reproducción y se encenderán los indicadores PLAY. Los indicadores REHE continuarán parpadeando, señalando el modo de espera de ensayo de reproducción.

En el punto IN especificado, se iniciará el remiendo (es decir, se iniciará el ensayo). Los indicadores REHE dejarán de parpadear y permanecerán continuamente encendidos. El indicador IN desaparecerá.

Si está escuchando a través de CUE, oirá la reproducción del sonido existente hasta el punto IN. Después de esto, usted oirá el sonido que esté grabándose. (naturalmente en el modo de ensayo no se grabará nada).

En el punto OUT especificado, finalizará el remiendo (es decir, se parará el ensayo). Los indicadores REHE se apagarán y el indicador OUT desaparecerá.

La reproducción continuará hasta la parte posterior. Después se localizará automáticamente la parte previa, y la MD8 esperará en el modo de espera de ensayo de remiendo automático. Usted podrá volver a presionar el botón [PLAY] para realizar otro ensayo o moverse a la sección siguiente para realizar para realizar realmente el remiendo automático.

Si presiona el botón [REPEAT] en el paso 3, la MD8 ensayará repetidamente el remiendo automático hasta que presione el botón [STOP].

En la ilustración siguiente se muestra la secuencia de ensayo del remiendo automático.

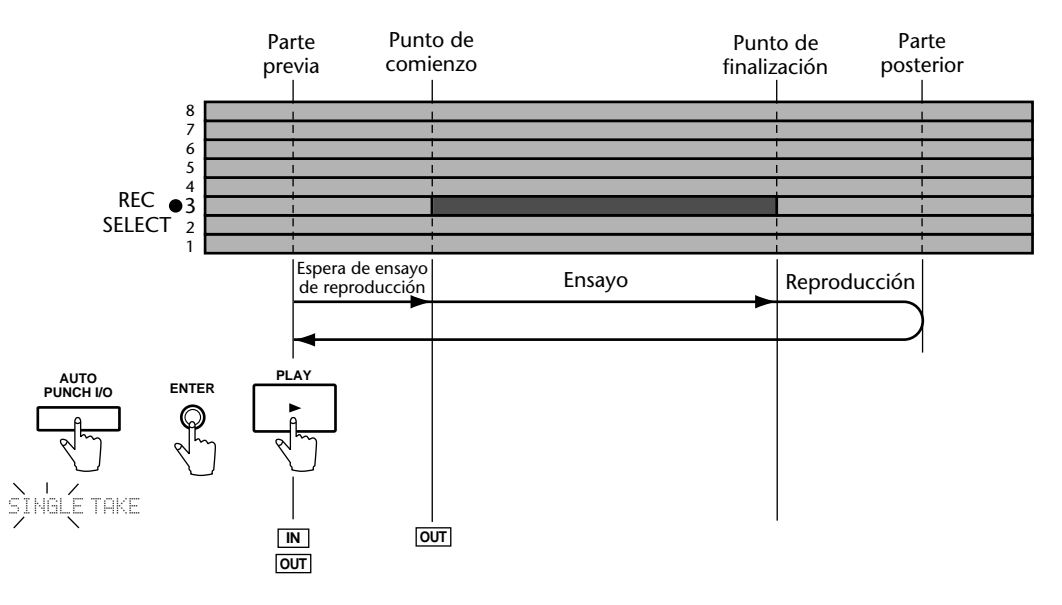

# **Realización del remiendo automático**

**1. Presione el botón [REC SELECT] (o [GROUP] + [REC SELECT]) de la pista que desee grabar.**

Sobre el indicador de la pista correspondiente parpadeará un punto.

- **2. Presione el botón [AUTO PUNCH I/O].**
- **3. Seleccione el modo de remiendo automático (una sola toma) con el dial DATA y presione [ENTER].**

La parte previa se localizará automáticamente. Los indicadores REHE parpadearán, y el visualizador mostrará  $\exists$ . Pnch Rehe . Aparecerán los indicadores AUTO PUNCH IN y OUT. Éste es el modo de espera de ensayo de remiendo automático.

### **4. Presione el botón [REC].**

Los indicadores REC parpadearán y el visualizador mostrará A. Prich. Éste es el modo de espera de grabación con remiendo automático.

Si está escuchando a través de CUE, oirá la señal asignada a la pista seleccionada.

**5. Presione el botón [PLAY] para iniciar la secuencia de remiendo automático.**

Se iniciará la reproducción y se encenderán los indicadores PLAY, mientras que en el visualizador parpadeará A. Pnch Go . Los indicadores REC continuarán parpadeando, señalando el modo de espera de grabación de reproducción.

En el punto IN especificado, se iniciará el remiendo (es decir, se iniciará la grabación). Los indicadores REC dejarán de parpadear y permanecerán continuamente encendidos. El indicador IN desaparecerá.

Si está escuchando a través de CUE, oirá la reproducción del sonido existente hasta el punto IN. Después de esto, usted oirá el sonido que esté grabándose.

En el punto OUT especificado, finalizará el remiendo (es decir, se parará la grabación). Los indicadores REC se apagarán y el indicador OUT desaparecerá.

La reproducción continuará hasta la parte posterior. Después se localizará automáticamente la parte previa, y la MD8 esperará en el modo de reproducción en pausa. Presione el botón [PLAY] para escuchar el remiendo.

En la ilustración siguiente se muestra la secuencia de grabación con remiendo automático.

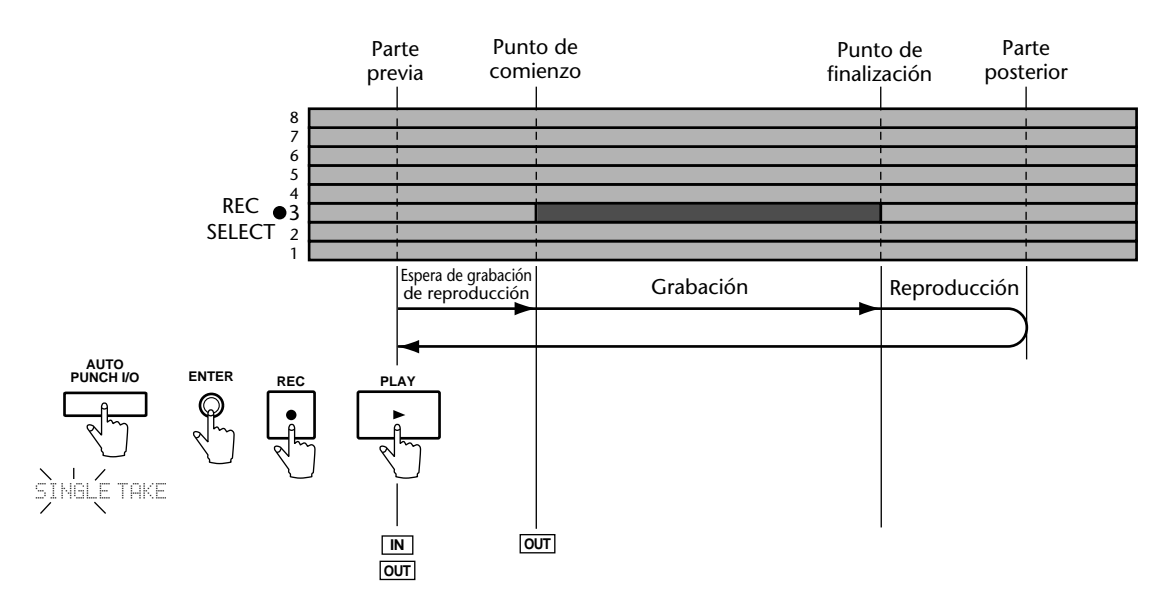

## **Remiendo con un interruptor de pedal**

Usted podrá utilizar un interruptor de pedal para iniciar la secuencia de remiendo automático.

**1. Presione el botón [REC SELECT] (o [GROUP] + [REC SELECT]) de la pista que desee grabar.**

Alrededor del indicador de la pista correspondiente parpadeará un círculo.

- **2. Presione el botón [AUTO PUNCH I/O].**
- **3. Seleccione el modo de remiendo automático (una sola toma) con el dial DATA y presione [ENTER].**

La parte previa se localizará automáticamente. Los indicadores REHE parpadearán, y el visualizador mostrará A. Prich Rehe. Aparecerán los indicadores AUTO PUNCH IN y OUT. Éste es el modo de espera de ensayo de remiendo automático.

### **4. Presione el botón [REC].**

Los indicadores REC parpadearán y el visualizador mostrará A. Prach. Éste es el modo de espera de grabación con remiendo automático.

**5. Para iniciar la secuencia de remiendo, pise el interruptor de pedal.**

Se iniciará la reproducción y se encenderán los indicadores PLAY. Los indicadores REC continuarán parpadeando, señalando el modo de espera de grabación de reproducción.

En el punto IN especificado, se iniciará el remiendo (es decir, se iniciará la grabación). Los indicadores REC dejarán de parpadear y permanecerán continuamente encendidos. El indicador IN desaparecerá.

Si está escuchando a través de CUE, oirá la reproducción del sonido existente hasta el punto IN. Después de esto, usted oirá el sonido que esté grabándose.

En el punto OUT especificado, finalizará el remiendo (es decir, se parará la grabación). Los indicadores REC se apagarán y el indicador OUT desaparecerá.

La reproducción continuará hasta la parte posterior. Después se localizará automáticamente la parte previa, y la MD8 esperará en el modo de reproducción en pausa. Presione el botón [PLAY] para escuchar el remiendo.

En la ilustración siguiente se muestra la secuencia de grabación con remiendo automático con un interruptor de pedal.

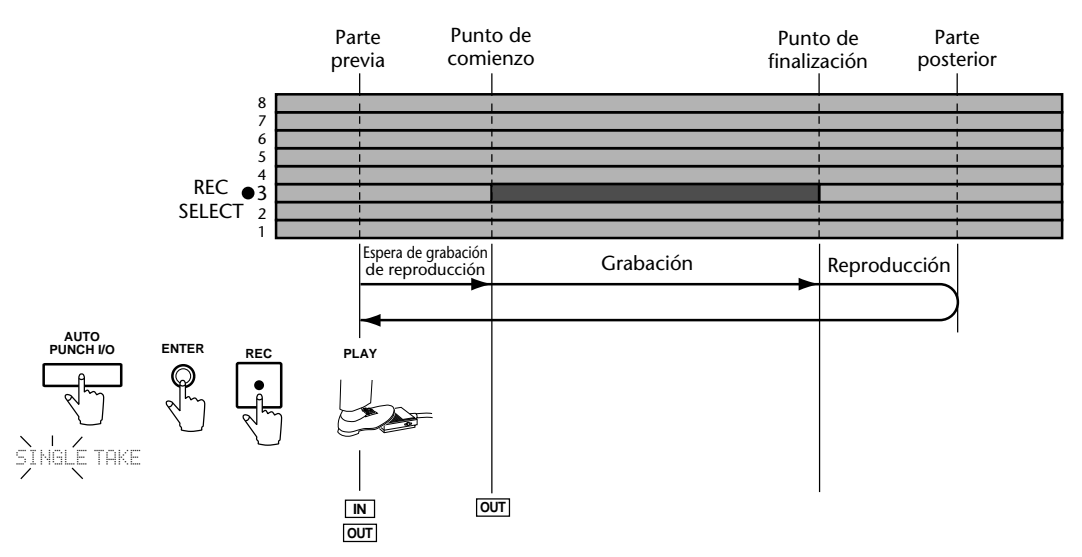

#### **Abandono del modo de remiendo automático**

Si, en un punto dado, decide no continuar la grabación con remiendo automático, simplemente vuelva a presionar [AUTO PUNCH I/O] para abandonar este modo.

# **Remiendo automático de múltiples tomas**

Como se ha mencionado anteriormente, remiendo automático de múltiples tomas significa que usted podrá grabar varias versiones del mismo extracto, escucharlas, decidir la que más le guste, y después eliminar las restantes. Usted tendrá que ajustar los puntos de comienzo y finalización para el remiendo automático de tomas múltiples (consulte la [página 32](#page-39-0)).

Mientras haya espacio suficiente en el disco (es decir, un área en blanco suficientemente grande), podrá grabar hasta 99 tomas.

*Nota:* Si todavía le queda un área en blanco en el disco, puede ser una buena idea copiar la pista en la que desee trabajar antes de continuar (consulte *[Copia de partes](#page-79-0)* de la [página 72](#page-79-0)). De esta forma, usted podrá volver todavía a la versión original después de haber asignado una de las tomas a su pista.

#### **Ensayo del remiendo automático (Múltiples tomas)**

**1. Presione el botón [REC SELECT] (o [GROUP] + [REC SELECT]) de la pista en la que desee grabar.**

Sobre el indicador de la pista correspondiente parpadeará un punto.

- **2. Presione el botón [AUTO PUNCH I/O].**
- **3. Seleccione el modo de remiendo automático (múltiples tomas) con el dial DATA y presione [ENTER].**

El visualizador mostrará ahora  $\overline{HHE}$  1 Load . Después el punto de la parte previa se localizará automáticamente. Los indicadores REHE parpadearán y el visualizador mostrará TAKE 1 Rehe . Aparecerán los indicadores AUTO PUNCH IN y OUT. Este es el modo de espera de ensayo automático.

Si está escuchando la pista a través de CUE, oirá la señal asignada a la pista seleccionada.

Si desea ensayar repetidamente el remiendo automático, presione el botón [REPEAT]. En el visualizador aparecerá REPEAT.

### **4. Para iniciar la secuencia del remiendo automático, presione el botón [PLAY]**

Se iniciará la reproducción y se encenderán los indicadores PLAY. Los indicadores REHE continuarán parpadeando, señalando el modo de espera del ensayo de la reproducción.

En el punto de comienzo (IN) especificado, se iniciará el remiendo (es decir, se iniciará el ensayo). Los indicadores REHE dejarán de parpadear y permanecerán encendidos. El indicador IN desaparecerá.

Si está escuchando la pista a través de CUE, oirá la reproducción de los sonidos existentes hasta el punto IN, después de lo cual oirá el nuevo sonido que va a grabarse (en el modo de ensayo, naturalmente, no se grabará nada).

En el punto OUT especificado finalizará el remiendo (es decir, el ensayo se parará). Los indicadores REHE se apagarán y el indicador OUT desaparecerá.

La reproducción continuará hasta el punto de la parte posterior. Después se localizará automáticamente el punto de la parte previa, y la MD8 esperará en el modo de espera de ensayo del remiendo automático. Usted podrá volver a presionar el botón [PLAY] para realizar otro ensayo, o moverse a la sección siguiente para realizar el remiendo automático.

Si ha presionado el botón [REPEAT] en el paso 2, la MD8 ensayará repetidamente el remiendo automático hasta que presione el botón [STOP]. Con respecto a la presentación gráfica de la secuencia, consulte la [página 34,](#page-41-0) pero substituya MULTI TAKE por SINGLE TAKE.

### **Realización del remiendo automático de múltiples tomas**

<span id="page-45-0"></span>**1. Consulte los pasos (1)–(3) anteriores.**

El visualizador mostrará ahora TAKE 1 Load . Después, el punto de la parte previa se localizará automáticamente. Los indicadores REHE parpadearán y el visualizador mostrará TAKE 1 Rehe . Aparecerán los indicadores AUTO PUNCH IN y OUT. Éste es el modo de espera de ensayo del remiendo automático de tomas múltiples.

**2. Presione el botón [REC] para desactivar el modo de ensayo y activar en su lugar el de grabación.**

Los indicadores REC parpadearán y el visualizador mostrará TAKE 1. Éste es el modo de espera de grabación del remiendo automático de tomas múltiples.

Si está escuchando a través de CUE, oirá la señal asignada a la pista seleccionada.

**3. Para iniciar la secuencia de remiendo automático, presione el botón [PLAY].**

Se iniciará la reproducción, se encenderán los indicadores PLAY, y en el visualizador parpadeará el mensaje TAKE 1 Go . Los indicadores REC parpadearán señalando el modo de espera grabación de la reproducción.

En el punto de comienzo (IN) especificado, se producirá el remiendo (es decir, se iniciará la grabación). Los indicadores REC dejarán de parpadear y permanecerán encendidos. El indicador IN desaparecerá.

Si está escuchando a través de CUE, oirá la reproducción de los sonidos existentes hasta el punto IN, después de lo cual oirá el nuevo sonido que esté grabando.

En el punto OUT especificado, finalizará el remiendo (es decir, se parará la grabación). Los indicadores REC se apagarán, y desaparecerá el indicador OUT.

La reproducción continuará hasta el punto de la parte posterior. Después el punto de la parte previa se localizará automáticamente.y la MD8 esperará en el modo de reproducción en pausa. En el visualizador parpadeará ahora  $\forall E \land T \exists E \in S$ , señalando que la MD8 está lista para grabar la toma siguiente.

#### **4. Presione [ENTER] para preparar la grabación de la segunda toma.**

El visualizador mostrará ahora TAKE  $\geq$  Load . Después, el punto de la parte previa se localizará automáticamente. Los indicadores REC parpadearán, y el visualizador mostrará THKE  $\geq$  . Aparecerán los indicadores AUTO PUNCH IN y OUT. Usted podrá grabar ahora la toma 2. Presione el botón [REHE]para ensayar la toma 2.

#### **5. Vuelva al paso (3) anterior.**

Repita estos pasos para grabar tomas adicionales.

*Nota:* Si aparece el mensaje Disc FULL, no podrán grabarse más tomas, y usted deberá pasar a la audición de sus tomas.

#### **Escucha de sus tomas**

A continuación se indica cómo escuchar todas las tomas que haya grabado:

- **1. En el mensaje** NEXT TAKE **, que aparecerá cuando la MD8 vuelva al punto de la parte previa, utilice el dial DATA para seleccionar** MONI TAKE **.**
- **2. Presione el botón [ENTER].**

El visualizador mostrará ahora el mensaje  $\Box \parallel \Box \Box \parallel \Box \parallel$  (donde "X" representa el número de la última toma grabada).

**3. Utilice el dial DATA para seleccionar la toma que desee escuchar.** Aquí, las opciones incluyen todas las tomas recién grabadas, así como URIGIN. Ésta es la

grabación original, mientras que todas las grabaciones marcadas con "TAKE" son nuevas versiones que podrán utilizarse en vez del original.

**4. Para iniciar la reproducción de la toma seleccionada (u original), presione [PLAY] o [ENTER].**

Mientras la MD8 esté reproduciendo la toma seleccionada, en el visualizador aparecerá el mensaje TAKE X Play (o ORIGIN Play). Después de la reproducción del extracto, la reproducción se parará al final de la sección de la parte posterior.

- **5. Vuelva al paso (3) para seleccionar otra toma.**
- **6. Si, después de haber escuchado las tomas, decide que todavía no ha tocado (o cantado) un solo, presione [EXIT] para volver al mensaje** NEXT TAKE **y grabe algunas tomas más (consulte la [página 38\)](#page-45-0).**

#### **Utilización de una de sus tomas**

Después de haber escuchado sus tomas (y posiblemente haber grabado algunas), no dudará en utilizar una de ellas. A continuación se indica cómo insertar la toma deseada en su canción (lo que no ha hecho hasta ahora):

*Nota:* No es posible almacenar permanentemente todas las tomas. Usted tendrá que elegir una de ellas antes de abandonar el modo de remiendo automático presionando [AUTO PUNCH I/O], o antes de desconectar la alimentación de la MD8. Si no realiza los pasos siguientes, la MD8 volverá al extracto marcado como **ORIGIN** (es decir, la grabación original).

*Nota:* Si selecciona aquí una toma, se borrará el extracto original y también todas las tomas restantes.

- **1. En el mensaje** TAKE X: MONI **, utilice el dial DATA para seleccionar la toma que desee insertar en su canción.**
- **2. Gire el mando de lanzadera CURSOR hacia la derecha para hacer que parpadee el mensaje** MONI**.**
- **3. Utilice el dial DATA para seleccionar** FIX **.**

El visualizador mostrará ahora el mensaje  $\Box \Box \Box \times \Box \times \Box$  (donde "X" representa el número de la toma seleccionada).

#### **4. Presione el botón [ENTER].**

Como la "fijación" de la toma no puede eliminarse, el visualizador le preguntará ahora si usted desea realmente substituirla por la versión original (FIX TAKE ?).

**5. Presione [ENTER] para insertar la toma seleccionada en la pista, o [EXIT] si ha cambiado de parecer.**

El visualizador indicará ahora  $\text{THE FLX}$ , lo que significa que la toma seleccionada se copiará en la posición entre los puntos de la parte de comienzo y la parte de finalización, reemplazando de esta forma la grabación original.

Después de haber insertado la toma, la MD8 abandonará el modo de remiendo automático de tomas múltiples y borrará todas las tomas restantes así como la versión original. Como se ha indicado arriba, estas tomas no podrán invocarse.

## **Ajuste de los tiempos de las partes previa y posterior**

Las partes previa y posterior se utilizan junto con la función de remiendo automático. parte previa se refiere al tiempo anterior al punto IN, en el que se inicia la reproducción. Parte posterior se refiere al tiempo después del punto OUT, en el que finaliza la reproducción. El tiempo pro defecto para la parte previa y para la parte posterior es de 5 segundos. Usted podrá cambiar los valores independientemente utilizando la función de parte previa-posterior, como se explica a continuación. Estos ajustes no se conservarán cuando desconecte la alimentación de la MD8.

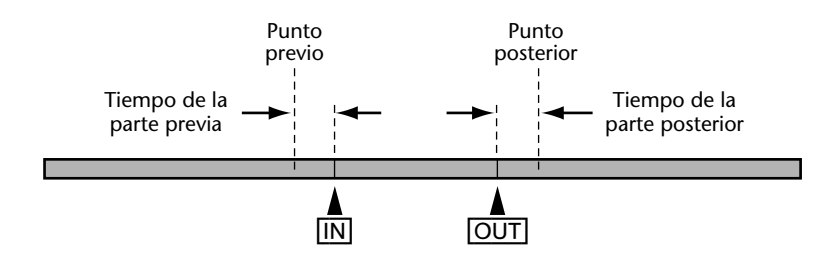

- **1. Presione el botón [UTILITY] y utilice el dial DATA para seleccionar la función de parte previa/posterior.**
- **2. Presione el botón [ENTER].** El visualizador mostrará Pre 5sec .
- **3. Utilice el dial DATA para ajustar el tiempo de la parte previa de 0 a 9 segundos.**
- **4. Presione el botón [ENTER].** El visualizador mostrará Post 5sec .
- **5. Utilice el dial DATA para ajustar el tiempo de la parte posterior de 0 a 9 segundos.**
- **6. Presione el botón [ENTER].**
- **7. Para terminar, presione el botón [UTILITY] o [EXIT] para abandonar el modo de utilidad.**

# **Grabación ping-pong**

La técnica de grabación ping-pong (conocida también como rebote) se utiliza para vacias pistas para su posterior grabación. Esto se realiza rebotando (es decir mezclando y grabando) una o dos pistas existentes en otra pista no utilizada. Tales pistas se utilizan después para grabación (en cuyo caso se reescribirá). Utilizando esta técnica usted podrá grabar más de ocho pistas. La única desventaja es que después de haber rebotado varias pistas, no podrá ajustar los sonidos individuales. Sin embargo, usted podrá equilibrar y aplicar ecualización y efectos durante la operación ping-pong real. En la ilustración siguiente se muestra la técnica ping-pong.

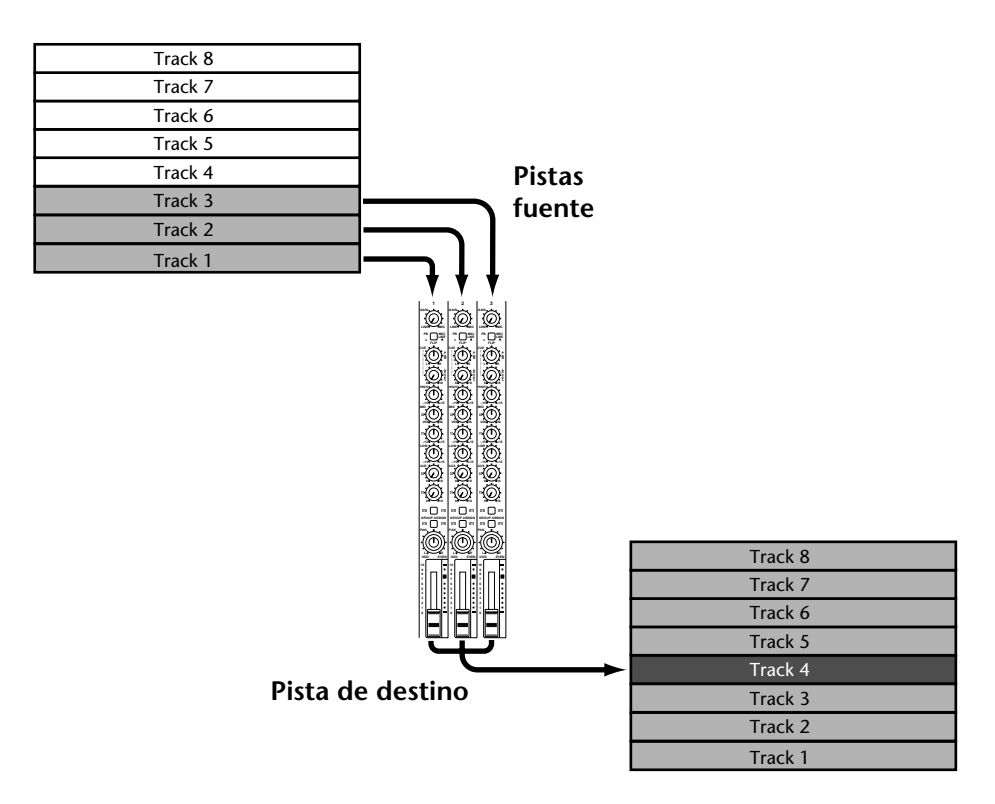

Las grabadoras multipista basadas en cinta necesitan siempre una pista no utilizada por lo menos para las operaciones ping-pong. Sin embargo la MD8 proporciona reproducción de ocho pistas con ping-pong. Por lo tanto, usted podrá grabar en las ocho pistas y después rebotarlas a una de estas pistas. Esto es posible porque la MD8 puede leer datos de audio de una pista antes de escribir nuevos datos de audio en ella. Naturalmente, cuando finalice la operación ping-pong, los datos de audio anteriores de la pista se perderán. Sin embargo, usted podrá ensayar las operaciones ping-pong.

<span id="page-49-0"></span>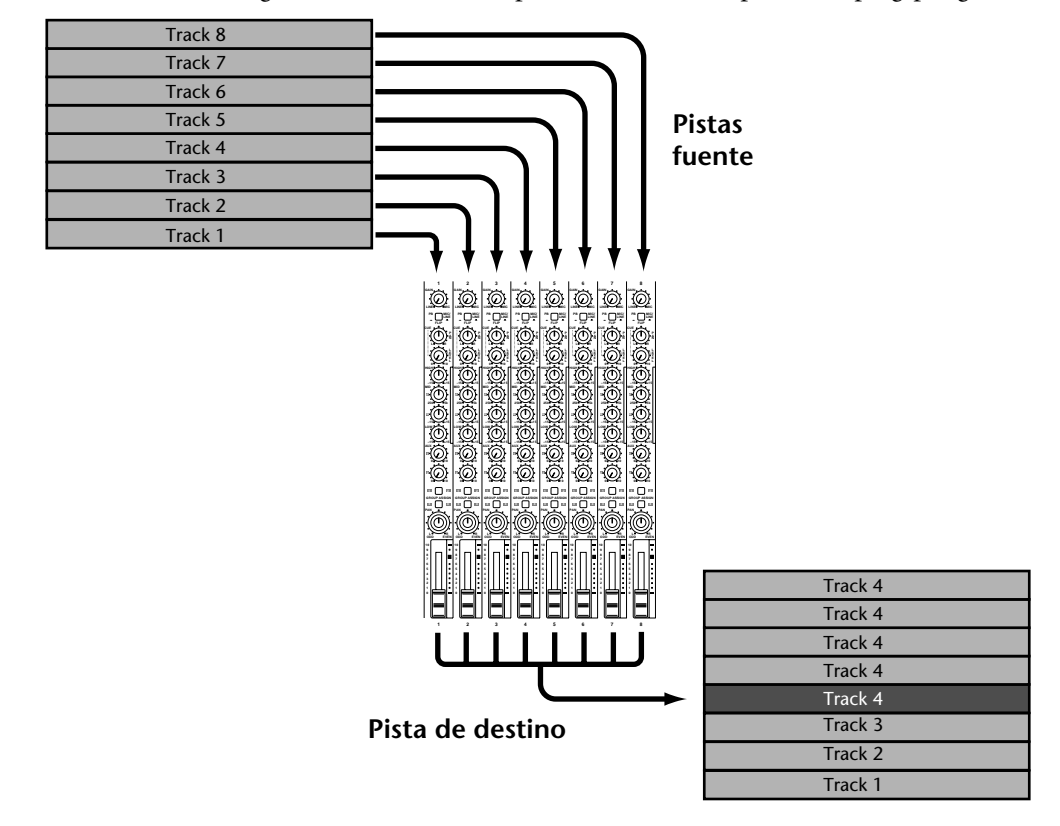

En la ilustración siguiente se muestra la reproducción de ocho pistas con ping-pong.

# **Preparación para la operación ping-pong**

- **1. Presione el botón [ ] SONG SEARCH para localizar el comienzo de la canción.**
- **2. Ajuste los selectores [FLIP] de los canales de las pistas fuente a PB (reproducción).**

Esto ajustará la señal de reproducción del disco como fuente para los canales.

- **3. Ponga los reguladores de nivel de los canales fuente en la marca 7–8.**
- **4. Utilice los selectores GROUP ASSIGN y los controles PAN de los canales de las pistas fuente para asignar las señales a la pista de destino.** Para la información sobre la utilización de los selectores GROUP ASSIGN y los controles PAN, para asignar señales a pistas, consulte *[Grabación de la primera canción](#page-24-0)* de la página 17.
- **5. Mantenga pulsada [GROUP] y presione el botón [REC SELECT] correspondiente a la pista de destino.** Sobre el indicador de la pista correspondiente parpadeará un punto. La utilización del modo de grabación GRP será necesaria porque las pistas fuente necesitan conectarse internamente a la pista de destino. Ping-pong no ofrecerá el resultado deseado en el modo DIR (conexión directa entre entradas y pistas).
- **6. Presione la tecla MONITOR SELECT [GROUP] de la pista de destino.** Esto ajustará la fuente de escucha a la pista de destino.
- **7. Ajuste el control MONITOR LEVEL en la forma requerida.**

# **Ensayo de la grabación ping-pong**

### **8. Presione el botón [REHE].**

Los indicadores REHE parpadearán.

### **9. Para iniciar el ensayo, presione el botón [PLAY].**

Se iniciará el ensayo y los indicadores PLAY se encenderán. Los indicadores REHE dejarán de parpadear y permanecerán continuamente encendidos.

Usted podrá escuchar las pistas fuente combinadas.

**10. Utilice los reguladores de nivel para equilibrar los niveles de las pistas fuente y aplicar ecualización en la forma requerida.**

Para escuchar pistas individuales, presione el botón MONITOR SELECT [CUE] y utilice los controles CUE LEVEL individuales.

Repita el ensayo de la operación ping-pong hasta que quede satisfecho con el sonido combinado.

# **Realización de la operación ping-pong**

- 11. Presione el botón [**44] SONG SEARCH para localizar el comienzo de la canción.**
- **12. Presione el botón [REC].**

Los indicadores REC parpadearán.

**13. Para iniciar la grabación, presione el botón [PLAY].**

Se iniciará la operación ping-pong y los indicadores PLAY se encenderán. Los indicadores REC dejarán de parpadear y permanecerán continuamente encendidos. El medidor de la pista de destino reflejará ahora el nivel de la señal combinada.

**14. Cuando finalice la canción, presione el botón [STOP].**

# **Comprobación de la operación ping-pong**

- **15. Presione el botón [ ] SONG SEARCH para localizar el comienzo de la canción.**
- **16. Presione la tecla MONITOR SELECT [GROUP] que haya presionado anteriormente para escuchar la pista de destino.**
- **17. Presione el selector MONITOR SELECT [STEREO] para escuchar la señal del bus estéreo.**

También podrá presionar MONITOR SELECT [CUE] y devolver el selector [FLIP] de la pista/canal a MIC/LINE (posición de desenganchado). Es posible que usted también necesite ajustar el control CUE LEVEL de la pista de destino al centro.

#### **18. Para iniciar la reproducción, presione el botón [PLAY].** Usted podrá escuchar ahora la nueva pista combinada.

# **Ping-pong con sobremontaje**

La técnica ping-pong podrá combinarse con la grabación con sobremontaje. Esto le permitirá rebotar pistas y grabar simultáneamente una nueva fuente de sonido. En la ilustración siguiente, por ejemplo, las pistas 5, 6, y 7 se rebotan en la pista 1 junto con una nueva señal procedente del canal de entrada 4.

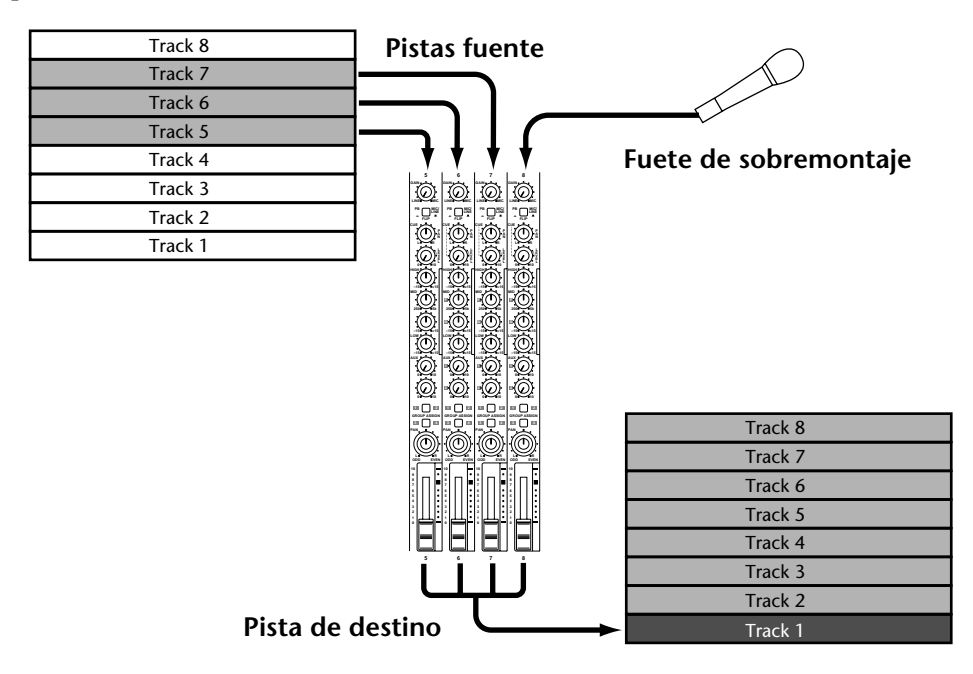

**1. Conecte una fuente de sonido a un canal de entrada no utilizado (es decir, un canal no utilizado durante la operación ping-pong).**

Si decide realizar la operación ping-pong con las ocho pistas de la MD8, todavía podrá utilizar LINE INPUT 9–10 y 11–12 para añadir nuevas partes. Sin embargo, esto solamente trabajará para señales de nivel de línea (sintetizadores, muestreadores, baterías electrónicas, etc.).

- **2. Ajuste de la forma apropiada el control GAIN del canal al que esté aplicando la señal de actuación en directo.**
- **3. Ajuste el selector [FLIP] a MIC/LINE.**
- **4. Ajuste el regulador de nivel a la marca 7–8.**
- **5. Utilice las teclas ASSIGN y el control PAN para asignar la señal a la pista de destino.**

LINE INPUT 9, 10, 11, y 12 son pares estéreo. Las entradas impares (9 y 11) están conectadas a los buses 1 y 3, mientras que las entradas pares (10 y 12) están conectadas a los buses 2 y 4.

Utilice los selectores GROUP ASSIGN de estos canales para asigna cualquier entrada (monoaural) o ambas (4 estéreo) a la(s) pista(s) deseada(s). Lo último solamente tendrá sentido durante la operación ping-pong de dos pistas (estéreo).

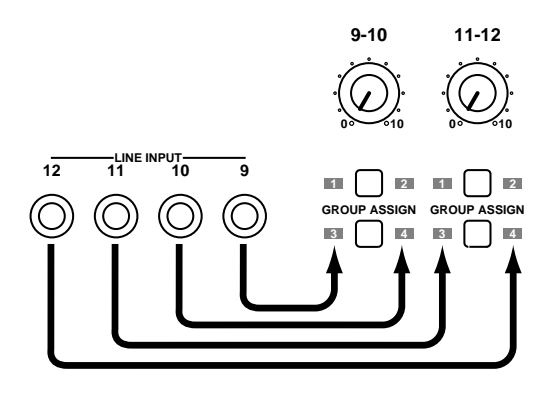

Para las operaciones ping-pong, cerciórese de conectar fuentes de señal adicionales a las entradas LINE INPUT que puedan asignarse a GROUP que desee (1/3 o 2/4).

**6. Continúe con** *[Preparación para la operación ping-pong](#page-49-0)* **de la página 42.** Durante el ensayo, equilibre el nivel de la nueva fuente con las pistas existentes. Si también está utilizando los canales 9–10 y 11–12, ajuste sus niveles con los controles [9–10] y [11–12].

# **Tono**

La función de tono le permitirá ajustar el tono para reproducción y grabación. El tono podrá ajustarse a aproximadamente ±12%. Normalmente, la función de tono deberá ajustarse a "Fix", lo que significa que el tono estará fijo para la operación normal.

Con respecto a aplicaciones avanzadas de la función de tono, consulte *Tono* [de la página 89.](#page-96-0)

Cuando seleccione el tono normal, en el visualizador aparecerá PITCH FIX. Cuando seleccione tono variable, aparecerá PITCH VARI.

# **Ajuste del tono**

- **1. Presione el botón [PITCH].** El visualizador mostrará Fix +00,00% , y parpadeará el mensaje FIX.
- **2. Gire el mando de lanzadera CURSOR hacia la derecha para seleccionar VARI.** El indicador PITCH situado debajo del mensaje FIX será ahora VARI (anaranjado).
- **3. Utilice el dial DATA mando de lanzadera DATA para ajustar el cambio de tono deseado (–12,03%~12,04%).**

Si inicia ahora la reproducción, la MD8 utilizará el valor de tono recién ajustado.

*Nota:* El valor de tono que haya ajustado aquí se memorizará cuando desconecte la alimentación de la MD8. La próxima vez que conecte la alimentación de la MD8, el valor seguirá ahí, pero la MD8 entrará en el modo FIX. Con respecto a cómo cambiar entre la velocidad FIX y VARI, consulte más abajo.

### **4. Cuando haya finalizado, presione el botón [ENTER].**

 La reproducción y la grabación se realizará ahora con el tono especificado. Para lograr el cambio de tono, la MD8 simplemente reproducirá a menor velocidad para reducir el tono y a mayor velocidad para aumentarlo. Por lo tanto, si graba algo con todo diferente, tendrá que reproducirlo a velocidad diferente. Tenga cuidado con esto.

*Sugerencia:* Cuando haya finalizado una grabación a tono diferente, no se olvide de devolver el tono a FIX (fijo). De lo contrario, podría grabar accidentalmente algo con el tono erróneo.

# <span id="page-53-0"></span>**Cambio entre el tono fijo (FIX) y el variable (VARI)**

- **1. Presione el botón [PITCH].**
- **2. Gire el mando de lanzadera CURSOR hacia la izquierda para hacer que parpadee FIX. El indicador pequeño PITCH situado debajo de la línea superior volverá a señalar FIX.**

**(Para volver a valor de "tono VARI" previamente ajustado, vuelva girar el mando de lanzadera CURSOR hacia la derecha. En este caso, el indicador PITCH señalará VARI.**

Gire el mando de lanzadera CURSOR hacia la izquierda o hacia la derecha para cambiar entre velocidad fija (PITCH= FIX) y variable (PITCH= VARI).

# **Utilización de un interruptor de pedal**

Usted podrá utilizar un interruptor de pedal para controlar la MD8. Excepto por unas pequeñas diferencias, la operación del interruptor de pedal es esencialmente igual que la del botón [PLAY] de la MD8. Conecte el interruptor de pedal a la toma PUNCH I/O de la parte frontal de la MD8.

A continuación se resumen las operaciones del interruptor de pedal.

**Reproducción normal**: Reproducción en pausa → Reproducción → Reproducción en pausa → Reproducción →

**Remiendo automático**: Grabación en pausa → Espera de grabación de reproducción  $\rightarrow$  Grabación  $\rightarrow$  Reproducción  $\rightarrow$  Reproducción  $\rightarrow$  Reproducción en pausa

**nueva grabación**: Nueva grabación en pausa → Nueva grabación → Parada

En la tabla siguiente se muestra la operación del interruptor de pedal para todos los modos de la MD8. También se muestra el estado de los indicadores REHE, REC, y PLAY para varios modos.

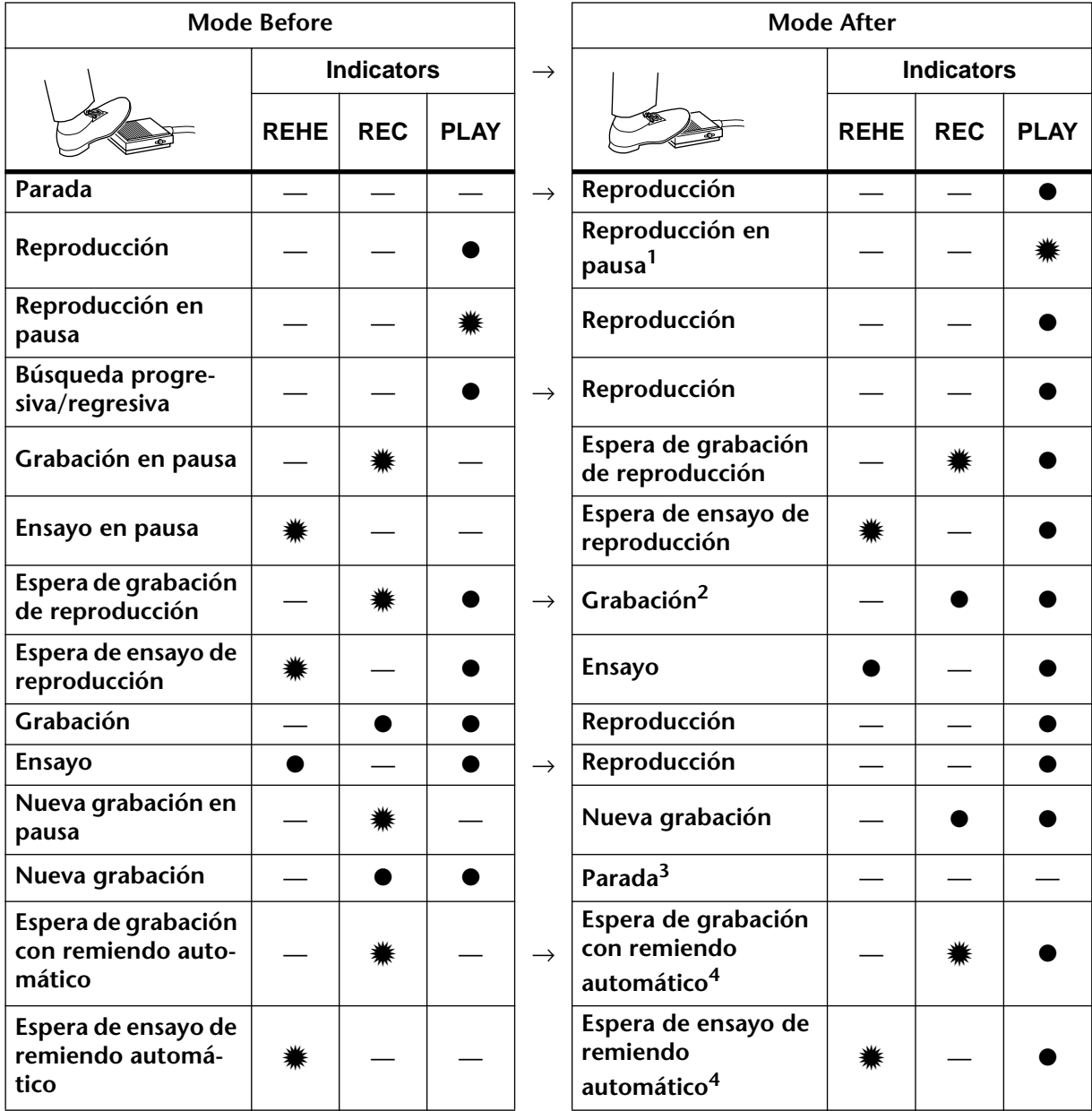

●Encendido **<sub>○</sub>Parpadeando** 

(1) Operación del botón [PAUSE].

(2) Efectivo solamente cuando se presiona el botón [REC SELECT].

(3) Operación del botón [STOP]. (4) Después de localizar el punto de la parte previa, se iniciará la secuencia de remiendo automático.

> Para el interruptor de pedal FC5 Yamaha, la operación se iniciará cuando se pise el interruptor de pedal, no cuando se suelte. Sin embargo, esto puede diferir con otros interruptores de pedal.

> Si es posible trate de experimentar con el selector POLARITY del interruptor de pedal hasta encontrar el ajuste deseado.

# **Aplicación de efectos**

AUX SEND 1 y 2 le permitirán conectar un procesador de efectos externo y aplicar efectos a las señales de la MD8. Los efectos podrán aplicarse al grabar pistas, utilizando la operación ping-pong, o durante la mezcla. Con este tipo de conexión se utilizan típicamente efectos de tipo reverberación y retardo, que son los que se aplican a menudo a varios sonidos en una mezcla.

Los controles AUX del canal de entrada se utilizan para transmitir señales al procesador de efectos. La señal procesada se devuelve a la MD8 a través de LINE INPUT 9–10 y 11–12, y se mezcla con la señal original sin procesar para equilibrarla antes de grabarse en una pista de la MD8, o la grabadora maestra durante la mezcla.

La señal para los controles AUX se aplica después del regulador de nivel. Por lo tanto, a medida que aumente el ajuste del control AUX 1 y/o 2, tendrá que aumentar también el del regulador de nivel. Esto posee la ventaja de que la profundidad del efecto de un canal depende del nivel de la señal sin procesar controlada por el regulador de nivel. Por lo tanto, cuando reduzca el nivel de un canal, la señal procedente del procesador de efectos también se reducirá.

- **1. Conecte la toma AUX SEND de la MD8 a la entrada del procesador de efectos externo.**
- **2. Conecte las salidas estéreo del procesador de efectos a LINE INPUT 9–10 u 11–12 de la MD8.**

La señal del canal impar (9 u 11) se aplicará al bus estéreo izquierdo y a los grupos 1 y 3. La señal del canal par (10 o 12) se aplicará al bus estéreo derecho y a los grupos 2 y 4. Si desea transmitir la señal procesada a los canales izquierdo y derecho durante la mezcla, o a los grupos impares y pares cuando grabe canciones, tendrá que realizar la conexión a ambas tomas del par (es decir, 9 y 10, u 11 y 12).

En la ilustración siguiente se muestra cómo conectar un procesador de efectos externo a la MD8. Los demás equipos no se indican por motivos de claridad.

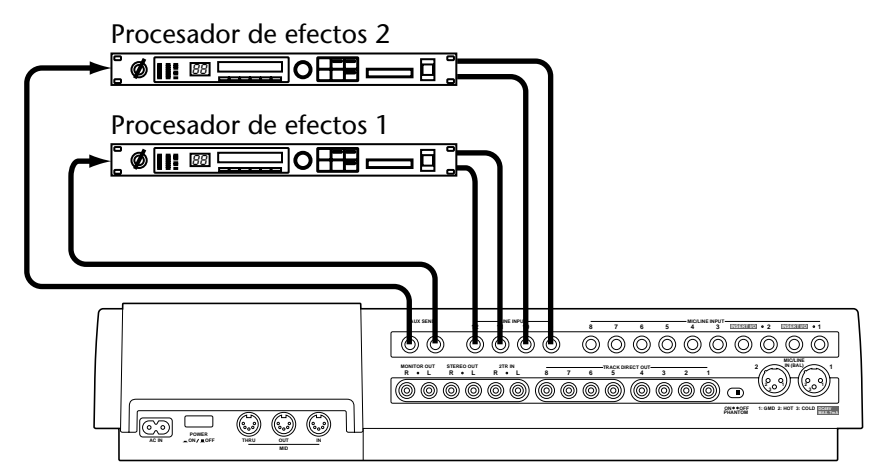

# **Aplicación de efectos al mezclar**

- **1. Para transmitir una señal al procesador de efectos, ajuste el regulador del canal de entrada a la marca 7–8 y aumente el ajuste del control AUX.** la señal del canal de entrada se transmitirá al procesador de efectos y al bus estéreo.
- **2. Ajuste el procesador de efectos en la forma requerida.**
- **3. Para mezclar la señal procesada en la mezcla estéreo, aumente el ajuste de los controles de nivel [9–10] y/o [11–12].**

Utilice el control AUX RETURN LEVEL para equilibrar la señal procesada con la señal sin procesar aplicadadirectamente desde el canal de entrada. Utilice el regulador de nivel de canal para ajustar el nivel de la señal sin procesar.

Usted podrá aplicar el mismo efecto a otros canales utilizando los controles AUX correspondientes.

# **Aplicación de efectos al grabar**

**1. Para transmitir una señal de canal de entrada al procesador de efectos, desenganche el selector [FLIP], ajuste el regulador de nivel a la marca 7–8 y aumente el ajuste del control AUX.**

La señal del canal de entrada se transmitirá al procesador de efectos.

**2. Utilice las teclas GROUP ASSIGN para asignar la señal del canal de entrada a una pista.**

La señal del canal de entrada se transmitirá a la pista especificada.

- **3. Ajuste el procesador de efectos en la forma requerida.**
- **4. Para transmitir la señal procesada a la pista, presione el selector [9–10] u [11–12] GROUP ASSIGN correspondiente a la tecla GROUP ASSIGN presionada en el paso 2, y después aumente el ajuste del control de nivel 9–10 u 11–12.**

Utilice el control de nivel 9–10 u 11–12 para equilibrar la señal procesada con la señal sin procesar que viene directamente del canal de entrada. Utilice el regulador de nivel del canal de entrada para ajustar el nivel de la señal sin procesar. Para escuchar ambas señales, presione MONITOR SELECT [GROUP 1–3] o [GROUP 2–4].

Con el equilibrio ajustado, estará preparado para grabar.

**5. Mantenga pulsada [GROUP] y presione el selector REC SELECT correspondiente a la pista en la que desee grabar.** Con el equilibrio ajustado, usted estará listo para grabar.

# **Aplicación de efectos con ping-pong**

**1. Para transmitir una señal de canal de entrada al procesador de efectos, desenganche el selector [FLIP], ajuste el regulador de nivel a la marca 7–8 y aumente el ajuste del control AUX.**

La señal del canal de entrada se transmitirá al procesador de efectos.

**2. Utilice las teclas GROUP ASSIGN para asignar la señal del canal de entrada a la pista de destino.**

La señal del canal de entrada se transmitirá a la pista de destino.

- **3. Ajuste el procesador de efectos en la forma requerida.**
- **4. Para transmitir la señal procesada a la pista, presione el selector [9–10] u [11–12] GROUP ASSIGN correspondiente a la tecla GROUP ASSIGN presionada en el paso 2, y después aumente el ajuste del control de nivel 9–10 u 11–12.**

Utilice el control de nivel 9–10 u 11–12 para equilibrar la señal procesada con la señal sin procesar que viene directamente del canal de entrada. Utilice el regulador de nivel del canal de entrada para ajustar el nivel de la señal sin procesar. Para escuchar ambas señales, presione MONITOR SELECT [GROUP 1–3] o [GROUP 2–4].

Con el equilibrio ajustado, estará preparado para realizar la operación ping-pong.

# **Conexión de procesadores de señal**

Los canales de entrada 1 y 2 disponen de tomas INSERT I/O. Estas tomas facilitan la conexión de procesadores de señal externos directamente en estos dos canales. Para este tipo de conexión se utilizan normalmente compresores, limitadores, y compuertas de ruido. También podrán utilizarse Procesadores de reverberación, retardo, y otros procesadores de efectos.

Las conexiones a INSERT I/O, que utilizan clavijas telefónicas TRS (punta, anillo, y manguito), son conexiones bidireccionales, con la punta transmitiendo la señal de salida de la MD8 al procesador externo, y el anillo devolviendo la señal de salida del procesador externo a la MD8. Usted necesitará cables conectores especiales para esto. A continuación se muestra el diagrama de conexión de un cable conector.

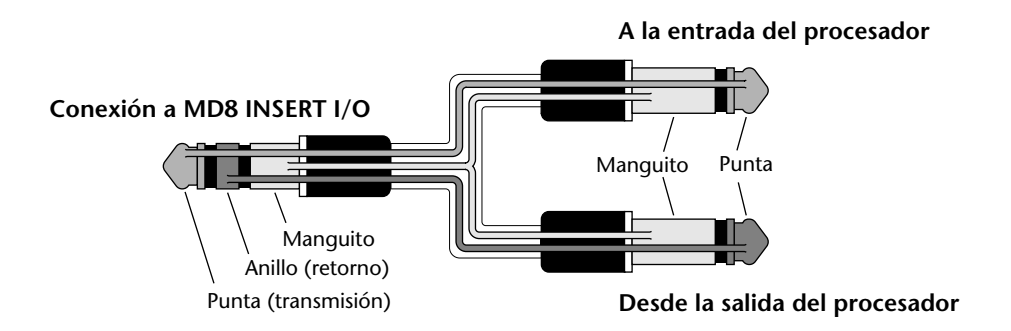

En la ilustración siguiente se muestra cómo conectar un procesador externo a INSERT de la MD8. Por motivos de claridad se han eliminado otros equipos.

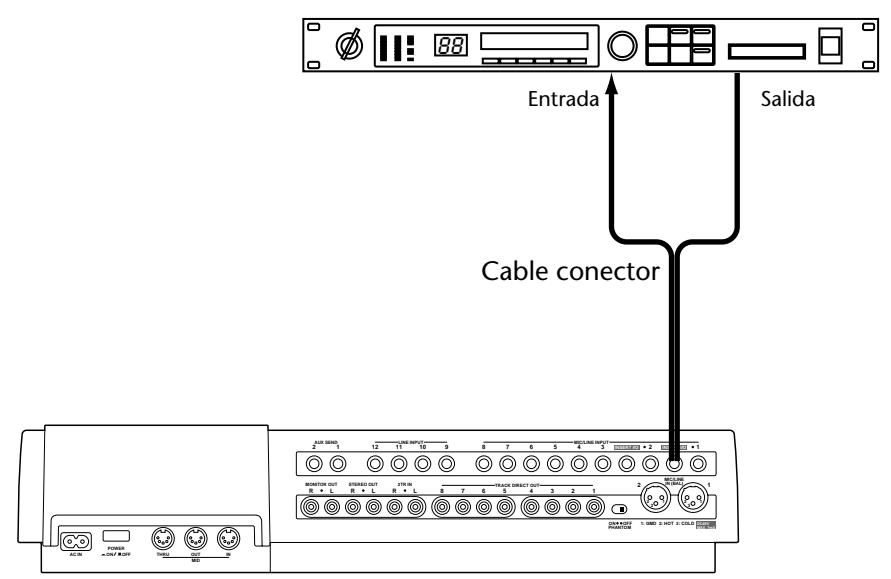

Una vez realizada la conexión, la operación será igual que la normal. La fuente de señal para el procesador externo se toma después de la sección de ecualización de canales. La señal de salida del procesador externo se devuelve después al canal antes del regulador de nivel. La señal procesada podrá asignarse a los grupos, transmitirse al bus estéreo, o a las transmisiones auxiliares.

Procesador de señal

# **5 Funciones de búsqueda rápida**

En este capítulo se explican las funciones de búsqueda rápida.

# **Búsqueda de canciones**

Los botones [ $\left| \right|$  |  $\left| \right|$  | SONG SEARCH podrán utilizarse en cualquier momento, excepto durante la grabación, para localizar canciones. El botón [ $\blacktriangleleft$ ] SONG SEARCH localizará canciones anteriores, y el botón  $[\blacktriangleright\blacktriangleright]$  SONG SEARCH localizará canciones siguientes. Cuando presione el botón [ $\blacktriangleleft$ ]SONG SEARCH en medio de una canción, se localizará el comienzo de la misma.

# **Avance y retroceso rápidos**

Existen dos funciones de avance y retroceso rápidos que le permitirán saltar a la posición deseada. Ambas funciones estarán disponibles en todo momento, excepto cuando esté utilizando el mando de lanzadera CURSOR y el dial DATA para ajustar valores o seleccionar ajustes (es decir, cuando esté encendido el indicador PITCH, ADJUST, EDIT, o UTILITY).

# **Función de reproducción con lanzadera (Localización progresiva/regresiva)**

El anillo exterior del mando de lanzadera CURSOR/dial DATA (que denominamos mando de lanzadera SHUTTLE) le permitirá avanzar o retroceder a diferentes velocidades durante la reproducción. Durante esta operación, el material del disco permanecerá audible (motivo por el que estas funciones se denominan también localización progresiva y localización regresiva). La posición del mando de lanzadera CURSOR determinará la velocidad de localización progresiva o regresiva (el valor de velocidad aparecerá en el visualizador):

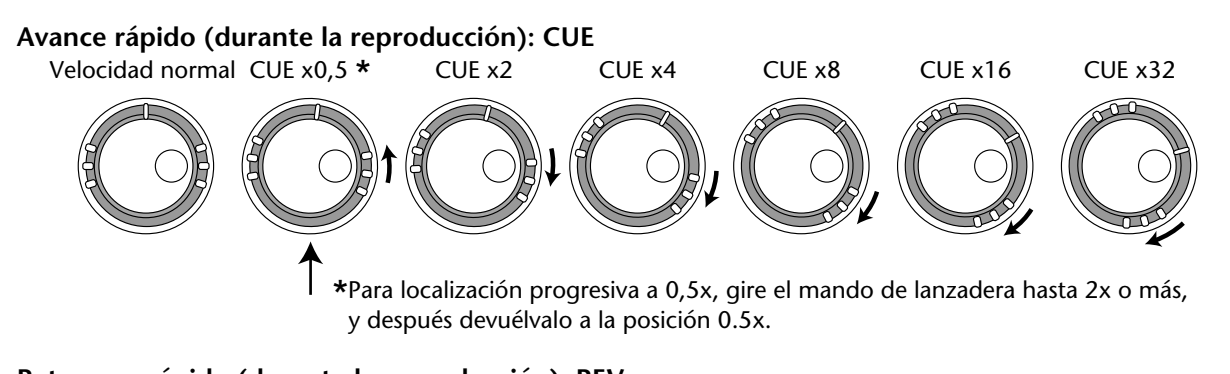

Velocidad normal **Retroceso rápido (durante la reproducción): REV** REV x2 REV x4 REV x8 REV x16 REV x32

- **1. Para iniciar la reproducción, presione el botón [PLAY].**
- **2. Gire el mando de lanzadera CURSOR hacia la derecha para avanzar rápidamente/aumentar temporalmente la velocidad de reproducción.** El visualizador mostrará el valor de la velocidad de avance (CUE) seleccionada (consulte la ilustración anterior).

<span id="page-59-0"></span>**3. Gire el mando de lanzadera CURSOR hacia la izquierda para retroceder rápidamente a la velocidad deseada.**

El visualizador mostrará el valor de la velocidad de retroceso (REV) seleccionada (consulte la ilustración anterior).

**4. Si lo desea, podrá "bloquear" la velocidad de localización progresiva/regresiva actualmente seleccionada presionando el botón [ENTER]. De esta forma, usted no necesitará mantener girado el mando de lanzadera CURSOR.**

La localización progresiva y regresiva se pararán cuando se alcance el comienzo o el final de una canción.

**5. Para volver a la velocidad de reproducción normal, vuelva a presionar [PLAY].**

*Nota:* Esta función no alterará el tono del material que esté localizando progresiva/regresivamente.

# **Localización de puntos específicos**

Usted podrá localizar puntos específicos de una canción o de un disco introduciendo la posición de tiempo exacta en minutos/segundos/cuadros. Cuando el contador de tiempo esté ajustado a ELAPSE o REMAIN, podrá localizar un punto de la canción actual. Cuando el contador de tiempo esté ajustado a TOTAL, podrá localizar un punto de todo el disco. Después de haber programado un mapa de tempo (consulte la [página 77\)](#page-84-0), podrá seleccionar también el formato de visualización de compás/ritmo y localizar el compás, el ritmo, o el reloj deseado. Esta función de localización precisa solamente trabajará cuando la reproducción esté parada o en el modo de pausa.

- **6. Si la MD8 está actualmente en reproducción, presione el botón [STOP] o [PAUSE].**
- **7. Utilice el mando de lanzadera CURSOR para movimientos aproximados, o el dial DATA para avanzar o retroceder trama por trama.**

Si utiliza el mando de lanzadera CURSOR, la velocidad de avance/retroceso rápidos se determinará por el ángulo de giro del mismo hacia la derecha/izquierda (de la misma forma que para la localización progresiva o regresiva).

El punto localizado parpadeará en el visualizador. Si decide no iniciar la reproducción en el punto recién ajustado, presione el botón [STOP].

*Nota:* Es una buena idea presionar el botón [DISPLAY] hasta que el indicador del contador de tiempo indique ELAPSE.

### **8. Para iniciar la reproducción en el punto seleccionado, presione el botón [PLAY].**

Se iniciará la reproducción.

Para localizar el punto especificado y dejar la MD8 esperando en el modo de pausa, presione el botón [ENTER] en vez de el botón [PLAY]. Los indicadores PLAY parpadearán ahora para señalar que la MD8 está esperando en el modo de pausa.

# **Búsqueda de los puntos de comienzo y finalización de la última grabación (LAST REC IN y OUT)**

Cuando grabe o ensaye, los puntos de comienzo y finalización de la grabación se grabarán como puntos LAST REC IN y OUT. Cuando haya ajustado los puntos IN y OUT, en el visualizador aparecerán IN y OUT. Usted podrá utilizar los botones LAST REC SEARCH [IN] y [OUT] para localizar estos puntos. Esto será muy útil para comprobar estos puntos. Usted podrá ajustar la posición de los puntos IN y OUT en pasos de una trama. Para más información, consulte *[Ajuste de marcadores](#page-61-0)* de la página 54. Los puntos IN y OUT no quedarán almacenados cuando extraiga el disco ni cuando desconecte la alimentación de la MD8.

Los puntos LAST REC IN y OUT se utilizan con las funciones de remiendo automático, copia de partes, y borrado de partes. Consulte, respectivamente *[Remiendo automático](#page-39-0)* de la [página 32](#page-39-0), *Copia de pistas* [de la página 71](#page-78-0) y *[Borrado de partes](#page-77-0)* de la página 70.

# **Búsqueda de marcadores**

Los botones  $\left[\left[\bullet\right]$  y  $\left[\bullet\right]\right]$  MARK SEARCH se utilizan para buscar marcadores dentro de una canción. El botón  $\left[\blacksquare\right]$  MARK SEARCH localiza un marcador anterior y el botón  $\left[\blacktriangleright\right]$  MARK SEARCH localiza un marcador posterior. Para una canción sin marcadores insertados, usted solamente podrá localizar los marcadores de comienzo y finalización. Cada vez que salte a un marcador utilizando este método, la MD8 cambiará automáticamente al modo de reproducción en pausa.

# **Inserción de marcadores**

Usted podrá insertar hasta diez marcadores en una canción durante la grabación o la reproducción. Estos marcadores podrán ajustar o borrarse. Los marcadores de comienzo y finalización, que se insertan automáticamente durante la grabación, no podrán ajustar ni borrarse.

Los marcadores también podrán utilizarse para formar secciones de una canción en una lista de referencias. Para más información, consulte *[Reproducción y copia de la lista de](#page-66-0)  referencias* [de la página 59.](#page-66-0)

**1. Para insertar un marcador, presione el botón [MARK] durante la grabación o la reproducción.**

En el visualizador aparecerá MARK X durante algunos segundos, y el cuadro del marcador correspondiente parpadeará. Para insertar más marcadores, vuelva a presionar el botón [MARK].

*Nota:* Si inserta un marcador mientras la reproducción esté parada (o cuando localice el punto deseado utilizando el dial DATA o el mando de lanzadera CURSOR), la MD8 cambiará automáticamente al modo de reproducción en pausa.

### <span id="page-61-0"></span>**2. Cuando haya finalizado, presione el botón [TOC WRITE] para actualizar la TOC.**

Si inserta un nuevo marcador entre dos marcadores existentes, los marcadores siguientes se renumerarán, como se muestra a continuación.

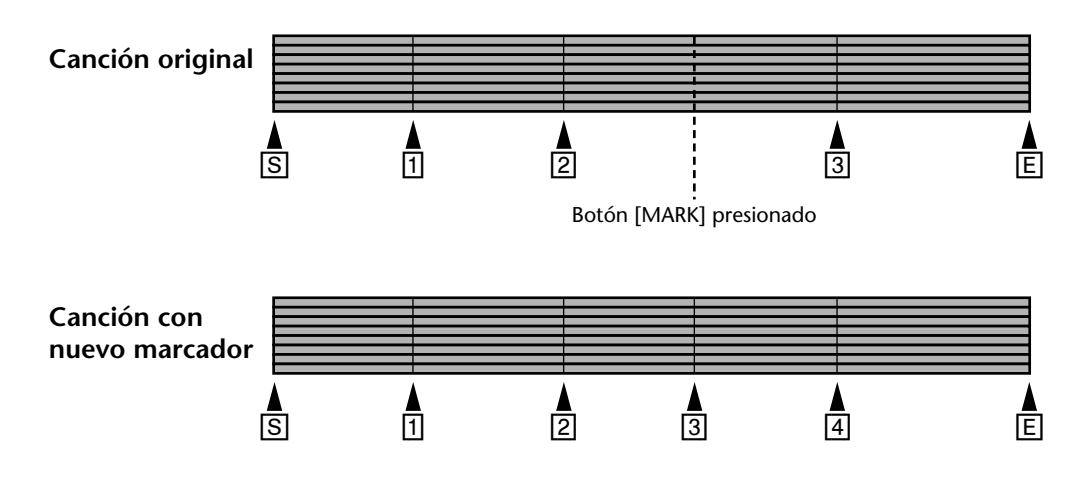

## **Indicadores de marcadores**

Los indicadores de marcadores muestran la posición de la canción actual relativa a los marcadores. Cuando una canción esté situada en o después de un marcador, el indicador del marcador correspondiente parpadeará. Cuando la posición de la canción se mueva al marcador siguiente, éste marcador parpadeará. En la ilustración siguiente se muestra esto.

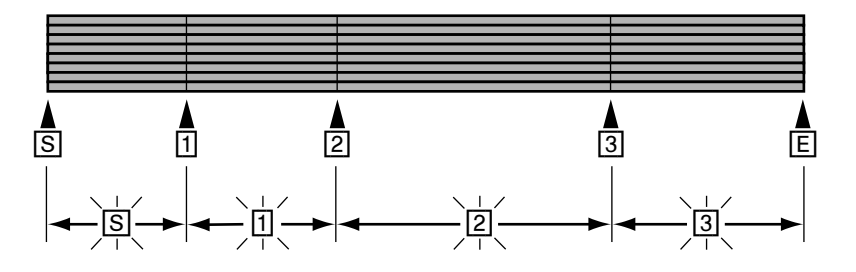

# **Ajuste de marcadores**

Una vez insertados, los marcadores podrán ajustarse con precisión en pasos de una trama. Esto también se aplica a los puntos LAST REC IN y OUT (se duplican como puntos de comienzo y finalización de remiendo). Los puntos LAST REC IN y OUT también podrán ajustarse. Los marcadores de comienzo y finalización no podrán ajustarse.

#### **1. Presione el botón [ADJUST].**

El visualizador mostrará MARK X: ADJST (donde "X" representa el número del marcador cuyo número esté parpadeando en el visualizador en el momento de presionar [ADJUST]).

#### **2. Utilice el dial DATA para seleccionar el marcador que desee ajustar.** IN y OUT se refieren a los puntos LAST REC IN y OUT.

### **3. Presione el botón [ENTER].**

El visualizador mostrará ADJST Load. y unos diez segundos de datos de sonido (unos cinco segundos a cada lado) del marcador se cargarán en la memoria para reproducción rápida.

Cuando finalice la carga, los datos de sonido se reproducirán desde unos 1,5 segundos antes del marcador a unos 1,5 segundos después del mismo, como se muestra a continuación.

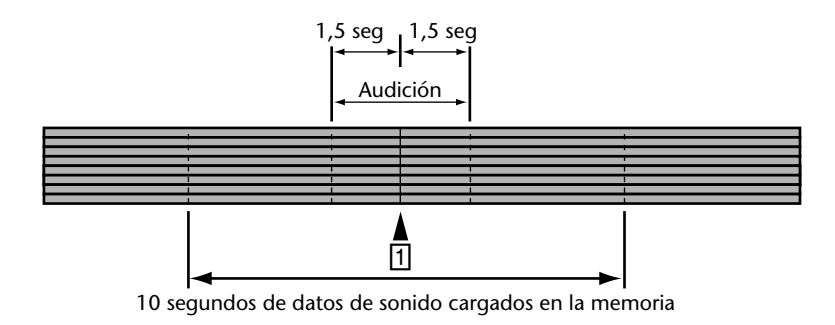

Los 1,5 segundos de datos de sonido anteriores al marcador se reproducirán a nivel de volumen inferior, por lo que usted podrá oír exactamente dónde está el marcador. Para reproducir los primeros 1,5 segundos a volumen normal y los datos de sonido restantes a nivel inferior, gire el mando de lanzadera CURSOR hacia la izquierda. Usted podrá cambiar entre estos dos modos de reproducción girando el mando de lanzadera CURSOR hacia la izquierda o la derecha. Cada vez que hage esto, se reproducirán los datos de sonido.

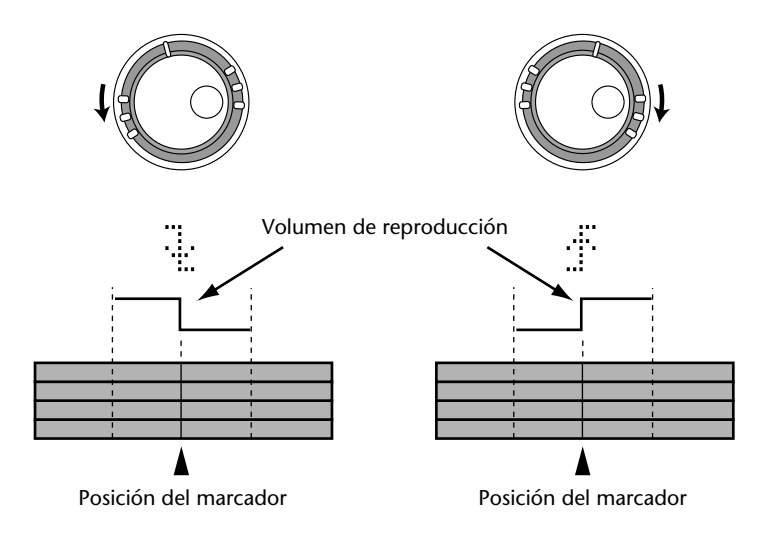

**4. Utilice el dial DATA para ajustar el marcador y el mando de lanzadera CURSOR para escuchar la nueva posición del marcador.**

El marcador podrá ajustarse en pasos de 86 tramas a una nueva posición dentro de 10 segundos de datos de sonido cargados en la memoria. Si desea mover el marcador a una posición fuera de este margen, deberá utilizar varias veces la función de ajuste. Usted no podrá mover un marcador más allá del marcador anterior ni del posterior.

- **5. Presione el botón [ENTER] para almacenar la nueva posición. (el mensaje del visualizador volverá a indicar** MARK X: ADJST **).** Si no desea almacenar la posición del nuevo marcador, presione el botón [EXIT].
- **6. Cuando haya finalizado, presione el botón [EXIT] o [ADJUST] para abandonar el modo de ajuste.**
- **7. Presione [TOC WRITE] para actualizar la TOC con las nuevas posiciones de marcadores.**

# **Borrado de marcadores**

- **1. Presione el botón [ADJUST].** El visualizador mostrará MAR X: ADJST .
- **2. Utilice el dial DATA para seleccionar el marcador que desee borrar.**
- **3. Gire el mando de lanzadera CURSOR hacia la derecha para hacer que parpadee el mensaje** ADJST**.**
- **4. Utilice el dial DATA para seleccionar CLEAR.** El visualizador mostrará MARK X: CLEAR .
- **5. Presione el botón [ENTER].** El visualizador mostrará CLR MARK X?
- **6. Presione el botón [ENTER] para borrar el marcador.** El marcador se borrará y los marcadores siguientes se renumerarán como se muestra a continuación.

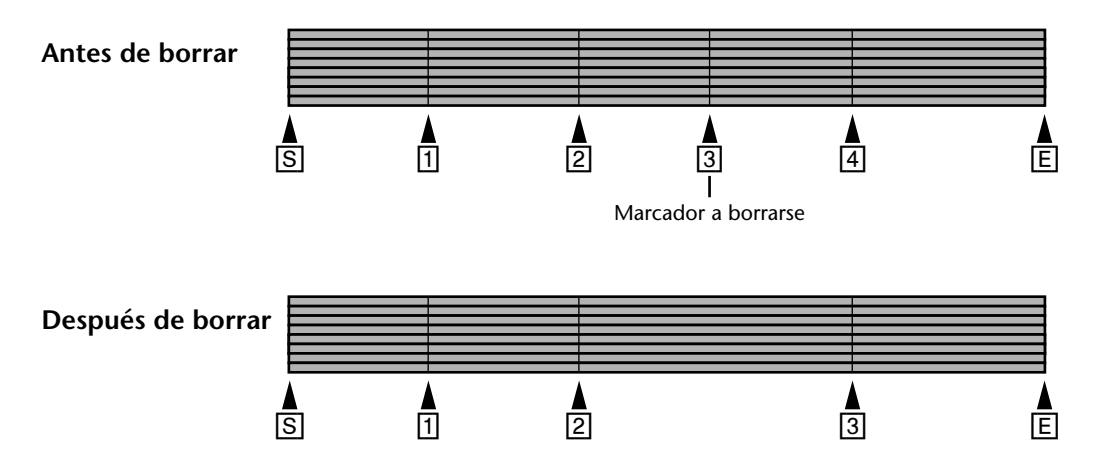

Si decide no borrar el marcador seleccionado, presione el botón [EXIT].

- **7. Cuando haya finalizado, presione el botón [ADJUST] o [EXIT].**
- **8. Presione [TOC WRITE] para actualizar la TOC.**

# **6 Repetición, lista de referencias, y reproducción de programa**

En este capítulo se explican las funciones de repetición, de lista de referencias, y de reproducción de programa.

# **Repetición de una canción**

La repetición de una canción le permitirá reproducir repetidamente una canción.

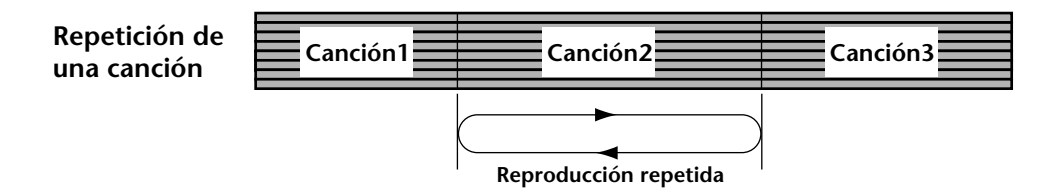

- **1. Utilice los botones [SONG SEARCH] para seleccionar la canción para la reproducción repetida.**
- **2. Presione el botón [REPEAT].** En el visualizador aparecerá REPEAT 1.
- **3. Para iniciar la reproducción, presione el botón [PLAY].** La canción seleccionada se reproducirá repetidamente.

Usted también podrá iniciar la repetición de una canción durante el modo de reproducción o el de pausa.

**4. Para cancelar la reproducción repetida de una canción, presione dos veces el botón [REPEAT].**

La reproducción repetida de una canción se cancelará automáticamente cuando presione el botón [STOP].

# **Repetición de todas las canciones**

La reproducción de todas las canciones le permitirá reproducir repetidamente todas las canciones.

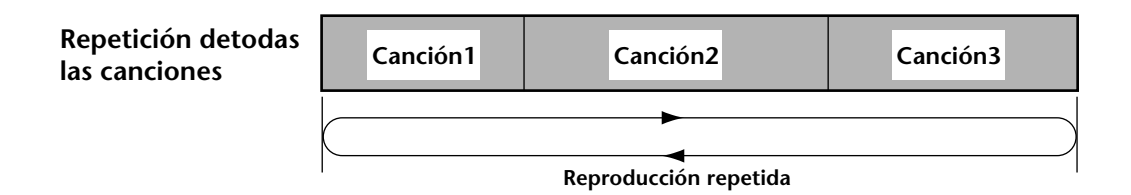

- **1. Presione dos veces el botón [REPEAT].** En el visualizador aparecerá REPEAT ALL.
- **2. Para iniciar la reproducción, presione el botón [PLAY].**

Todas las canciones se reproducirán repetidamente.

Usted también podrá iniciar al repetición de todas las canciones durante el modo de reproducción o el de pausa.

### **3. Para cancelar la reproducción repetida de todas las canciones, presione el botón [REPEAT].**

La reproducción repetida de todas las canciones se cancelará automáticamente cuando presione el botón [STOP].

# **Repetición de A-B**

La reproducción repetida de A-B le permitirá reproducir repetidamente una sección específica de una canción. La reproducción repetirá entre los puntos A y B especificados que podrán estar en canciones separadas.

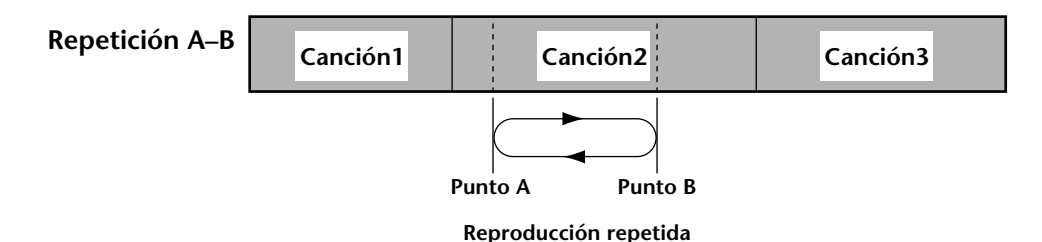

**1. Para iniciar la reproducción, presione el botón [PLAY].**

**2. Cuando oiga el comienzo de la sección que desee repetir, presione el botón**  $[A \bigcirc B]$ .

En el visualizador aparecerá REPEAT A. El punto A habrá quedado introducido.

**3. Cuando oiga el final de la sección que desee repetir, presione el botón**   $[A \bigcirc B]$ .

En el visualizador aparecerá REPEAT B. El punto B habrá quedado introducido.

La sección entre los puntos A y B se reproducirá repetidamente.

**4. Para cancelar la repetición de A-B, presione el botón [REPEAT].**

La reproducción repetida de A-B se cancelará automáticamente cuando presione el botón [STOP].

Los puntos A y B no quedarán memorizados cuando cancele el modo de repetición de A-B. Para mantener activos los puntos A-B, utilice el botón [PAUSE] en vez del botón [STOP] para parar temporalmente la reproducción repetida de A-B.

Los puntos A-B no quedarán memorizados cuando desconecte la alimentación de la MD8.

*Sugerencia:* Para parar la reproducción al final de cada canción, ajuste de sincronización MIDI a MTC o reloj de MIDI.

# <span id="page-66-0"></span>**Reproducción y copia de la lista de referencias**

La función de lista de referencias le permitirá compilar una lista de referencias (es decir, una secuencia de referencias para reproducción) utilizando marcadores. Las referencias se cargan en la memoria para reproducción continua ininterrumpida. La lista de referencias también podrá copiarse para crear una nueva canción.

Una lista de referencias puede contener hasta 26 pasos (A–Z). Usted podrá especificar el marcador de comienzo, el marcador de finalización, y el número de repetición del paso de 1 a 99.

#### **Lista de referencias**

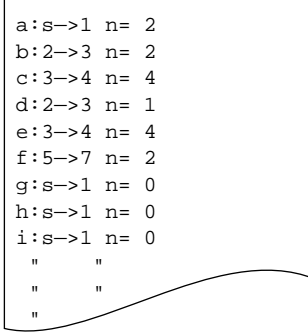

- **1. Presione el botón [UTILITY] y utilice el dial DATA para seleccionar la función de lista de referencias.**
- **2. Presione el botón [ENTER].** El visualizador mostrará EDIT.

#### **3. Utilice el dial DATA para seleccionar EDIT o NEW.**

EDIT le permitirá editar la lista de localización progresiva (o programarla por primera vez). NEW borrará la lista de localización progresiva.

#### **4. Presione el botón [ENTER].**

El visualizador mostrará a:s≥e n=0 (*"a"* en minúsculas indica que la lista de referencias está editándose).

- **5. Utilice el mando de lanzadera CURSOR para seleccionar los parámetros y el dial DATA para ajustarlos.**
- **6. Cuando haya ajustado todos los pasos requeridos, presione el botón [ENTER].**

El visualizador mostrará List PLAY? .

Para copiar la lista de referencias a una nueva canción, gire el dial DATA hacia la derecha. La visualización cambiará a List COPY? .

#### **7. Presione el botón [ENTER].**

Si ha elegido List PLAY? , la MD8 esperará en el modo de pausa. Presione [PLAY] para reproducir la lista de referencias. El contador de tiempo comenzará en cero y contará continuamente hasta que se haya reproducido el último paso de la lista de referencias. El visualizador mostrará el paso actual. Por ejemplo, A $:1^{\circ}\bar{2}$  n=0 ("A" en mayúsculas indica que la lista de referencias está reproduciéndose).

Si ha elegido List COPY? , se creará una nueva canción compuesta por las referencias de la lista de referencias.

**8. Si está reproduciendo la lista de referencias, utilice el dial DATA para seleccionar otros pasos y el botón [PAUSE] para realizar una pausa en la reproducción.**

Para parar la reproducción de la lista de referencias, presione el botón [STOP].

En raras circunstancias, la reproducción de la lista de referencias puede no ser continua (es decir, la reproducción puede saltar entre referencias). Los ajustes de la lista de referencias permanecerán almacenados aunque desconecte la alimentación de la MD8.

# **Reproducción de programa**

La función de reproducción de programa le permitirá compilar un programa de canciones para reproducir a su gusto. La reproducción de programa puede contener hasta 36 pasos.

#### **Programa**

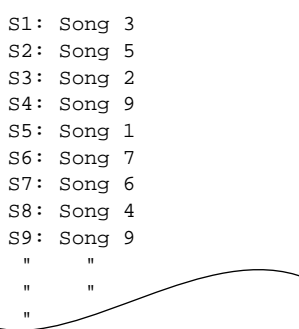

- **1. Presione el botón [UTILITY] y utilice el dial DATA para seleccionar la función de reproducción de programa (PRG).**
- **2. Presione el botón [ENTER].** El visualizador mostrará EDIT Prog .
- **3. Utilice el dial DATA para seleccionar EDIT o NEW.** EDIT le permitirá editar el programa actual. NEW borrará el programa. Si todavía no ha creado un programa, seleccione EDIT (no NEW).
- **4. Presione el botón [ENTER].** El visualizador mostrará s1: ("*s"* en minúsculas indica que el programa está editándose).
- **5. Utilice el mando de lanzadera CURSOR para seleccionar los pasos y el dial DATA para seleccionar una canción para cada paso.** Para reponer un paso, seleccione "\*".
- **6. Cuando haya ajustado todos los pasos requeridos, presione el botón [ENTER].**

El visualizador mostrará S1: X≥ Y y la MD8 esperará en el modo de pausa ("*S"* en mayúsculas indica que el programa está reproduciéndose).

- **7. Para iniciar la reproducción del programa, presione el botón [PLAY].** Las canciones se reproducirán en el orden especificado en el programa.
- **8.** Utilice los botones [ $\leftarrow$ ] y [ $\rightarrow$ ] SONG SEARCH para seleccionar otros **pasos del programa y el botón [PAUSE] para realizar una pausa en la reproducción.**

Para parar la reproducción, presione el botón [STOP].

Cuando realice una pausa en la reproducción del programa, si selecciona el modo de contador de tiempo total (TOTAL), podrá buscar un punto específico dentro del programa. Para más información, consulte *[Localización de puntos específicos](#page-59-0)* de la página 52.

Los ajustes de la reproducción de programa permanecerán almacenados aunque desconecte la alimentación de la MD8.

# **7 Edición de canciones y pistas**

En este capítulo se explican las funciones de edición que pueden utilizarse con canciones y pistas.

# **información sobre el disco**

La función de información sobre el disco le permitirá ver cómo están organizadas las canciones y los espacios en blanco de un disco. La utilización de esta función es inestimable para la función de movimiento de canciones (consulte la [página 66\)](#page-73-0) y, en términos generales, para obtener una idea más clara de dónde se encuentran los espacios en blanco. Por ejemplo, si el primer ítem de un disco es un espacio en blanco, usted podrá seleccionarlo utilizando los botones SONG SEARCH  $[| \blacktriangleleft | y | ]$ , aunque usted tendrá la impresión de que se encuentra en cierta parte después de la última canción del disco. Además, como los espacios en blanco están numerados consecutivamente, el primero de un disco puede denominarse también "espacio en blanco 3".

La información obtenida utilizando la función de información sobre el disco, le ayudará a crear espacios en blanco en los lugares correctos (utilizando la función de movimiento de canciones) a fin de poder alargar una canción existente.

### **1. Presione el botón [UTILITY].**

**2. Utilice el dial DATA para seleccionar la función de información sobre el disco.**

### **3. Presione el botón [ENTER].**

El visualizador mostrará ahora el orden en el que los ítemes (canciones y espacios en blanco) aparecen en el disco. Después de algunas operaciones de edición, su disco puede tener el aspecto siguiente:

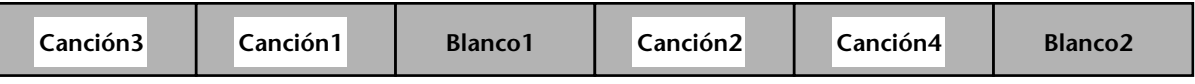

Esto podría indicarse como:  $3 + 1 + 1 + 2 + 4 + 12$ 

Este ejemplo significa que en su disco hay cuatro canciones y dos espacios en blanco en su disco. Observe la posición (y los números) de los espacios en blanco.

**4. Utilice el dial DATA o el mando de lanzadera CURSOR para desplazarse y ver los ítemes disponibles.**

El último ítem del disco no va seguido por una flecha.

### **5. Para abandonar el modo de utilidad, presione el botón [EXIT] o [UTILITY].**

*Nota:* En la MD8, las canciones se graban continuamente (es decir, no hay intervalo entre ellas). Sin embargo, otras grabadoras de discos MD pueden grabar canciones de forma no continua (es decir, esparcidas por el disco). En este caso, el orden de las canciones del disco puede no coincidir con el orden mostrado en el visualizador de la MD8. Las canciones no continuas se indicarán mediante un símbolo "#", y deberán redisponerse en orden secuencial utilizando la función de copia de canciones antes de poder editarse (consulte la [página 66\)](#page-73-0).

# **Borrado de un disco**

La función de borrado de disco le permitirá borrar todas las canciones de un disco. Al borrar todo un disco, este se formateará. Un disco utilizado para almacenar datos de PC deberá formatearse utilizando esta función antes de poder utilizarse con la MD8.

- **1. Presione el botón [EDIT] y utilice el dial DATA para seleccionar la función de borrado de disco.**
- **2. Presione el botón [ENTER].**

El visualizador mostrará Erase EXE?

**3. Presione el botón [ENTER].**

Como esta operación borrará todos los datos del disco, la MD8 le preguntará de nuevo si está absolutamente seguro:  $\mathbb{R}$ eally?

**4. Presione el botón [ENTER] para seguir o el botón [EXIT] para cancelar.** El disco se borrará, y en el visualizador aparecerá el mensaje Blank Disc.

# **Copia y conversión de canciones**

La función de copia de canciones le permitirá duplicar una canción, incluyendo el título, los marcadores, y el mapa de tempo. Esta función será muy útil para realizar una copia de seguridad antes de realizar una operación ping-pong o de remiendo. Si la operación ping-pong o de remiendo no resulta como se esperaba, usted siempre podrá volver a la versión duplicada y volver a intentarlo.

Además, cambiando el modo de grabación, podrá convertir una canción de cuatro pistas (originalmente grabada en una MD4) en una canción de ocho pistas (formado de la MD8), o una canción de ocho pistas en otra 4T (MD4), 2T (minidisco), o MO (monoaural). En este caso, solamente se copiarán ciertas canciones de la MD8. Sin embargo, usted podrá decidir qué canciones desea incluir en la copia convertida (consulte más abajo).

- **1. Presione el botón [EDIT] y utilice el dial DATA para seleccionar la función de copia de canciones.**
- **2. Presione el botón [ENTER].**

El visualizador mostrará Copy X? (donde "X" representa el número de la canción actualmente seleccionada.)

**3. Utilice el dial DATA para seleccionar la canción que desee copiar.** Por ejemplo: Copy 4.

#### **4. Presione el botón [ENTER].**

El visualizador mostrará ahora el modo de grabación de la canción seleccionada. Si ha seleccionado el formato de ocho pistas, el visualizador mostrará 8T:12345678.

**5. Utilice el dial DATA para seleccionar el formato de la copia (es decir, la nueva versión de la canción).**

Usted podrá seleccionar 8T, 4T, 2T, o MO. La MD8 indicará esto de la forma siguiente:

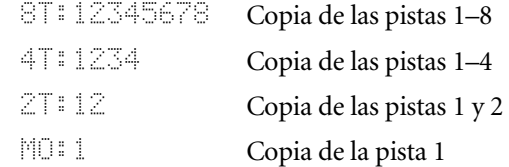

Usted también podrá convertir canciones con menos pistas al modo 8T. Tales canciones se visualizarán de la forma siguiente:

> 8T:1234---- Copia de las pistas 1–4 8T:12---- Copia de las pistas 1 y 2 etc.

**6. Gire el mando de lanzadera CURSOR hacia la derecha para seleccionar la primera pista de la copia de canción.**

El número de esta pista (probablemente "1", parpadeará ahora).

#### **7. Utilice el dial DATA para seleccionar otra pista.**

Al hacer esto significará que la copia ya no corresponderá a la pista 1 del original. Usted también podrá utilizar esta función para reordenar las pistas de una canción de ocho pistas existente.

*Nota:* Tenga cuidado de incluir todas las canciones que desee copiar. Sin embargo, la MD8 también le permitirá ajustar cosas como 8T:22222222, lo que no tiene mucho sentido.

Para 4T, 2T, y MO, esta función le permitirá especificar las pistas que desee incluir en la nueva canción. Las selecciones, como 4T:3178, son válidas

Usted también podrá seleccionar "---", lo que significa que la pista en cuestión no se copiará, por lo que la pista de destino correspondiente quedará vacía. Para su referencia, a continuación se indica la correspondencia entre las pistas fuente y las pistas de destino de la copia de la canción:

> 8T:87654321 **Pistas fuente (original)** 1 2 3 4 5 6 7 8 **Pistas de destino (copia)**

En la ilustración anterior, la pista 8 de la canción original se copiará en la pista 1 de la canción de destino, la pista 2 en la pista 7, etc.

*Sugerencia:* Si desea grabar una nueva canción utilizando la información del título, los marcadores, y el mapa de tempo de una canción existente, seleccione "–" para todas las pistas fuente y copie la canción que contenga los ajustes que desee utilizar.

#### **8. Presione el botón [ENTER].**

El visualizador mostrará Copy to BX (donde "X"representa el número del primer área en blanco del disco).

**9. Utilice el dial DATA para seleccionar otro área en blanco.**

Solamente podrán seleccionarse áreas en blanco mayores que la canción fuente.

- **10. Presione el botón [ENTER] para seguir o el botón [EXIT] para cancelar.** El visualizador mostrará Copy EXE?
- **11. Presione el botón [ENTER] para copiar.**

Presione el botón [EXIT] para cancelar.

Usted podrá abandonar la operación de copia de una canción en cualquier momento presionando el botón [STOP].

Mientras los datos de la canción estén copiándose, el visualizador mostrará  $\Box$  $\Box \vdash \bot \Box \times$ (donde "X" representa el número de la nueva canción).

Cuando finalice el proceso de copia, la MD8 seleccionará automáticamente la nueva canción.

### **12. Presione el botón [TOC WRITE] para actualizar la TOC.**

En la ilustración siguiente se muestran algunas de las aplicaciones de la función de copia de canciones. Esta función es tan flexible que no podemos mostrar todas las posibilidades. Simplemente recuerde que usted podrá elegir libremente la canción (o las canciones) que desee para versiones de escala inferior (4T, 2T, o MO).

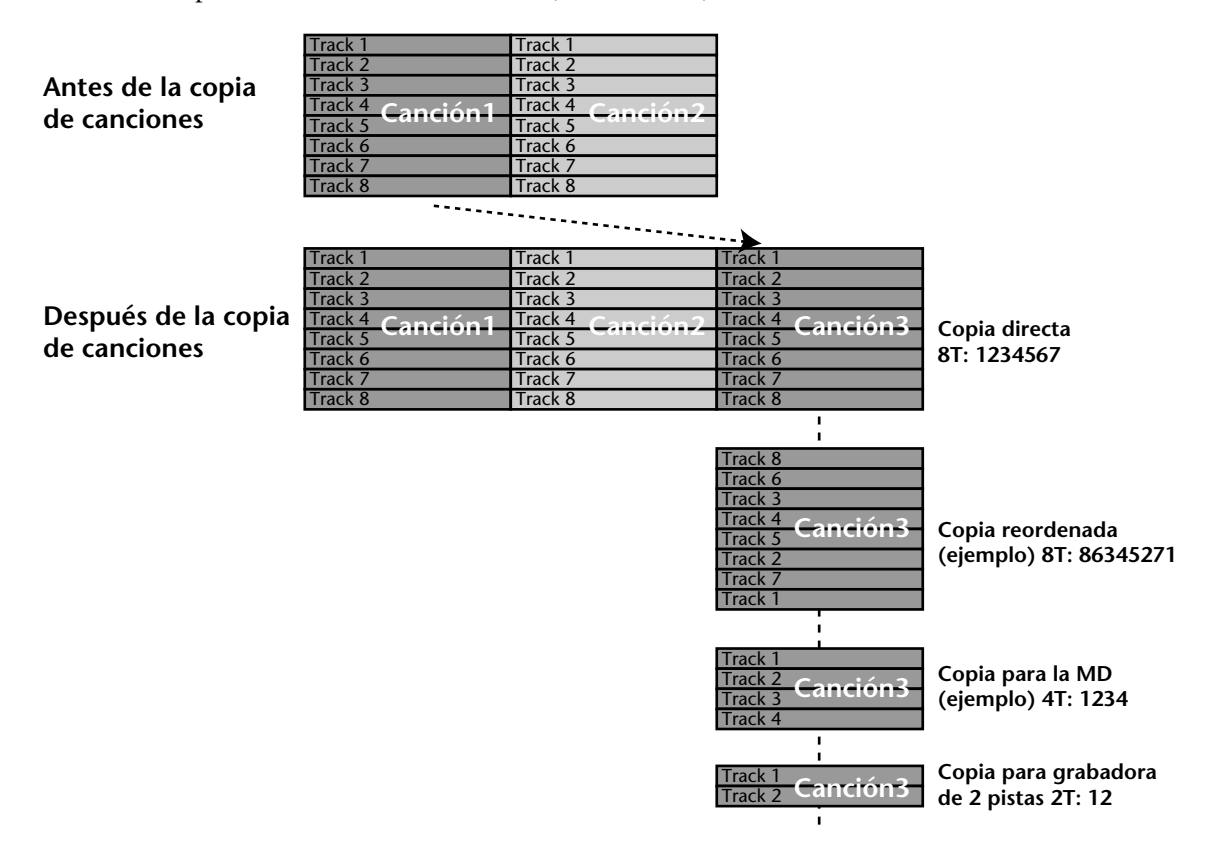
### **Renumeración de canciones**

La función de renumeración de canciones le permitirá renumerar las canciones de un disco para asegurarse de que sus números correspondan a su posición en el disco.

Usted deberá aprovechar la ventajas de esta función si necesita asegurarse de que el número más alto corresponda a la última canción, mientras que "1" esté asignado a la primera canción.

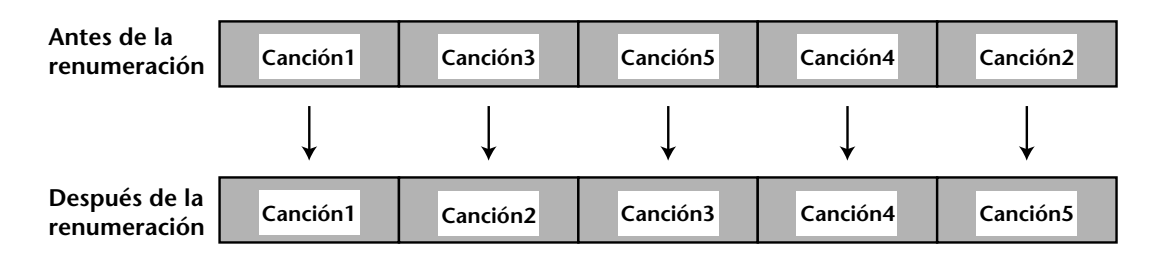

Antes de renumerar sus canciones, deberá asignarles nombres para poder identificarlas después de haberlas renumerado. Para más información, consulte *[Titulación de discos y](#page-35-0)  canciones* [de la página 28](#page-35-0).

- **1. Presione el botón [EDIT] para invocar el menú de edición.**
- **2. Utilice el dial DATA para seleccionar la función de renumeración de canciones.**
- **3. Presione el botón [ENTER].** El visualizador mostrará Renum EXE?
- **4. Presione [ENTER] para renumerar las canciones.**

Después de haber renumerado las canciones, el visualizador mostrará brevemente TOC Write para señalar que la TOC está actualizándose.

*Nota:* En la MD8, las canciones se graban continuamente (es decir, no hay intervalo entre ellas). Sin embargo, otras grabadoras de discos MD pueden grabar canciones de forma no continua (es decir, esparcidas por el disco). En este caso, las canciones no podrán renumerarse.

## **Movimiento de canciones**

La función de movimiento de canciones le permitirá mover una canción a un área en blanco. El hacer esto significa que usted creará un área en blanco en el disco que podrá utilizarse para añadir material a la canción anterior. La función de movimiento de canciones también le ayudará a reorganizar los espacios en blanco de un disco. Si el primer ítem de un disco es un área en blanco, Si el primer ítem de un disco es un espacio en blanco, usted podrá seleccionarlo utilizando los botones SONG SEARCH [ $\blacktriangleleft$ ] y  $\blacktriangleright$ ], aunque no será el primer ítem que aparezca en el visualizador cuando presione uno de estos botones.

Para obtener una idea más clara de cómo está organizado el material en el disco, usted podrá utilizar la función de información del disco (consulte la [página 61](#page-68-0)).

A continuación se indica lo que sucederá cuando utilice la operación de movimiento de canciones:

#### **Antes del movimiento de canciones**

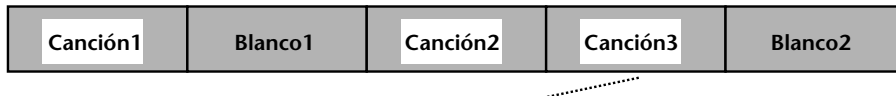

**Después del movimiento**

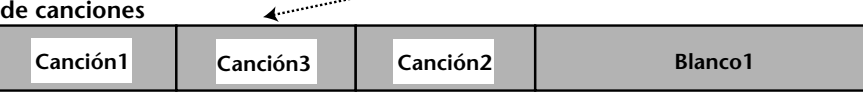

En otras palabras, el área en blanco seleccionada y la canción se intercambiarán. para crear un espacio en blanco después de la canción 1 (para poder añadir coro, etc.), realice lo contrario, es decir, mueva la canción 2 del segundo ejemplo a la posición del espacio en blanco 1.

*Nota:* El movimiento de una canción de sólo algunos segundos de duración puede no ampliar el área en blanco. Ésta es una limitación del formato del disco MD.

#### **1. Presione el botón [EDIT] para invocar el menú de edición.**

#### **2. Utilice el dial DATA para seleccionar la función de movimiento de canciones.**

El visualizador mostrará ahora  $\mathbb{M} \oplus \mathbb{M}$  (donde "X" representa el número de la canción seleccionada.)

*Nota*: Aunque usted también podrá seleccionar "\*\*", esto significará que no ha seleccionado efectivamente nada, por lo que la función de movimiento de canciones no podrá ejecutarse.

#### **3. Presione el botón [ENTER].**

Si el disco contiene más de un espacio en blanco, el visualizador mostrará ahora  $\frac{M}{d}$ B1.

**4. Utilice el dial DATA para seleccionar el espacio en blanco al que desee mover la canción seleccionada.**

#### **5. Vuelva a presionar [ENTER].**

El visualizador mostrará ahora Move EXE?

**6. Presione una vez más [ENTER] para mover la canción a la nueva posición.** Presione el botón [EXIT] para cancelar.

Después de haber movido la canción, la MD8 actualizará automáticamente la TOC (Writting TOC ) y saltará al comienzo de esta canción.

### **División de canciones**

La función de división de canciones le permitirá dividir canciones en varias canciones independientes. Las canciones también podrán disponerse como un programa para reproducción. Para más información, consulte *[Reproducción de programa](#page-67-0)* de la página 60.

**1. Localice la posición en la que desee dividir la canción y presione el botón [PAUSE].**

Con respecto a cómo localizar el punto deseado, consulte *[Funciones de búsqueda rápida](#page-58-0)* de [la página 51](#page-58-0).

**2. Presione el botón [EDIT] y utilice el dial DATA para seleccionar la función de división de funciones.**

#### **3. Presione el botón [ENTER].**

El visualizador mostrará Divide EXE?

**4. Presione el botón [ENTER] para realizar la división o el botón [CLEAR] para cancelarla.**

La canción se dividirá en dos. Mientras esté actualizándose la TOC, en el visualizador aparecerá Writing TOC .

Si la canción contiene marcadores, los marcadores anteriores al punto de división permanecerán en la canción original y los posteriores al punto de división se renumerarán y se moverán a la nueva canción, como se muestra a continuación.

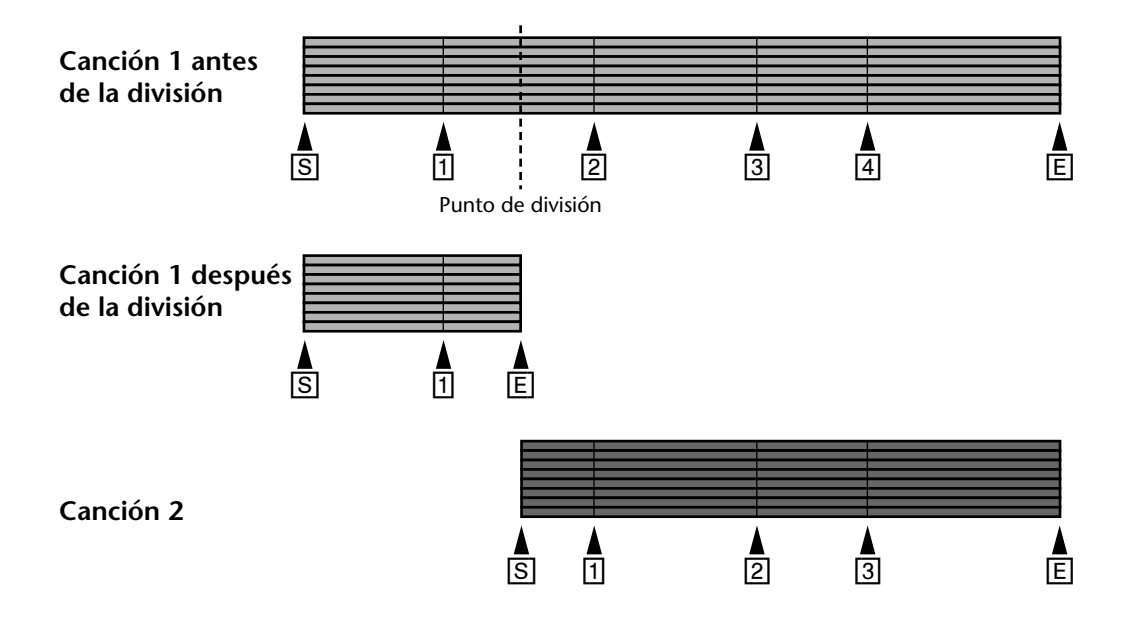

Cuando divida una canción, las canciones siguientes se renumerarán. Por ejemplo, la canción 1 se divide en las canciones 1 y 2. La canción 2 anterior pasará a ser la canción 3, etc.

# **Combinación de canciones**

La función de combinación de canciones le permitirá combinar canciones adyacentes que hayan sido divididas utilizando la función de división de canciones. Las canciones que hayan sido grabadas aparte no podrán combinarse. Las canciones que hayan sido grabadas por separado no podrán combinarse (aunque usted podrá seleccionar sus números, el visualizador le indicará Can<sup>3</sup> t. Combri cuando presione el botón [ENTER] para confirmar la operación).

- **1. Presione el botón [EDIT] y utilice el dial DATA para seleccionar la función de combinación de canciones.**
- **2. Presione el botón [ENTER].** El visualizador mostrará Cmbn Y.
- **3. Utilice el dial DATA para seleccionar la primera canción que desee combinar.**
- **4. Utilice el mando de lanzadera para hacer que parpadee la segunda canción.**
- **5. Utilice el dial DATA para seleccionar la segunda canción que desee combinar.**
- **6. Presione el botón [ENTER].** El visualizador mostrará Cmbn EXE?
- **7. Presione el botón [ENTER] para realizar la combinación.** Presione el botón [EXIT] para cancelar.

Las canciones se combinarán en una. Mientras esté actualizándose la TOC, en el visualizador aparecerá Writing TOC .

Al punto en el que se combinaron las canciones se le añadirá un marcador, y los marcadores existentes de ambas canciones conservarán su validez.

Si el número total de marcadores, incluyendo el nuevo marcador del punto de combinación, es superior 10, no podrá lograr el acceso a marcadores de número superior a 10. Sin embargo, los marcadores de número superior a 10 se almacenarán. Si usted borra uno o más de los primeros diez marcadores, reaparecerán sucesivamente.

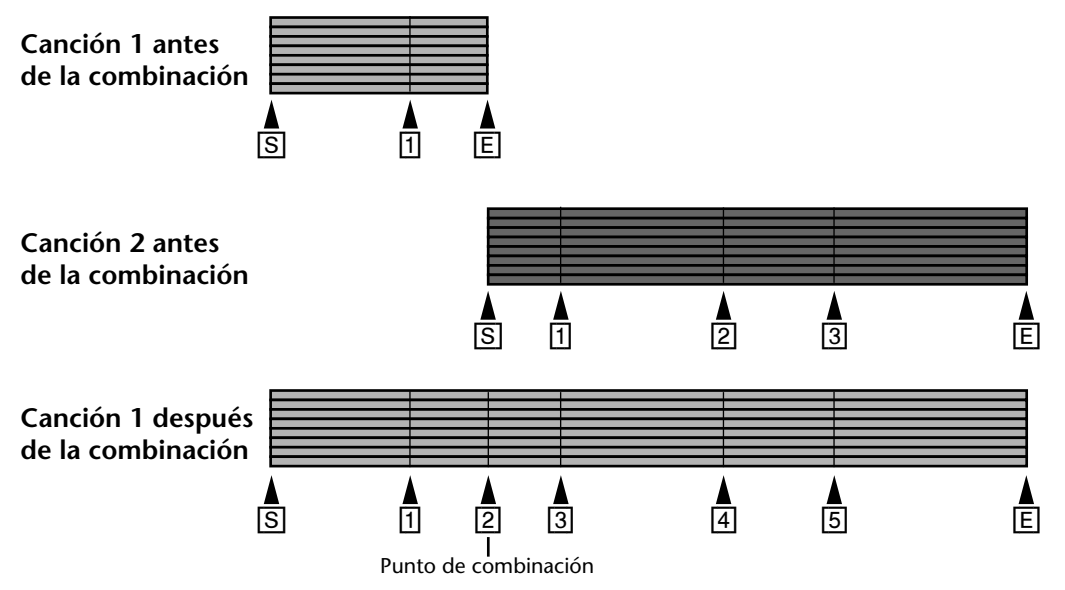

Cuando combine canciones, las canciones siguientes se renumerarán. Por ejemplo, las canciones 1 y 2 se combinan en la canción 1. La canción 3 anterior pasará a ser la canción 2, etc.

### <span id="page-76-0"></span>**Borrado de canciones**

La función de borrado de canciones le permitirá borrar canciones individuales, lo que puede ser necesario para dejar espacio para nuevo material que desee grabar.

- **1. Presione el botón [EDIT] y utilice el dial DATA para seleccionar la función de borrado de canciones.**
- **2. Presione el botón [ENTER].** El visualizador mostrará Song No. 1
- **3. Utilice el dial DATA para seleccionar una canción o todas (ALL).** Por ejemplo: Song No. 3
- **4. Presione el botón [ENTER].** El visualizador mostrará Erase EXE?
- **5. Presione el botón [ENTER] para realizar el borrado.** Presione el botón [EXIT] para cancelar.

La canción seleccionada se borrará, y las siguientes se renumerarán. Mientras esté actualizándose la TOC, en el visualizador aparecerá Writing TOC.

El área borrada pasará a ser un área en blanco grabable.

## **Borrado de pistas**

La MD8 posee dos funciones de borrado. Elija la adecuada a su finalidad.

- **1. Presione el botón [EDIT] y utilice el dial DATA para seleccionar la función de borrado de pistas.**
- **2. Presione el botón [ENTER].**

El visualizador mostrará \*\*\*\*\*\*\* Tr .

**3. Utilice el mando de lanzadera CURSOR para seleccionar las pistas y el dial DATA para establecer las pistas que desee borrar.**

Por ejemplo: \*2\*\*5\*\*\* Tr . Si lo desea, podrá borrar más de una pista a la vez.

- **4. Presione el botón [ENTER].** El visualizador mostrará Erase EXE?
- **5. Presione el botón [ENTER] para realizar el borrado.**

Presione el botón [EXIT] para cancelar.

Usted podrá abandonar la operación de borrado de pistas en cualquier momento presionando el botón [STOP]. Los datos hasta el punto en el que presionó el botón [STOP] se borrarán.

### **Borrado de partes**

La función de borrado de partes le permitirá borrar una sección de una pista. La sección de la pista a borrarse se determina mediante los puntos IN y OUT. Estos puntos podrán ajustarse manteniendo pulsado el botón [IN] y [OUT], respectivamente, y presionando el botón [SET].

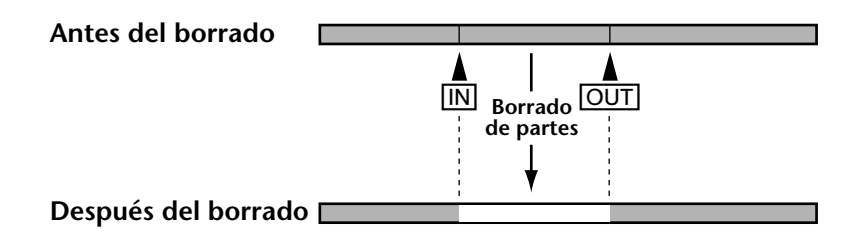

- **1. Presione el botón [EDIT] y utilice el dial DATA para seleccionar la función de borrado de partes.**
- **2. Presione el botón ENTER.**

Si no sucede nada, usted no habrá ajustado todavía los puntos LAST REC IN y OUT. Para más información, consulte *[Ajuste de los puntos de comienzo/finalización "sobre la marcha"](#page-39-0)* de [la página 32](#page-39-0).

Si no ha ajustado los puntos IN y OUT, no podrá seleccionar esta función.

- **3. Utilice el mando de lanzadera CURSOR y el dial DATA para ajustar el valor a** \* **(no borrar) o al número de la pista en cuestión.** Por ejemplo: \*\* 3\*\* 6\*\* Tr . Esto significa que el área entre los puntos IN y OUT se borrará de las canciones 3 y 6
- **4. Presione el botón [ENTER].** El visualizador mostrará Erase EXE?
- **5. Presione el botón [ENTER] para realizar el borrado.**

Presione el botón [EXIT] para cancelar.

El visualizador mostrará  $E \cap B = E \setminus E$ . para señalar que está realizándose la operación de borrado.

Usted podrá abandonar la operación de borrado de partes en cualquier momento presionando el botón [STOP]. Los datos hasta el punto en el que presionó el botón [STOP] se borrarán.

# **Copia de pistas**

La función de copia de pistas le permitirá copiar pistas individuales. La copia se grabará con el mismo volumen que el de la señal original.

- **1. Presione el botón [EDIT] para invocar el menú de edición y utilice el dial DATA para seleccionar la función de copia de pistas.**
- **2. Presione el botón [ENTER].**
- **3. Utilice el dial DATA para seleccionar la pista fuente.** Por ejemplo: COPY T8+ T\* .
- **4. Gire el mando de lanzadera hacia la derecha para hacer que parpadee el asterisco (\*).**
- **5. Utilice el dial DATA para seleccionar la pista de destino.** Por ejemplo: COPY T8\*+ T3.

Tenga en cuenta la que pista de destino se reescribirá.

- **6. Presione el botón [ENTER].** El visualizador mostrará COPY EXE?
- **7. Vuelva a presionar [ENTER] para seguir.**

Presione el botón [EXIT] para cancelar.

El visualizador mostrará COPY EXE. para señalar que está realizándose la operación de copia. La pista se copiará a velocidad normal.

Usted podrá abandonar la operación de copia de pistas en cualquier momento presionando el botón [STOP]. Los datos hasta el punto en el que presionó el botón [STOP] se copiarán.

## **Copia de partes**

La función de copia de partes le permitirá copiar una sección de una pista en otra pista. La sección de la pista fuente a copiarse se determina mediante los puntos IN y OUT. Estos puntos podrán ajustarse independientemente manteniendo pulsado el botón [IN] y [OUT], respectivamente, y presionando el botón [SET]. La parte se copiará con el mismo volumen que el de la señal original.

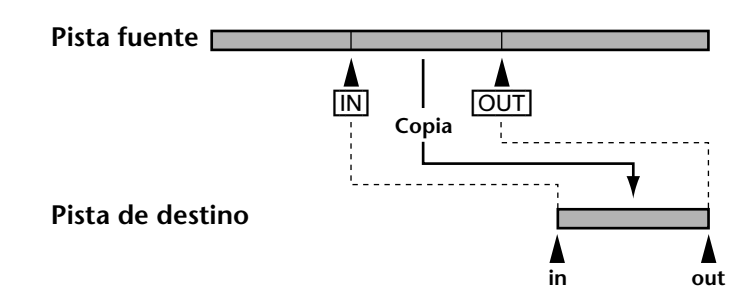

**1. Localice el punto en el que desee copiar la parte en la pista de destino (es decir, el punto de comienzo de la pista de destino).**

*Nota:* Los puntos de comienzo y finalización de la pista de destino deberán estar fuera del área establecida por los puntos IN y OUT de la pista fuente. Además, el número de destino deberá ser mayor que la parte que esté copiándose.

**2. Presione el botón [EDIT] y utilice el dial DATA para seleccionar la función de copia de partes.**

#### **3. Presione el botón [ENTER].**

Si no sucede nada, usted no habrá ajustado todavía los puntos LAST REC IN y OUT. Para más información, consulte *[Ajuste de los puntos de comienzo/finalización "sobre la marcha"](#page-39-0)* de [la página 32](#page-39-0).

Cuando haya ajustado los puntos IN y OUT, el visualizador mostrará COPY T\*+ T\* .

- **4. Utilice el dial DATA para seleccionar la pista fuente.** Por ejemplo: COPY T8+ T\* .
- **5. Gire el mando de lanzadera CURSOR hacia la derecha para hacer que parpadee el asterisco (\*).**
- **6. Utilice el dial DATA para seleccionar la pista de destino.** Por ejemplo:  $\Box \rightarrow \Box$ .

Los datos existentes entre los puntos IN y OUT se reescribirán.

- **7. Presione el botón [ENTER].** El visualizador mostrará Copy EXE?
- **8. Vuelva a presionar [ENTER] para seguir.**

Presione el botón [EXIT] para cancelar.

El visualizador mostrará  $\square \square \blacktriangleright \square \blacksquare$ . para señalar que está realizándose la operación de copia y se encenderá el indicador DIR.

Usted podrá abandonar la operación de copia de pistas en cualquier momento presionando el botón [STOP]. Los datos hasta el punto en el que presionó el botón [STOP] se copiarán.

# **8 Otras funciones**

# **Visualización de tramas**

La función de visualización de tramas le permitirá elegir la indicación del visualizador entre 86 tramas por segundo, el cómputo estándar de tramas para discos MiniDisc, o 30 tramas por segundo para cuando la MD8 esté generando MTC.

- **1. Presione el botón [UTILITY] y utilice el dial DATA para seleccionar la función de visualización de tramas.**
- **2. Presione el botón [ENTER].** El visualizador mostrará ahora 86 Frame.
- **3. Utilice el dial DATA para seleccionar 86 o 30.**
- **4. Presione el botón ENTER.**
- **5. Presione el botón [EXIT] o [UTILITY] para abandonar el modo de utilidad.**

# **Regulador de brillo del visualizador**

La función de regulador del visualizador le permitirá ajustar el brillo de éste. Ajuste el valor a su gusto.

- **1. Presione el botón [UTILITY] y utilice el dial DATA para seleccionar la función del regulador de brillo del visualizador.**
- **2. Presione el botón [ENTER].** El visualizador mostrará Dimmer.
- **3. Utilice el dial DATA para ajustar el brillo (1–5).**
- **4. Presione el botón ENTER.**
- **5. Presione el botón [EXIT] o [UTILITY] para abandonar el modo de utilidad.**

# **Retención de pico**

La función de retención de pico hará que los segmentos del medidor que se enciendan mediante los picos se señal más fuerte permanezcan encendidos a fin de que usted pueda comprobar fácilmente los niveles de pico. La función de retención de pico podrá desactivarse presionando el botón [DISPLAY].

- **1. Presione el botón [UTILITY] y utilice el dial DATA para seleccionar la función de retención de pico.**
- **2. Presione el botón [ENTER].** El visualizador probablemente mostrará ahora Hold OFF.
- **3. Utilice el dial DATA para activar (ON) esta función.**
- **4. Presione el botón ENTER.**
- **5. Presione el botón [EXIT] o [UTILITY] para abandonar el modo de utilidad.**

# **9 MD8 y MIDI**

Los secuenciadores MIDI y los instrumentos musicales controlados con MIDI se han convertido en herramientas esenciales para la grabación moderna. Actualmente es muy común no grabar instrumentos MIDI en cinta hasta la mezcla final. Esto posee la ventaja de dejar pistas vacantes para sonidos acústicos y reducir la necesidad de grabadoras para muchas pistas. La MD8 es ideal para grabación de voces, guitarra, y otros sonidos acústicos, y puede integrarse fácilmente en un sistema MIDI utilizando el código de tiempo MIDI (MTC) o el reloj MIDI.

El código de tiempo MIDI (MTC) es una señal de tipo real utilizada para sincronizar dispositivos MIDI. la MD8 transmite el código de tiempo MIDI, no lo recibe. Por lo tanto MD8 deberá utilizarse como dispositivo maestro en un sistema MIDI sincronizado. Esto significa que el secuenciador MIDI responde al código de tiempo MIDI procedente de la MD8. La MD8 no recibe el código de tiempo MIDI del secuenciador.

Sin embargo, la MD8 podrá controlarse remotamente utilizando comando de control de máquina MIDI (MCC), aunque estos comandos no incluyen información de sincronización.

En algunos casos puede ser necesario utilizar el conector MIDI THRU de la MD8 para realizar conexiones en cadena MIDI. Este conector retransmite los mensajes MIDI que recibe la MD8 a través de su conector MIDI IN.

## **Utilización de la MD8 en un sistema MIDI sincronizado**

La toma MIDI OUT de la MD8 deberá conectarse a la entrada MTC del secuenciador MIDI. La MD8 trabaja como dispositivo maestro y el secuenciador MIDI se sincroniza con ella. La MD8 transmite el código de tiempo MIDI durante la reproducción, la grabación, y el ensayo. Cuando el secuenciador MIDI reciba el código de tiempo (MTC) o el reloj MIDI de la MD8, localizará la misma posición de tiempo que la MD8 y funcionará en sincronización con ella. Para controlar la MD8 utilizando mensajes MCC, conecte su conector MIDI IN al conector MIDI OUT del dispositivo que transmita los mensajes MCC.

Cada canción de la MD8 comenzará en 00:00.00. Por lo tanto, usted deberá iniciar la canción del secuenciador MIDI en 00:00:00:00. Su secuenciador MIDI puede permitirle especificar un desplazamiento de código de tiempo. Esto le permitirá iniciar la canción del secuenciador MIDI en un momento diferente.

## **Mapas de tempo**

Para utilizar el reloj de MIDI, un mapa de tempo programado utilizando la función de tempo de canción le permitirá especificar el tempo y el medidor de una canción (compás). Cada mapa de tempo le permitirá hasta 26 cambios de tempo y de compás. Los cambios de tempo y del medidor están organizados en pasos de A a Z. Usted podrá insertar y borrar pasos como desee y éstos se clasificarán automáticamente. Si su canción no contiene ningún cambio de tempo ni de medidor, el mapa de tempo solamente contendrá un ajuste de tempo y de medidor en el primer tiempo del primer compás, que es el paso A.

Con cada canción podrá almacenarse un mapa de tempo.

En la [página 84](#page-91-0) se ofrece una tabla de mapa de tempo para ayudarle a organizar sus mapas de tempo. Fotocópiela.

### <span id="page-82-0"></span>**Disposición de un sistema MIDI sincronizado**

El sistema siguiente muestra cómo puede integrarse la MD en un sistema de grabación basado en MIDI. Los sonidos acústicos se graban en la MD8, mientras que los instrumentos MIDI se controlan mediante un secuenciador MIDI que recibe MTC o el reloj de MIDI de la MD8. El control de la MD8 será posible con un secuenciador que soporte el código de control de máquina MIDI (MMC). Para más información, consulte *[Control de la MD8 a](#page-89-0)  través de MMC* [de la página 82](#page-89-0).

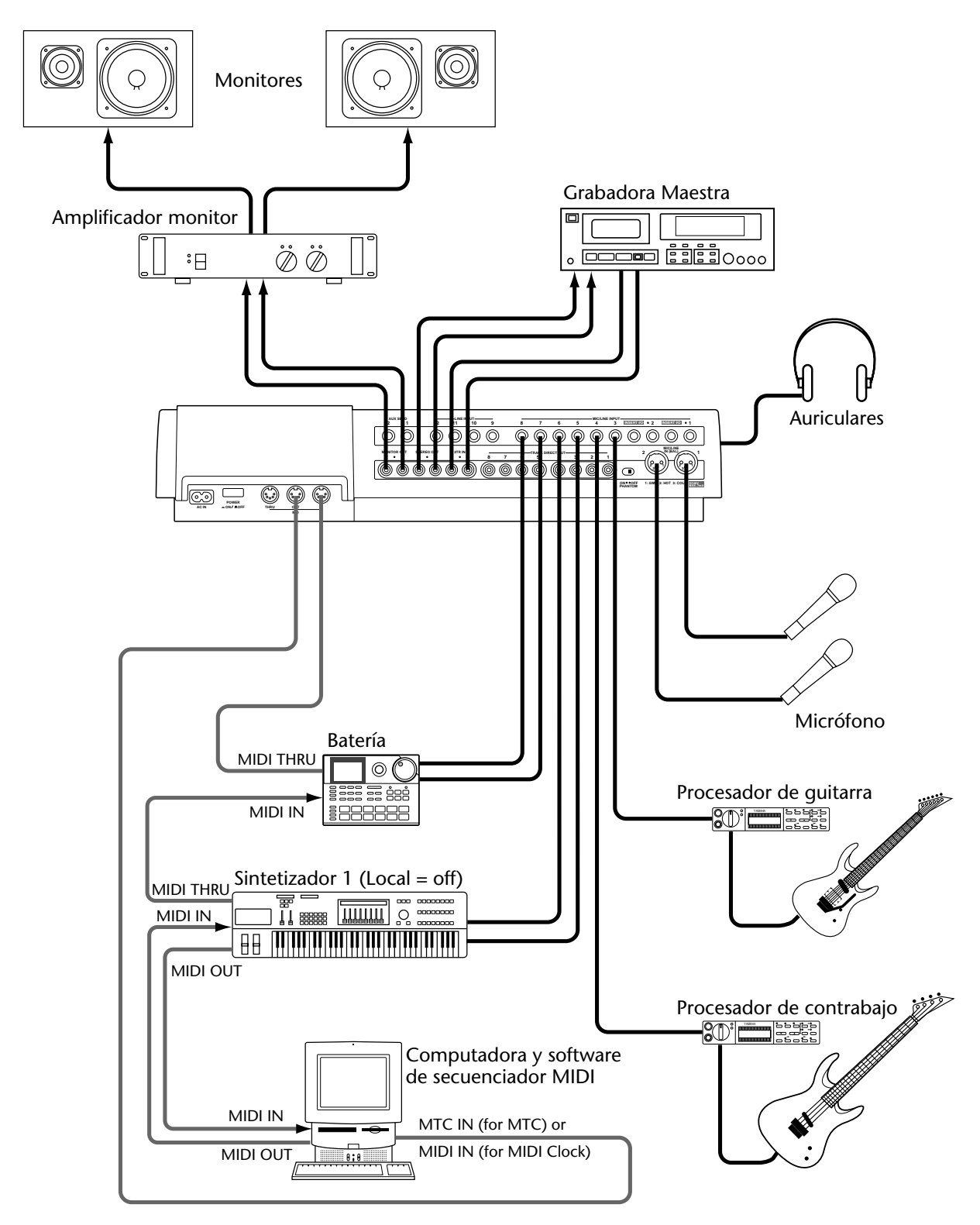

# **Utilización con MTC**

### **Ajuste de la MD8 para la operación con MTC**

- **1. Presione el botón [UTILITY] y utilice el dial DATA para seleccionar la función de sincronismo de MIDI.**
- **2. Presione el botón [ENTER].** El visualizador mostrará Sync OFF.
- **3. Presione el dial DATA para seleccionar MTC (código de tiempo MIDI).** En el visualizador aparecerá Sync MTC y se encenderá el indicador MTC de la izquierda de la línea superior del visualizador.
- **4. Presione el botón ENTER.**
- **5. Presione el botón [EXIT] o [UTILITY] para abandonar el modo de utilidad.** La MD8 habrá quedado lista para la operación sincronizada.

Con la función MTC activada, la MD8 parará la reproducción al final de cada canción.

La función MTC se desactivará automáticamente cuando se utilice la función de lista de referencias o la de reproducción programada.

La MD8 generará un MTC cada 30 fotogramas/segundo.

### **Ajuste del secuenciador MIDI**

El secuenciador MIDI deberá ajustarse para recibir y sincronizar con el código de tiempo MIDI a 30 tramas/segundo. para más información, consulte el manual del usuario del secuenciador MIDI.

### **Nota sobre el cableado de MTC**

En la ilustración de la [página 75](#page-82-0) se muestra el cable MIDI que conecta la MD8 a una entrada MTC dedicada del secuenciador MIDI. Esto es porque lo mejor es mantener el código de tiempo MIDI separado de los datos MIDI normales. Sin embargo, si su secuenciador MIDI no posee entrada MIDI dedicada, usted podrá fusionar la señal MTC con otros datos MIDI y conectar la señal resultante a la entrada MIDI normal del secuenciador MIDI. Sin embargo, si sus datos MIDI están muy ocupados (es decir, si contienen gran cantidad de cambios de control en tiempo real), es posible que experimente problemas de retardo de sincronización. Para conseguir una operación fiable, mantenga los datos MIDI normales y el código de tiempo MIDI (MTC) separados.

# **Utilización del reloj de MIDI**

### **Ajuste del secuenciador de MIDI**

El secuenciador de MIDI deberá ajustarse para recibir y sincronizarse con una fuente de reloj MIDI externa. Para más información consulte el manual de instrucciones del secuenciador de MIDI. La operación exacta del reloj de MIDI dependerá de las características de sincronización externa que soporte su secuenciador MIDI. Si solamente soporta mensajes de reloj básico de MIDI, comenzará la reproducción en 00:00:00. En este caso, usted tendrá que volver al comienzo de la canción cada vez que inicie la reproducción en la MD8. Si su secuenciador MIDO soporta el reloj MIDI y los señaladores de posición de canciones MIDI, podrá iniciar la reproducción en cualquier punto de la canción. En este caso, su secuenciador MIDI localizará la posición de la canción actual y la reproducirá sincronizada.

Como la MD8 puede localizar rápidamente, algunos secuenciadores MIDI es posible que no puedan sincronizarse inmediatamente con la MD8, especialmente cuando la MD8 está reproduciendo en el modo de repetición A-B.

Cuando el reloj de MIDI esté activado, la MD8 parará la reproducción al final de cada canción.

El reloj de MIDI se desactivará automáticamente cuando utilice la función de lista de referencias o la reproducción programada.

*Nota:* Esto deberá realizarse antes de iniciar la grabación de la primera canción. Aunque usted podrá programar el mapa de tempo después de haber grabado algunas pistas, será prácticamente imposible sincronizar un secuenciador con lo que haya grabado. para obtener los mejores resultados posibles, le sugerimos que utilice el secuenciador para suministrar una señal de metrónomo cuando inicie la grabación de pistas.

### **Programación del mapa de tempo**

La sincronización del reloj de MIDI de un secuenciador o un PC externo será imposible sin la información de signatura de compás y de tempo. Los valores predeterminados de la MD8 para estos parámetros son 4/4 (medidor) y 120 (tempo). Usted podrá programar hasta 26 cambios de tempo/signatura de compás (A–Z) para cada canción.

*Nota:* En la [página 84,](#page-91-0) encontrará una tabla de mapa de tempo. Fotocópiela y escriba los ajustes que haya realizado para cada canción.

#### **Medidor (signatura de compás)**

- **1. Presione el botón [EDIT]y utilice el dial DATA para seleccionar la función de tempo de canción.**
- **2. Presione el botón [ENTER].** El visualizador mostrará Meter Setup .
- **3. Presione el botón [ENTER].** El visualizador mostrará EDIT Meter .
- **4. Para modificar un valor medidor existente (signatura de compás) existente, presione el botón [ENTER]. Para reponer el mapa de tempo, utilice el dial DATA a fin de seleccionar** NEW Meter **y presione el botón [ENTER].**

*Nota:* Si selecciona NEW, todos los cambios de medidor se repondrán a sus valores predeterminados.

*Nota:* El valor de compás del paso A no podrá cambiarse.

El visualizador mostrará ahora  $A \Box A^* A$ . "A" es el nombre del paso actualmente seleccionado. "001" se refiere al compás 1, y "4/4" es la signatura de compás (denominado medidor aquí). El valor "000" para los pasos restantes significa que el cambio de medidor ocurre antes de comenzar la canción (en el compás 0), que es otra forma de decir que el paso en cuestión no está utilizándose.

Parpadeará A.

**5. Utilice el mando de lanzadera CURSOR para seleccionar los parámetros del compás y de la signatura de compás, y ajuste los valores deseados utilizando el dial DATA.**

El margen de ajuste para el parámetro de compás es 1–999, mientras que el medidor permitirá ajustes de 1–99/2–16. En otras palabras, usted podrá programar una signatura de compás de 99/16.

Mientras esté parpadeando el campo del compás, usted también podrá girar el dial DATA hacia la izquierda para seleccionar el último compás de su mapa de tempo y después desplazarse por el mapa en orden inverso.

#### **6. Presione el botón [ENTER].**

En el visualizador volverá a parpadear  $\mathbb{R}$ .

- **7. Utilice el dial DATA para seleccionar el paso siguiente (B).**
- **8. Utilice el mando de lanzadera CURSOR para seleccionar los parámetros del compás y de la signatura de compás y ajuste los valores deseados utilizando el dial DATA.**

#### **9. Presione el botón [ENTER].**

En el visualizador parpadeará ahora B. Repita los pasos (7) y (8) para programar otros cambios de medidor.

*Nota:* Si selecciona un número de compás ya asignado en un paso anterior, el valor de la signatura de compás para tal paso será reemplazado por el nuevo. Por ejemplo: si después de haber ajustado B 002 10/4 , ajusta C 002 4/4 , el paso B utilizará la signatura de compás de 4/4, mientras que el paso C se repondrá a  $\Box$   $\Box$   $\Box$   $\Box$   $\Box$   $\Box$   $\Box$  .

**10. Presione de nuevo el botón [ENTER] para volver al modo de utilidad, o presione el botón [EXIT] o [UTILITY] para abandonar dicho modo.**

#### **Tempo de canción**

El ajuste del tempo es similar al ajuste de la signatura de compás. Los cambios del tempo no tienen por qué ocurrir en los mismos lugares que los cambios de la signatura de compás, pero están vinculados con los ajustes del medidor. Con respecto a los detalles, consulte más abajo.

**1. Presione el botón [EDIT] y utilice el dial DATA para seleccionar la función de tempo de canción.**

#### **2. Presione el botón [ENTER].**

El visualizador mostrará Meter Setup .

**3. Utilice el dial DATA para seleccionar** Tempo Setup **y presione el botón [ENTER].**

El visualizador mostrará EDIT Tempo .

**4. Para modificar un valor de tempo existente (signatura de compás), presione el botón [ENTER]. para reponer el mapa de tempo, utilice el dial DATA para seleccionar** NEW Tempo **y presione el botón [ENTER].**

*Nota:* Si selecciona NEW, todos los cambios de tempo se repondrán a sus valores predeterminados.

*Nota:* El valor de compás del paso A no podrá cambiarse.

El visualizador mostrará ahora  $A \oplus 1 - 1 \parallel 1 \ge 0$  . "A" es el nombre del paso actualmente seleccionado. "00-1" se refiere al primer tiempo del primer compás 1, y  $\sqrt[a]{\ }120$ " es el tempo. El valor "000-0" para los pasos restantes significa que el cambio de tempo ocurre antes de comenzar la canción (en el compás 0), que es otra forma de decir que el paso en cuestión no está utilizándose.

Parpadeará A.

**5. Utilice el mando de lanzadera CURSOR para seleccionar los parámetros del compás, el ritmo, y el tempo, y ajuste los valores deseados utilizando el dial DATA.**

El margen de ajuste para el parámetro de compás es 1–999. El parámetro de ritmo dependerá del número de tiempos por compás, que se especifica mediante el ajuste del medidor. Por ejemplo, para un ajuste de medidor de 4/4, el parámetro de ritmo podrá ajustarse de 1 a 4. Para un ajuste de 6/8, este parámetro de ritmo podrá ajustarse de 1 a 6.

Mientras esté parpadeando el campo del compás, usted también podrá girar el dial DATA hacia la izquierda para seleccionar el último compás de su mapa de tempo y después desplazarse por el mapa en orden inverso.

#### **6. Presione el botón [ENTER].**

En el visualizador volverá a parpadear  $\exists$ .

- **7. Utilice el dial DATA para seleccionar el paso siguiente (B).**
- **8. Utilice el mando de lanzadera CURSOR para seleccionar los parámetros del compás y de la signatura de compás y ajuste los valores deseados utilizando el dial DATA.**
- **9. Presione el botón [ENTER].**

En el visualizador parpadeará ahora  $\Xi$ . Repita los pasos (7) y (8) para programar otros cambios de tempo.

*Nota:* Si selecciona un número de compás ya asignado en un paso anterior, el valor de tempo para tal paso será reemplazado por el nuevo.

**10. Presione de nuevo el botón [ENTER] para volver al modo de utilidad, o presione el botón [EXIT] o [UTILITY] para abandonar dicho modo.**

#### **Inserción de pasos en un mapa de tempo**

El mapa de tempo se almacenará automáticamente cuando presione el botón [ENTER]. Por lo tanto, usted podrá insertar nuevos pasos de medidor o de tempo en cualquier orden. En el ejemplo siguiente se muestra cómo trabaja la clasificación cuando se inserta un nuevo paso de medidor.

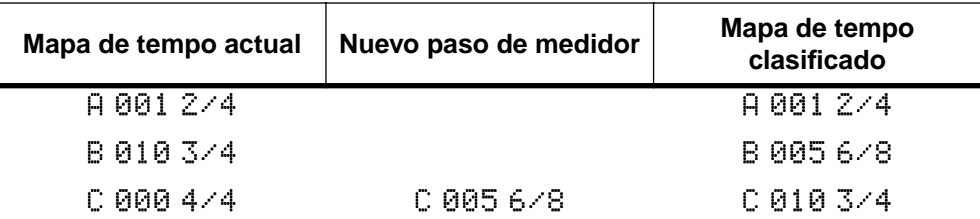

En el ejemplo siguiente se muestra cómo trabaja la clasificación cuando se inserta un nuevo paso de tempo.

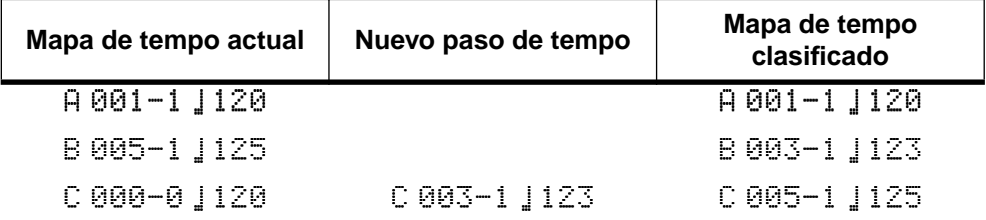

### **Borrado de pasos de un mapa de tempo**

Los pasos ajustados para el compás 000 se ignorarán. Por lo tanto, si desea borrar un paso, ajuste su compás a 000. Cuando presione el botón [ENTER], el mapa de tempo se clasificará automáticamente. En el ejemplo siguiente se muestra cómo trabaja la clasificación cuando se borra un paso de medidor.

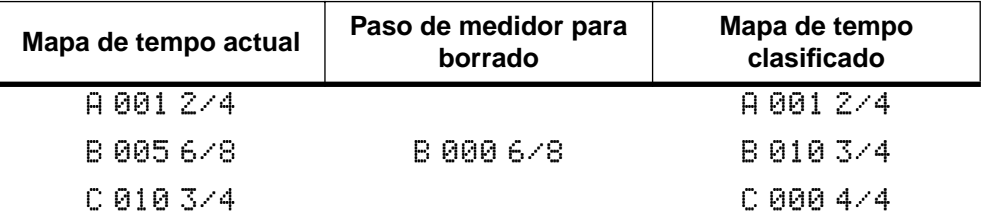

En el ejemplo siguiente se muestra cómo trabaja la clasificación cuando se borra un paso de tempo.

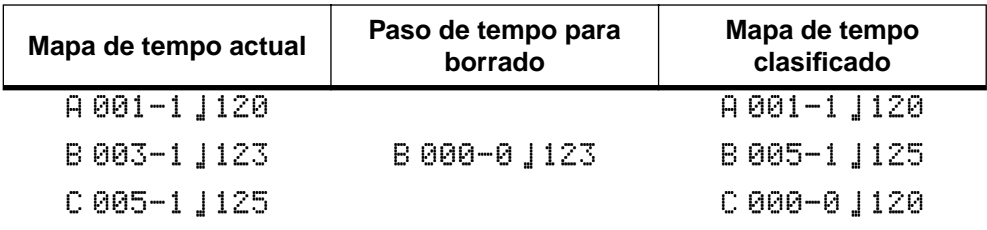

#### **Almacenamiento de un mapa de tempo**

Los ajustes de tempo de una canción (medidor y tempo) se almacenarán tan pronto como usted actualice la TOC presionando el botón [TOC WRITE] (STOP). Estos ajustes se cargarán automáticamente cuando seleccione la canción en cuestión.

Después de haber ajustado o editado el mapa de tempo, la visualización cambiará automáticamente al formato MEASURE-BEAT para indicar los compases (004), los tiempos (030, y los relojes (-24) en vez de los minutos, los segundos, y las tramas (los valores ofrecidos aquí son solamente ejemplos). Para cambiar a otro formato de visualización, presione el botón [DISPLAY].

Como se ha indicado anteriormente, un disco solamente puede contener cierto número de mapas de tempo, motivo por el que usted puede encontrarse con el mensaje siguiente cuando realice una nueva grabación o cuando actualice su mapa de tempo presionando [ENTER]: Save Warn! la memoria asignada para el mapa de tempo es mucho menor que la empleada para los datos de sus canciones.

### **Selección del reloj de MIDI para sincronización**

- **1. Presione el botón [UTILITY] y utilice el dial DATA para seleccionar la función de sincronización de MIDI.**
- **2. Presione el botón [ENTER].** El visualizador mostrará Sync OFF.
- **3. Utilice el dial DATA para seleccionar MCLK (reloj de MIDI).** En el visualizador aparecerá Sync MCLK y se encenderá el indicador MIDI CLK situado a la izquierda de la línea superior.
- **4. Presione [EXIT] o [UTILITY] para abandonar el modo de utilidad.** La MD8 habrá quedado lista para la operación sincronizada.

Cuando se encienda MIDI CLK, la MD8 dejará reproducir al final de cada canción. Si utiliza la función de lista de referencias o la reproducción de programa, se desactivará automáticamente.

# <span id="page-89-0"></span>**Control de la MD8 a través de MMC**

Algunas de las funciones de la MD8 también podrán controlarse utilizando comandos de control de máquina MIDI (MMC). MMC es la abreviatura de un juego de mensajes MIDI que pueden utilizarse para controlar máquinas de audio y vídeo (cintas), grabadoras de discos, y otros equipos. Típicamente, los comandos MMC incluyen parada, reproducción, y pausa. Como verá, la MD8 entiende muchos más mensajes MMC.

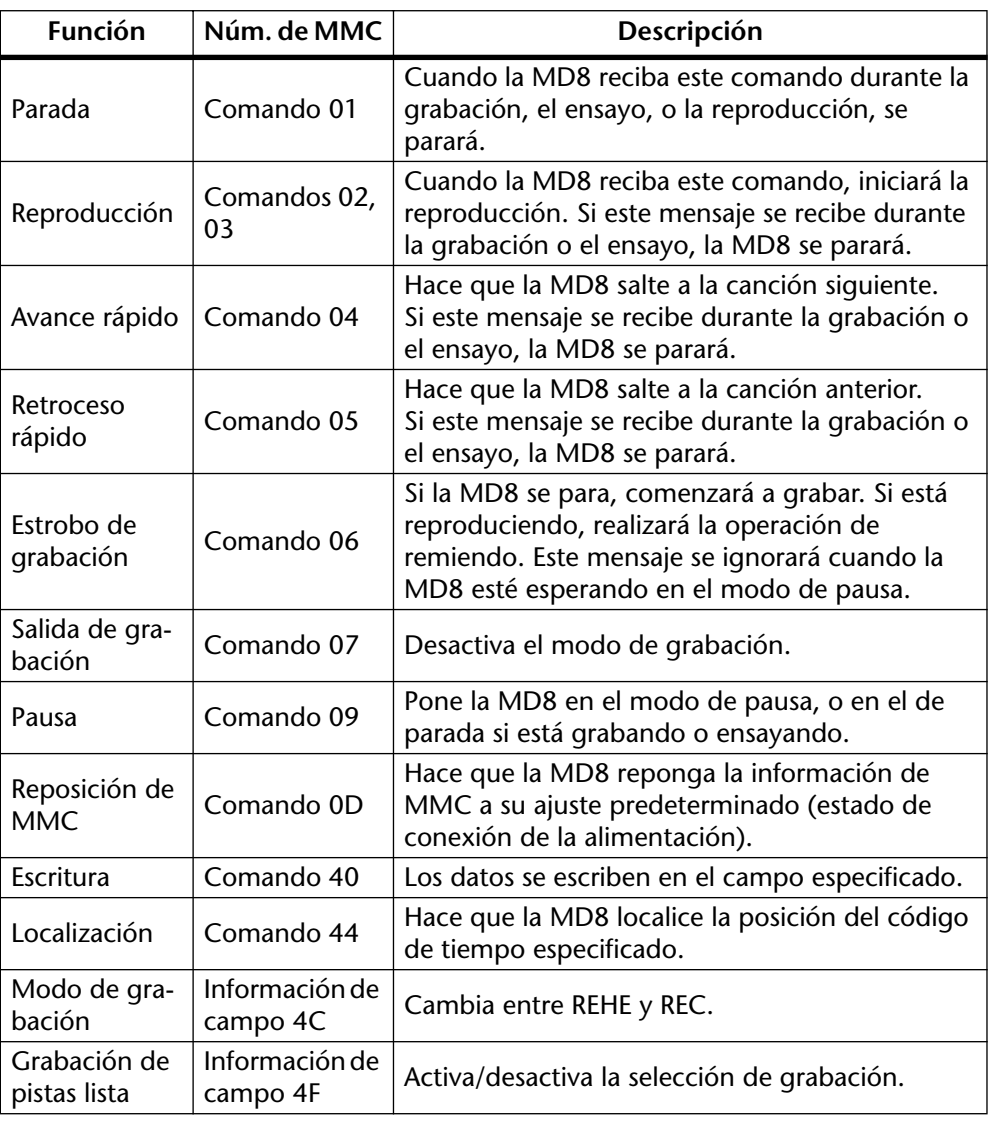

A continuación se indican los mensajes que entiende la MD8.

### **Identificador de dispositivo de MMC**

Como los mensajes MMC son comandos universales, es posible que usted tenga que ajustar la MD8 para que solamente responda a ciertos mensajes MMC. Sin embargo esto solamente será necesario si usted está controlando varios dispositivos compatibles con MMC que no deban ejecutar los mismos mensajes. Un identificador de dispositivo es un medio para identificar una unidad ("enviado al número de unidad X"). Sin embargo, cerciórese de que el dispositivo de transmisión envíe los datos para el número de dispositivo especificado aquí.

- **1. Presione el botón [UTILITY] y utilice el dial DATA para seleccionar la función de identificador de dispositivo MMC.**
- **2. Presione el botón [ENTER].**

El visualizador mostrará ahora  $\mathbb{H}\mathbb{H}\otimes \mathbb{R}^N$  (donde "X" representa el número que usted haya ajustado). El margen de ajuste es de 1–127.

**3. Presione el botón [ENTER] para volver al menú de utilidad.** Presione el botón [EXIT] o [UTILITY] para abandonar el modo de utilidad.

### **Recepción de MMC**

Este parámetro le permitirá activar o desactivar la recepción de mensajes MMC. La MD8 solamente ejecutará mensajes MMC cuando este parámetro esté ajustado a ON.

- **1. Presione el botón [UTILITY] y utilice el dial DATA para seleccionar la función de recepción de MMC.**
- **2. Presione el botón [ENTER].**

El visualizador mostrará ahora MMC R $\times$  OFF.

**3. Utilice la rueda DATA para ajustar este parámetro a ON u OFF.**

Cuando lo haya ajustado a OB, el visualizador mostrará MMC R $\times$  ON , y el indicador de la izquierda de la línea de mensaje se encenderá. La MD8 habrá quedado lista para recibir comandos MMC. Sin embargo, cerciórese de que incluyan el identificador de dispositivo correcto (consulte más arriba).

**4. Presione el botón [ENTER] para volver al menú de utilidad.** Presione el botón [EXIT] o [UTILITY] para abandonar el modo de utilidad.

# <span id="page-91-0"></span>**Tabla de mapa de tempo**

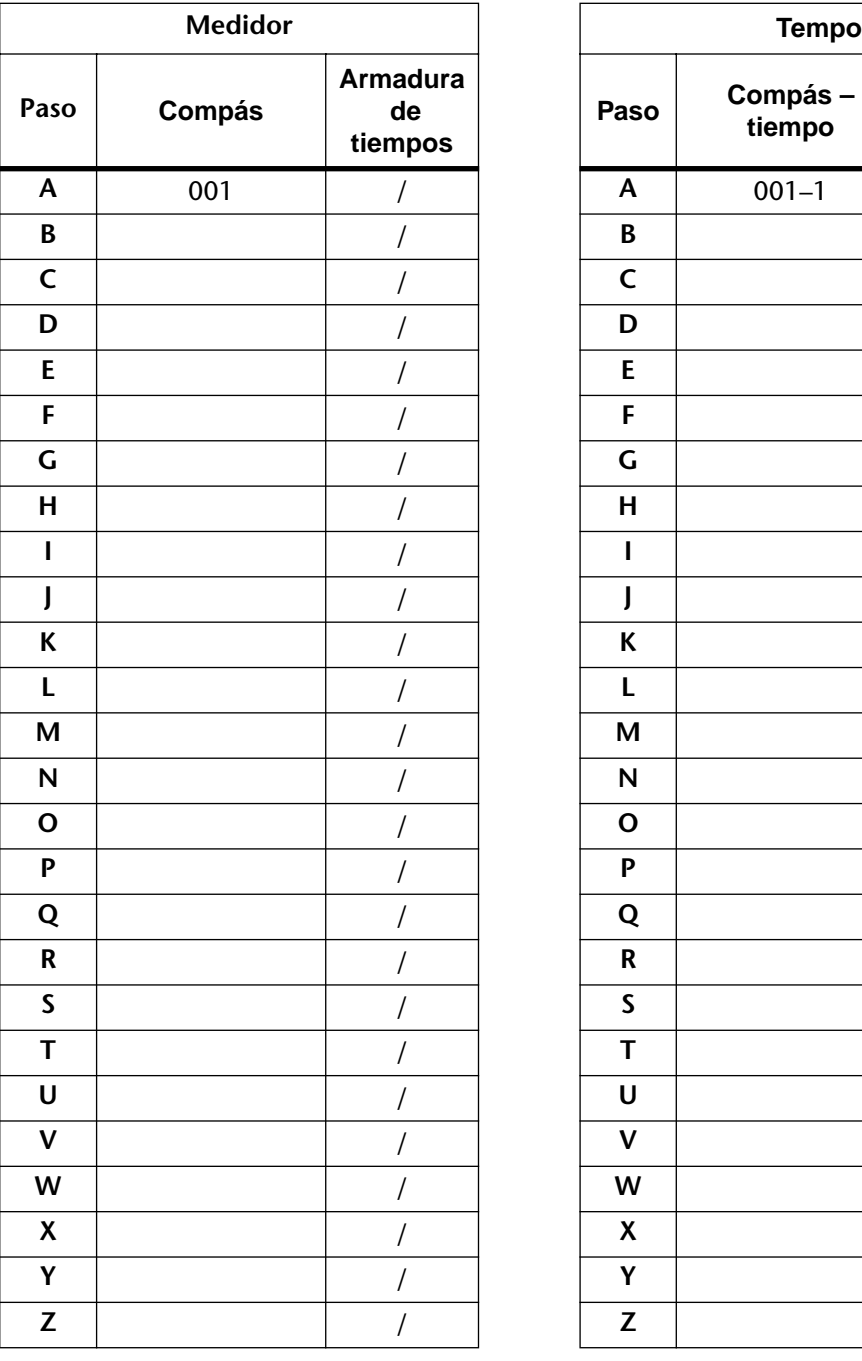

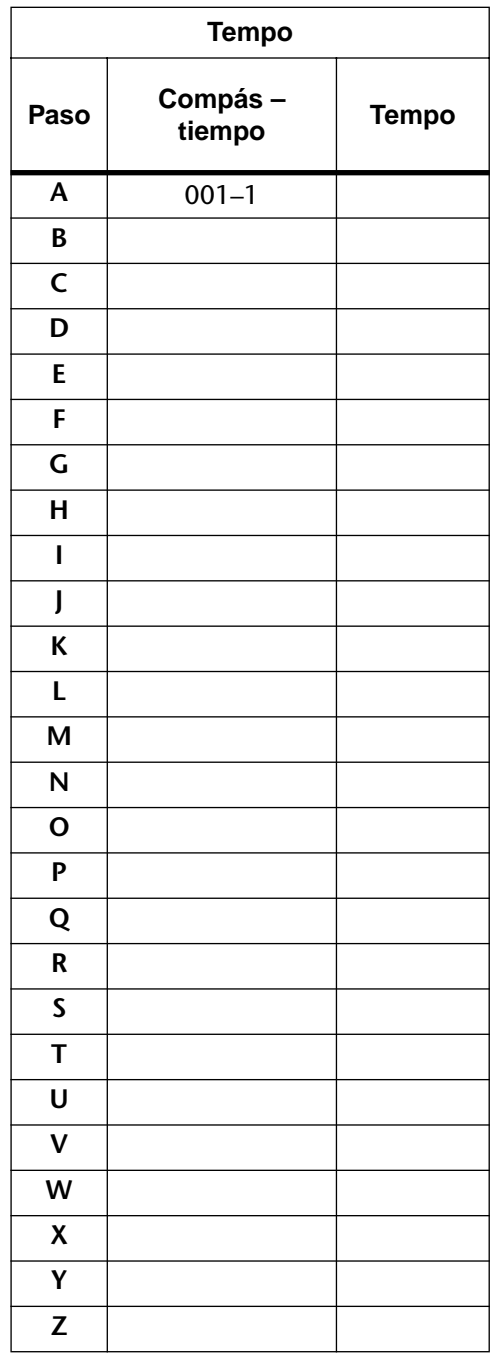

# **10 Aplicaciones de la MD8**

En este capítulo se indica cómo utilizar la MD8 para diferentes aplicaciones.

# **Grabación en una sola toma**

La grabación en una sola toma es ideal para grabación en directo o para grabación de bandas con todos los miembros tocando a la vez. En este sistema, las voces de acompañamiento, la guitarra, y la batería se graban utilizando micrófonos, mientras que el contrabajo se conecta a través de una conexión con inyección directa. Los monitores con amplificador se conectan a AUX SEND para escucha de la parte vocal y del sintetizador. Con un interruptor de pedal opcional conectado a la toma PUNCH I/O, uno de los músicos podrá parar e iniciar la grabación en la MD8. Para la escucha se utiliza un par de auriculares estéreo. Utilizando el método de grabación DIR, podrá grabar simultáneamente hasta ocho pistas.

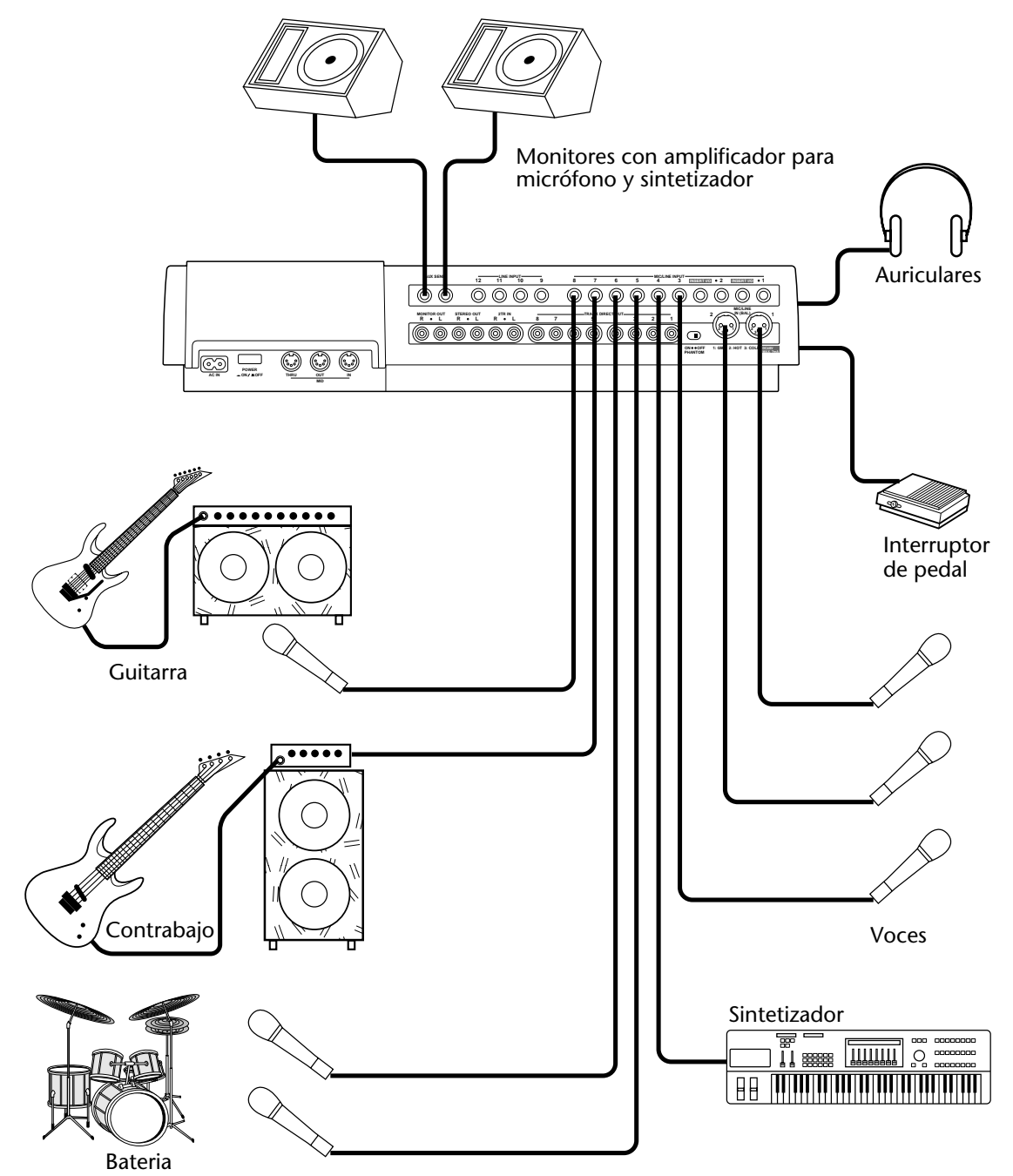

## **Estudio para el hogar MIDI**

En este sistema, basado en MIDI. Los sonidos acústicos se graban en la MD8, mientras que los instrumentos MIDI se controlan mediante un secuenciador MIDI que recibe MTC o el reloj de MIDI de la MD8. Como el secuenciador de MIDI permite la reproducción repetida y está sincronizado con la MD8, los instrumentos de MIDI no necesitan grabarse hasta la mezcla final. Para la escucha se utiliza un amplificador monitor y altavoces, suplementados con un par de auriculares estéreo. Un interruptor de pedal permite el control manos libres de la grabación y la reproducción. Un compresor/limitador se conecta a INSERT I/O del canal 1 para proporcionar un nivel de la parte vocal más consistente. Las señales auxiliares se aplican a dos procesadores de efectos y se devuelven a la MD8 a través de LINE INPUT 9-10.

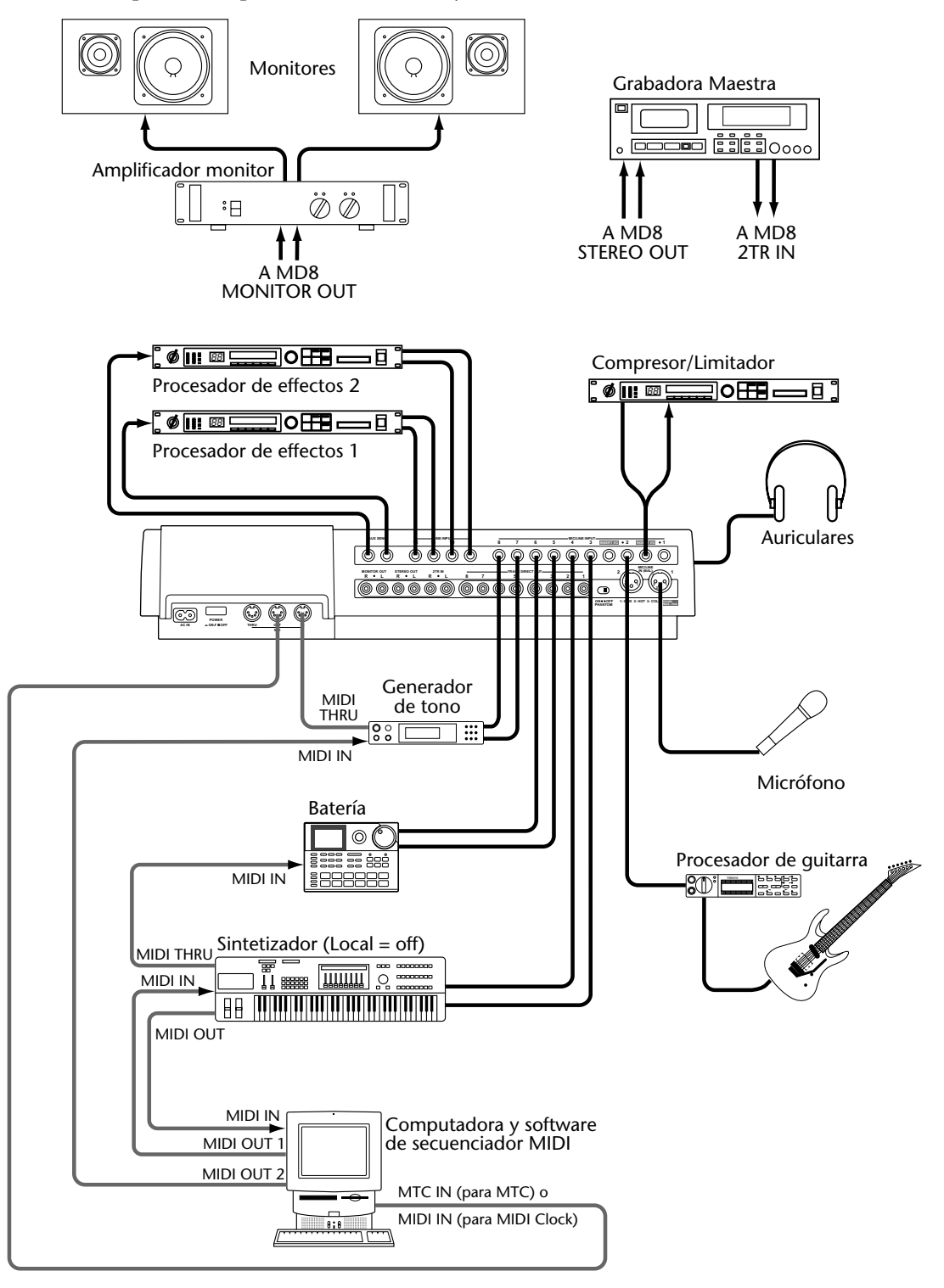

# **Utilización de la MD8 con un mezclador secundario**

En este sistema, la MD8 se utiliza en conjunción con otro mezclador, en este caso una consola de mezcla digital 03D Yamaha. Las señales de pista se aplican a la 03D a través de DIRECT OUT de la MD8. La 03D ofrece ecualización panorámica de 4 bandas, dos procesadores de efectos múltiples estéreo, memorias de escenas, y automatización de mezcla, que podrán sincronizarse con MTC o el reloj de MIDI procedente de la MD8, para realizar una mezcla completamente automatizada. Además, podrá asignar comandos MMC a los botones USER DEFINE de la 03D para controlar remotamente la MD8.

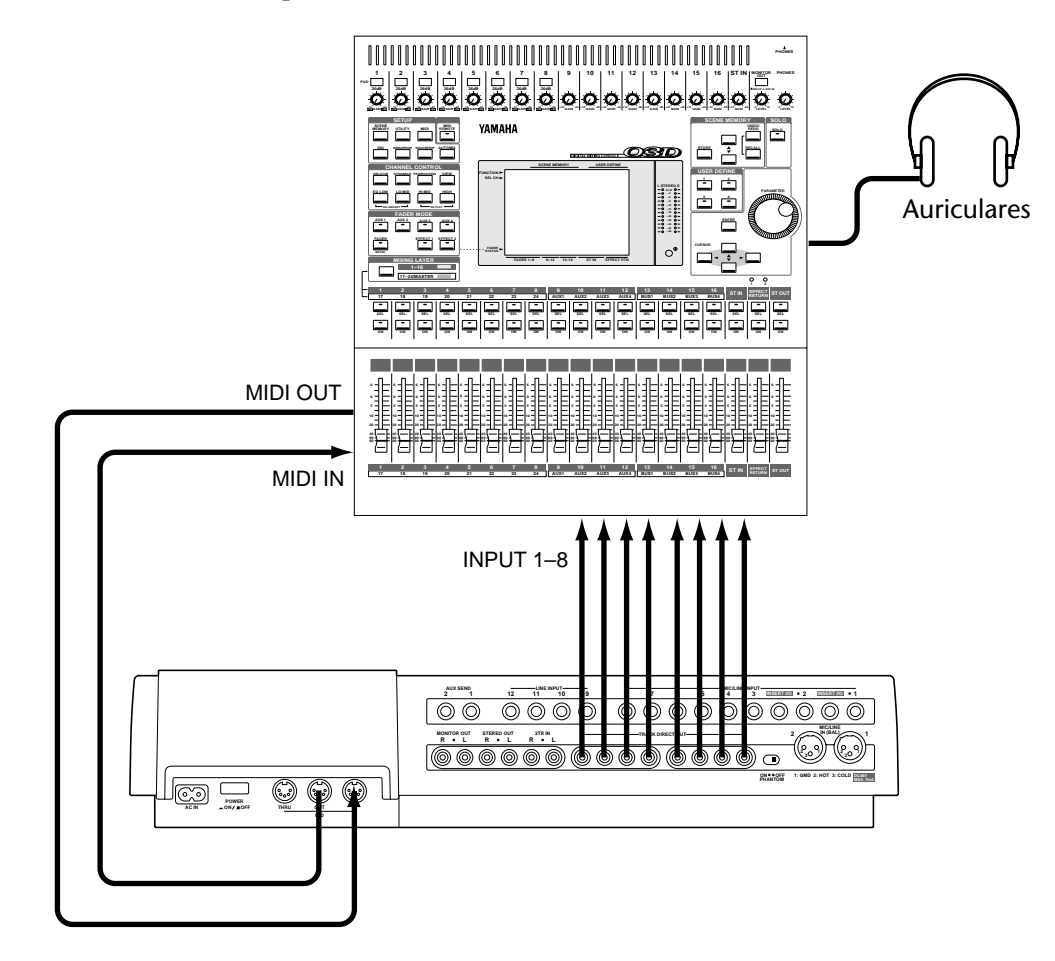

# **Transferencia de pistas**

Las pistas de la MD8 podrán transferirse a una grabadora más grande como se muestra a continuación

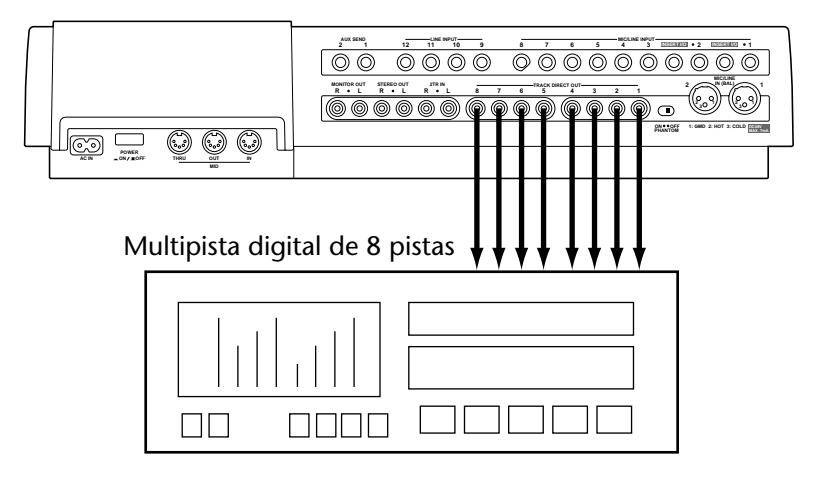

# **11 Más allá de lo básico**

En este capítulo se ofrecen sugerencias y técnicas avanzadas para grabar en la MD8.

# **Retorno de efectos**

Usted podrá utilizar LINE INPUT 9, 10, 11, y 12 con un procesador de efectos externo. También podrán utilizarse como entradas estéreo extra. Estas tomas aceptan señales de nivel de línea que pueden asignarse a pistas o enviarse a la mezcla estéreo. En combinación con los canales de entrada, estas tomas proporcionan hasta catorce entradas adicionales.

# **Ecualización (EQ)**

La ecualización no es sólo para utilizarse durante la mezcla. Si usted está seguro de que una fuente de sonido requiere cierto modelamiento del tono, también podrá utilizar el ecualizador (EQ) para grabación. Sin embargo, tenga en cuenta que el sonido se grabará en el disco en tal forma, y usted no podrá eliminar más tarde la ecualización.

## **Marcadores**

Los marcadores podrán utilizarse para disponer secciones de una canción en una lista de referencias. Esto le permitirá experimentar con disposiciones de canciones. Por ejemplo, usted podrá utilizar marcadores para identificar el verso, el coro, y ocho secciones intermedias, y probar diferentes disposiciones utilizando la función de lista de referencias. Usted podrá después crear una nueva canción basada en la lista de referencias. Esto le permitirá crear nuevas canciones como si utilizase un secuenciador. En la ilustración siguiente se muestra cómo puede utilizarse una lista de referencias para crear una nueva canción redisponiendo otra existente.

#### **Disposición de la canción original**

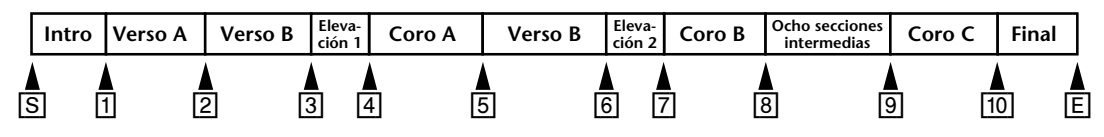

#### **Lista de referencias**

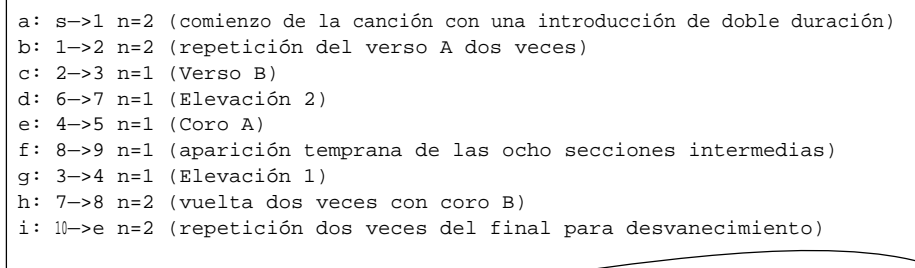

#### **Nueva canción después de la copia de la lista de referencias**

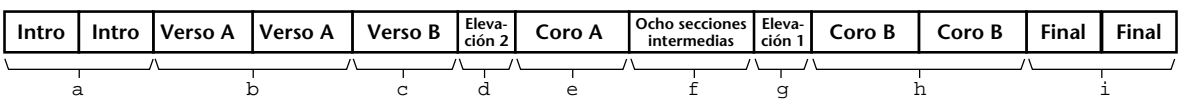

### **Tono**

El ajuste del tono es una técnica multipista común. Es muy útil para grabar instrumentos que están ligeramente desafinados. Por ejemplo, si ha grabado las partes de batería y contrabajo y ahora necesita grabar la parte de piano acústico. Sin embargo, el piano es ligeramente plano. la forma fácil de resolver este problema es grabar la parte de piano con un tono más bajo con el pianista tocando un poco más lento. Cuando reproduzca la grabación con el tono normal, la parte del piano se sintonizará con el resto.

La función de tono también podrá utilizarse cuando grabe una frase vocal con notas altas que el vocalista apenas pueda avanzar. Por ejemplo, la batería, el contrabajo, la guitarra y la parte del vocalista ya se han grabado. Ahora necesita grabar las armonías vocales. Sin embargo, el vocalista no puede alcanzar fácilmente ciertas notas altas. La forma fácil de resolver esto es grabar la parte armónica a un tono reducido con el vocalista cantando un poco más lento. Cuando reproduzca la grabación con el tono normal, obtendrá las notas altas de la armonía y estarán sintonizadas con todo lo demás.

Una técnica de tono más avanzada que puede utilizarse para captar solos de guitarra *superrápida*, que son difíciles de tocar repetidamente, es desafinar su guitarra de forma que se adapte al tono reducido de la MD8. Después grabe el solo a velocidad lenta y un tono más bajo. Cuando reproduzca la grabación con el tono normal, obtendrá un solo de guitarra *superrápido* que estará sintonizado con todo lo demás.

## **Escucha**

La utilización de CUE o STEREO para escucha dependerá de su método de grabación. Por ejemplo, si después de haber grabado la primera pista no tiene la intención de utilizar de nuevo el canal 1 (es decir, va a grabar los demás sonidos a través de otros canales), podrá utilizar STEREO para escuchar la pista 1. Esto le permitirá panoramizar la pista y aplicar cierta ecualización. Esencialmente, usted podrá comenzar a componer su mezcla final. Sin embargo, si tiene intención de utilizar de nuevo el canal de entrada 1 para grabar otra fuente de música, lo mejor es utilizar CUE para escuchar la pista 1. Si desea utilizar las funciones de remiendo, deberá utilizar CUE para escucha.

### **Mezcla**

En esta sección se ofrecen sugerencias y técnicas para obtener la mezcla perfecta con la MD8.

• **Equilibrio de niveles:** usted deberá tener ya alguna idea sobre cómo desea mezclar el sonido. Esto, naturalmente, dependerá de la aplicación y de los instrumentos que esté mezclando. Comience con todos los reguladores de nivel colocados en la marca 7–8. Éste es un ajuste óptimo con respecto al rendimiento del mezclador y le dejará cierto espacio para aumentar más tarde los niveles. Si un instrumento en particular es demasiado silencioso, en vez de aumentar el nivel, lo mejor es tratar de reducir los niveles de otros instrumentos. Si aumenta el ajuste de los reguladores de nivel poco a poco, terminará pronto con algunos reguladores de nivel ajustados al máximo y sin espacio para más ajuste. Los niveles de la voz y de los instrumentos deberán equilibrarse para crear una mezcla agradable de sonido. Nada demasiado fuerte ni silencioso. Lo que necesite oír (es decir, las voces y los instrumentos solistas) se oirá, y los instrumentos de acompañamiento estarán, como debe ser, en el fondo.

Además, recuerde que la MD8 le permitirá mezclar las señales de ocho pistas grabadas junto con 12 señales adicionales: ocho entrada y cuatro entradas LINE INPUT. Estas entradas se utilizan típicamente para instrumentos MIDI cuyas señales no requieran correcciones tonales extensivas y que puedan adaptarse con procesadores de efectos. En tal caso, presione el botón [CUE MIX TO STEREO]. Usted podrá ajustar la panoramización (consulte más abajo) de las ocho entradas MIC/LINE INPUT y el nivel de todas las entradas de línea. El nivel global de las señales CUE puede ajustarse utilizando el control CUE MASTER. Ajuste los botones [FLIP] de los ocho canales de entrada a PB.

- **Panoramización de los sonidos:** la panoramización le permitirá ubicar los sonidos de izquierda a derecha en el campo estéreo. Esto se utiliza a menudo para proporcionar espacio para instrumentos individuales. Los contrabajos y las voces se ubican normalmente en el centro. La guitarra rítmica puede ubicarse tal vez hacia la izquierda y la guitarra principal o el piano hacia la derecha.
- **Equilibrio del contenido tonal:** usted podrá utilizar el ecualizador para filtrar (eliminar) el siseo, el zumbido, o las anormalidades de frecuencia indeseables del sonido. Los instrumentos con frecuencias superpuestas causan a veces picos en ciertos puntos del espectro de audio cuando se realiza una mezcla. Utilizando el ecualizador, usted podrá cortar algunas de estas frecuencias de superposición. Esto mejorará la separación entre instrumentos y proporcionará una mezcla más equilibrada tonalmente. El sonido global deberá estar tonalmente equilibrado de forma que las bandas baja, media, y alta del espectro de audio contengan igual cantidad de energía acústica. El exceso de graves o de agudos puede conducir a la fatiga de escucha. Con el ecualizador, a menudo es mejor cortar que reforzar.
- **Monitor de pista individual:** Cuando mezcle varios instrumentos, puede resultar difícil juzgarlos individualmente. Ajustando temporalmente los selectores de entrada de otros canales de entrada a MIC/LINE, usted podrá escuchar una pista individual. Si oye ruido u otros sonidos indeseables, utilice esta técnica para escuchar cada pista aislada y corregirla en la forma necesaria.
- **Aplicación de efectos:** las voces y los sonidos de percusión se benefician siempre con la adición de un poco de reverberación. la reverberación añade el *chispeo* profesional que podrá oír en la mayoría de las grabaciones modernas. Si no posee todavía un procesador de efectos, una unidad de reverberación será probablemente el tipo más útil de procesador de efectos para comenzar. La MD8 posee cuatro entradas LINE INPUT configuradas como pares estéreo, motivo por el que una unidad de reverberación con salidas estéreo funcionará de lo mejor.

# **12 Sección de preguntas y respuestas**

En esta sección se pretende responder a todas sus preguntas sobre la MD8 y los discos MD DATA.

### **¿Cuál es la diferencia ente discos MiniDisc y MD DATA?**

Los discos MiniDisc fueron diseñados para almacenar datos de sonido estéreo y monoaural. Los discos MD DAT fueron originalmente diseñados para almacenar datos de PC. Son ideales para utilizarse con cámaras digitales. Sin embargo, pueden utilizarse también para almacenar datos de sonido monoaural, estéreo, y de cuatro canales, Ésta es la forma en la que la MD8 utiliza estos discos.

#### **¿Puede la MD8 utilizar discos MiniDisc normales?**

Sí, pero solamente para grabación y reproducción de 2 pistas o monoaural. Los discos Mini-Disc grabados en la MD8 podrán reproducirse en reproductores de discos MiniDisc normales.

#### **¿Pueden reproducirse en una MD4 las grabaciones realizadas en una MD8?**

Sí, pero usted tendrá que reducir el material del disco a cuatro pistas. La función de copia de canciones le permitirá hacer esto (consulte la [página 62\)](#page-69-0).

#### **¿Qué sucederá si se inserta un disco MD DATA en un reproductor de discos MiniDisc?**

El disco no se reconocerá. Los reproductores de discos MiniDisc no pueden utilizar discos MD DATA.

### **¿Cómo sabe la MD8 qué tipo de disco he insertado?**

Los discos MiniDisc y MD DATA poseen forma diferente en una esquina. Además, la TOC del disco contiene información relativa al tipo de disco.

### **¿Cuánto dura un disco MD DATA?**

Mientras el disco no se dañe físicamente, su duración será infinita. Incluso después de un millón de operaciones de grabación y reproducción, no habrá degradación de la señal.

#### **¿Es necesario formatizar un disco MD DATA antes de grabarlo con la MD8?**

Sí y no. La MD8 puede utilizar discos MD DATA directamente del paquete. No hay que preocuparse. Sin embargo, un disco que se haya utilizado para almacenar datos de PC tendrá que borrarse antes de poder utilizarse con la MD8. Para más información, consulte *[Borrado](#page-76-0)  de canciones* [de la página 69.](#page-76-0)

#### **¿Es posible proteger las grabaciones realizadas con la MD8 contra el borrado accidental?**

Sí. Los discos MD DATA poseen lengüeta de protección contra escritura.

#### **¿Cuánto tiempo de grabación está disponible?**

Esto dependerá del modo de grabación: 18 minutos para ocho pistas (8TR), 37 minutos para cuatro pistas (4TR), 74 minutos para estéreo (2TR), y 148 minutos para monoaural (MONO).

#### **¿Qué es el contador de trama?**

Una trama es una parte integral del formato del disco MD DATA. Una trama puede contener 11,6 ms de datos (es decir, 512 muestras de datos de sonido ATRAC a 44,1 kHz). En un sonido hay aproximadamente 86 tramas. Utilizando la función de visualización de tramas, podrá seleccionar entre 86 (MD) y 30 (MTC) tramas por segundo.

#### **¿Se ve la calidad del sonido afectada por las operaciones ping-pong repetidas?**

No. gracias a la tecnología de grabación digital. Sin embargo, tenga en cuenta que el mezclador de la MD8 es analógico, motivo por el que después de muchas operaciones ping-pong puede producirse una ligera degradación de la señal. Sin embargo, esto es insignificante en comparación con las grabadoras analógicas basadas en cinta.

#### **¿Hay que sacrificar una canción para grabar el código de tiempo?**

No. La MD8 genera el código de tiempo MIDI (MTC) o el reloj de MIDI de las señales de sincronización internas. Por lo tanto, incluso en un sistema MIDI sincronizado, las ocho pistas estarán disponibles para grabación de sonido.

#### **¿Cuántas canciones pueden almacenarse en un disco MD DATA?**

Hasta 254.

#### **¿Es sensible al MD8 a los golpes y las vibraciones?**

No particularmente. La MD8 se caracteriza por una memoria intermedia de sonido de tres segundos para ofrecer una operación ininterrumpida.

#### **¿Hay que limpiar las cabezas de la MD8?**

No.

# **Solución de problemas**

Si tiene alguna dificultad al utilizar la MD8, o ésta parece que no trabaja cono es de esperar, vea los síntomas y siga los consejos de esta tabla.

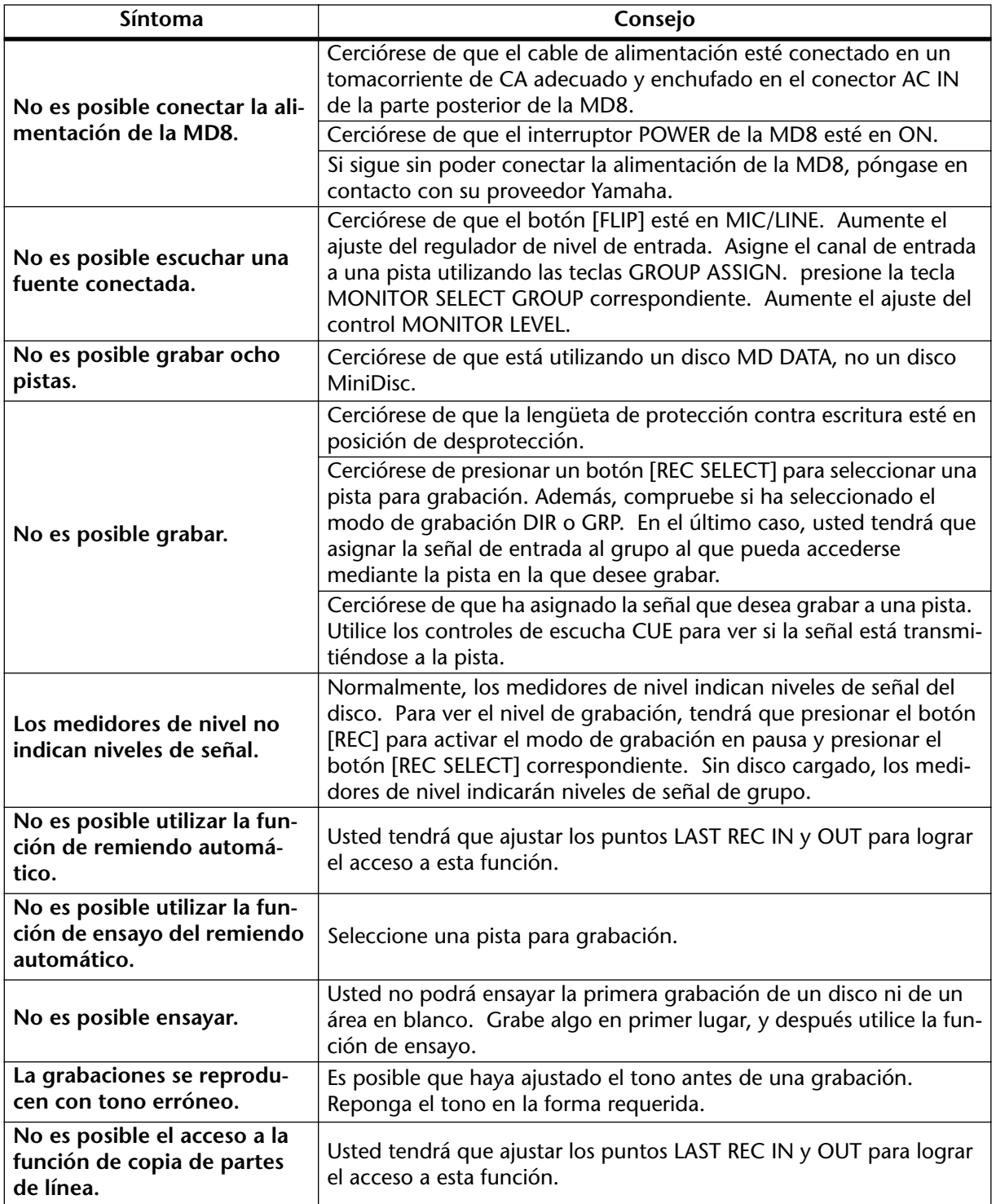

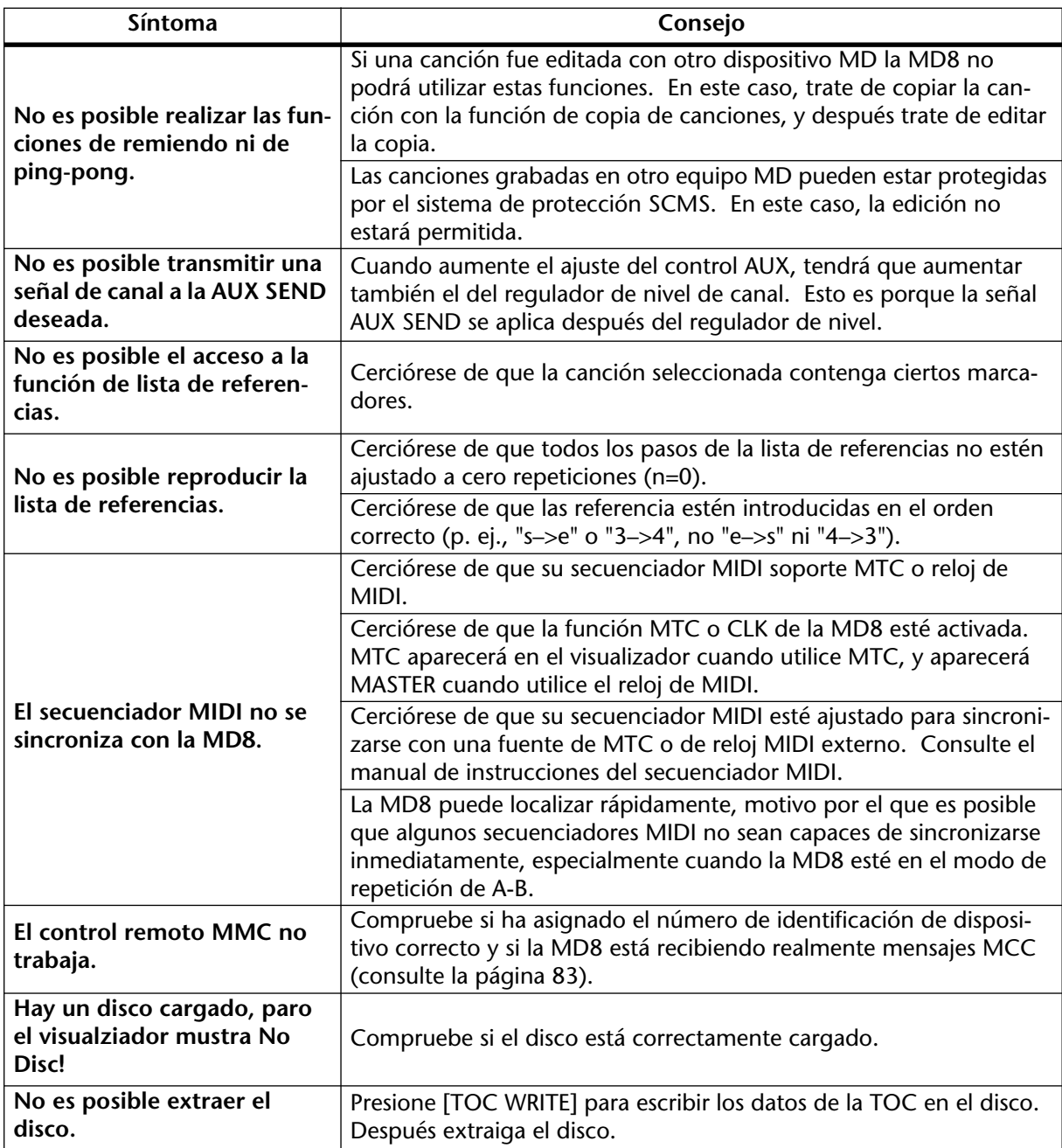

# **Apéndice**

# **Modos de transporte de la MD8**

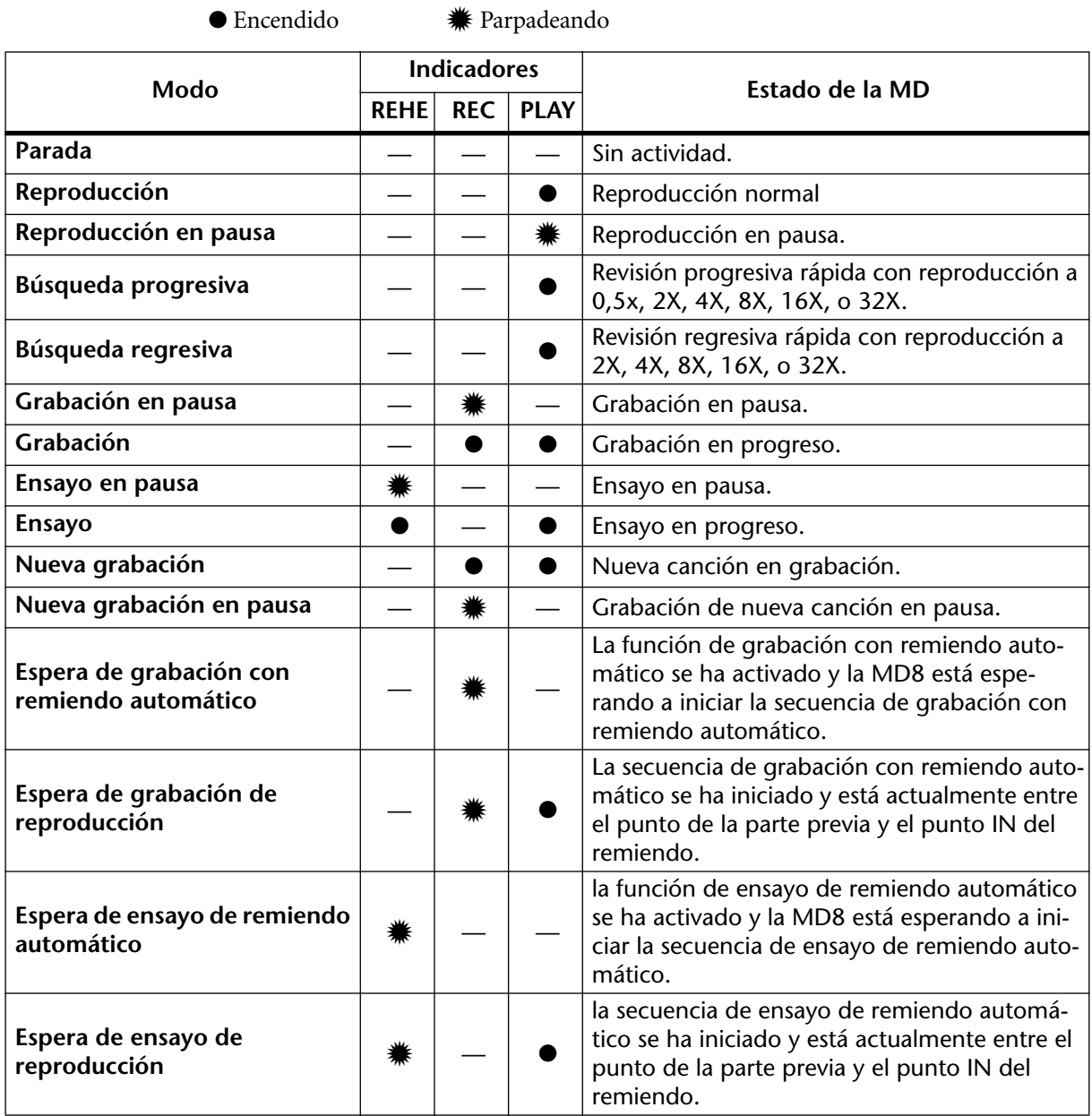

*MD8—Manual de instrucciones*

# **Mensajes de visualización**

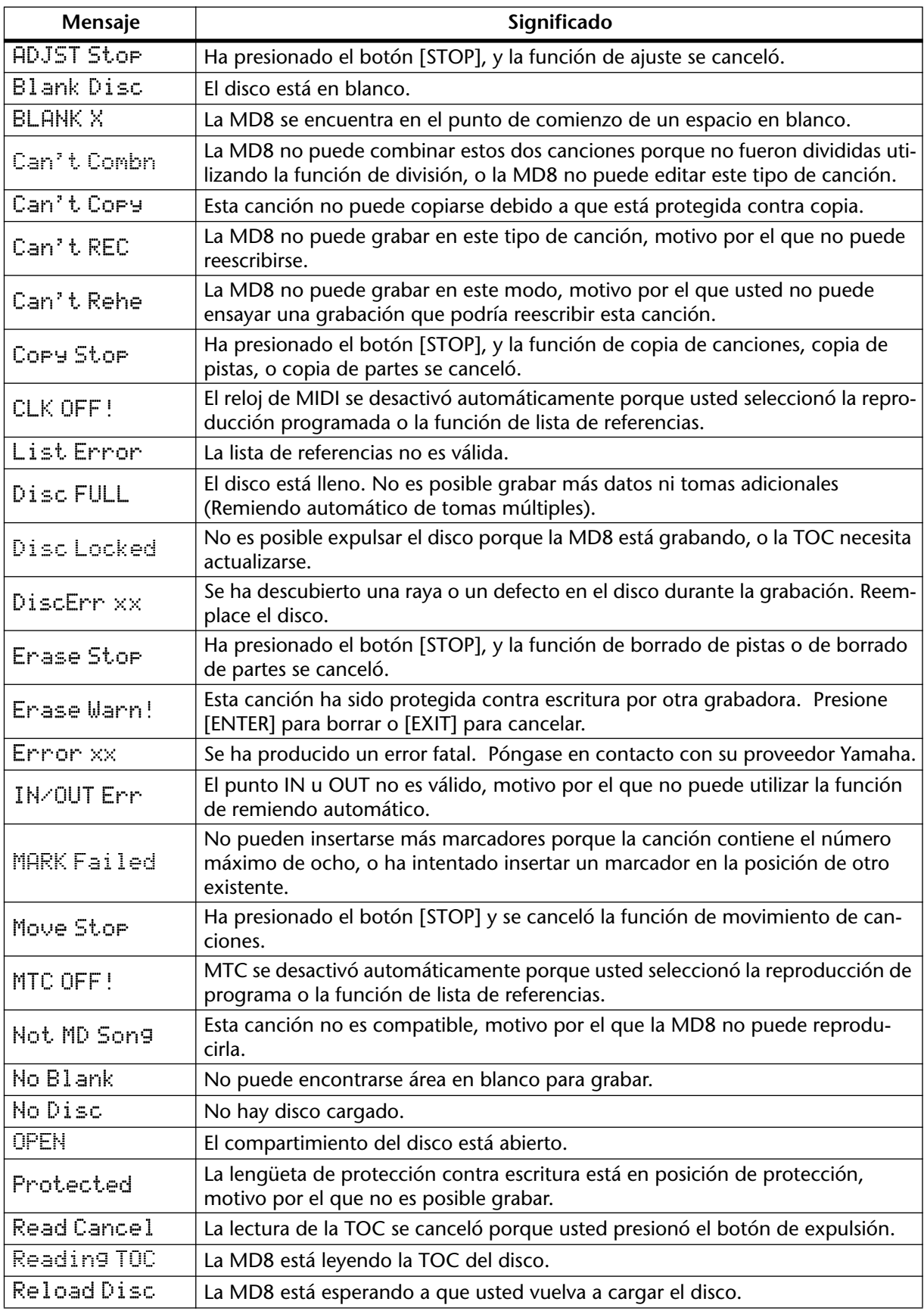

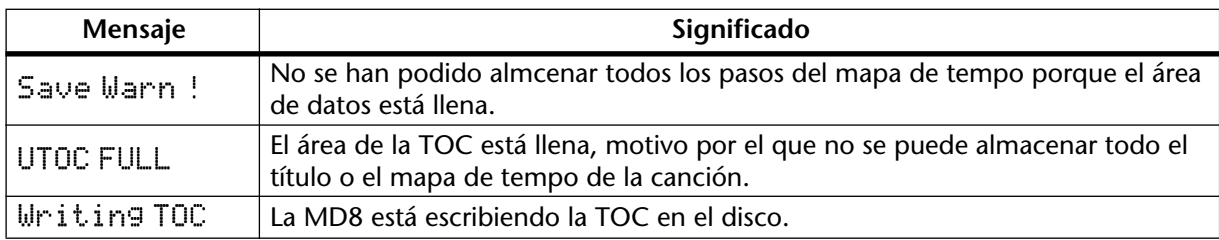

# **Especificaciones**

### **Grabadora**

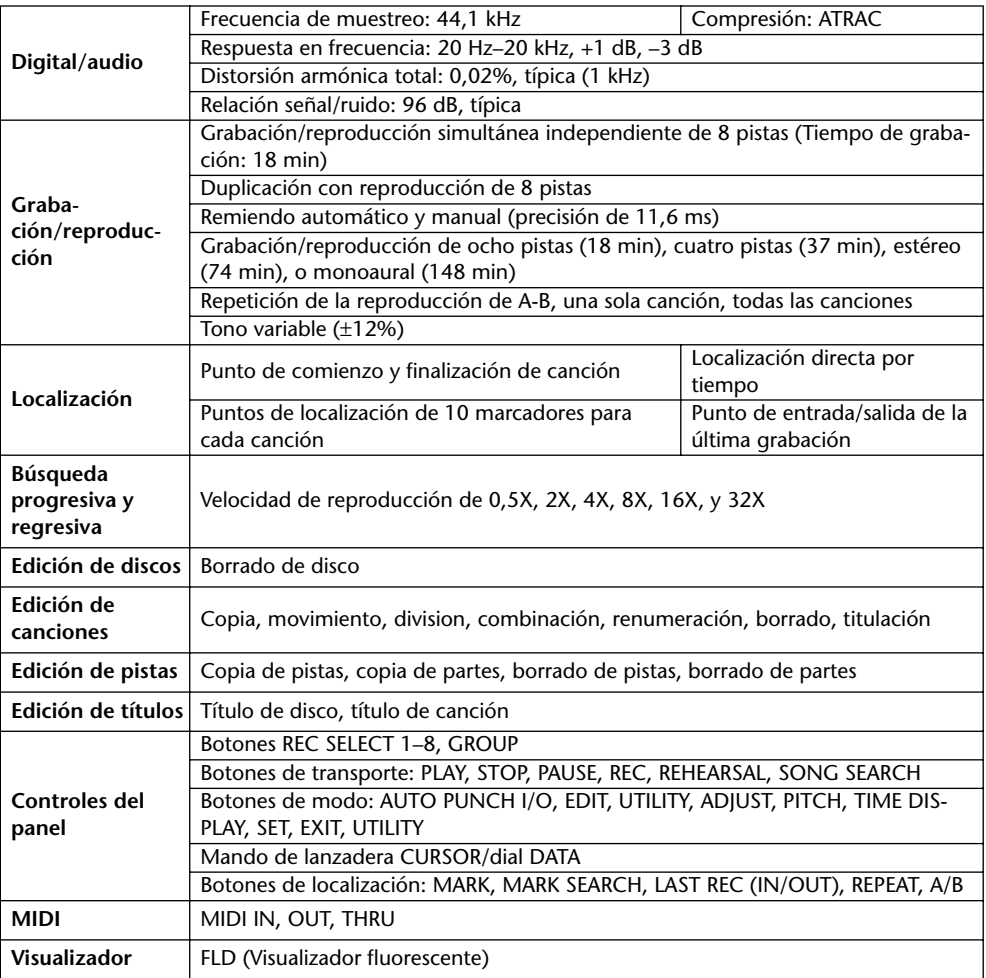

### **Mezclador**

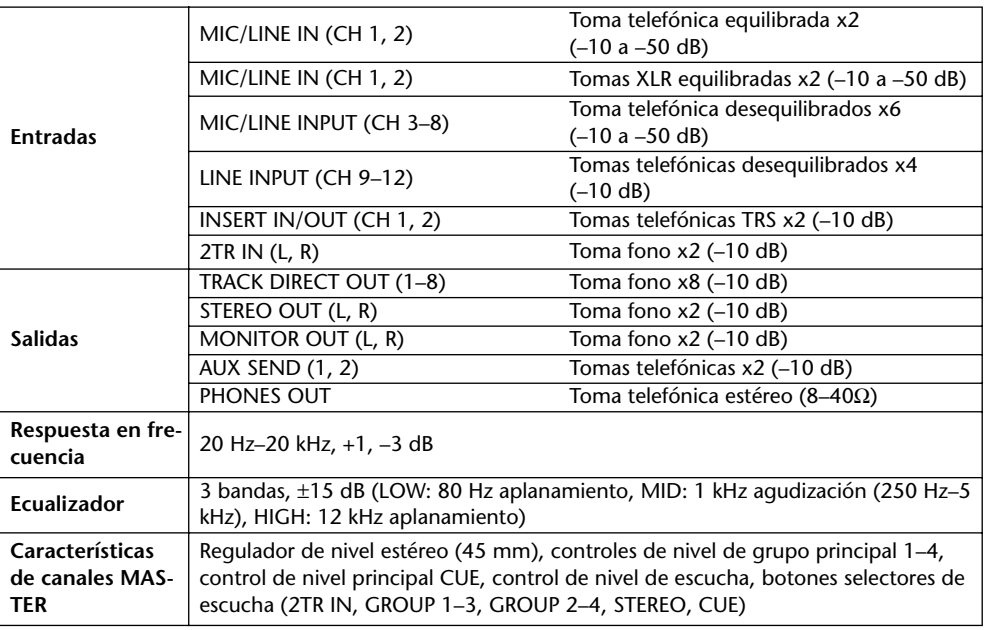

0 dB se refiere a 0,775 V eficaces

### **Generales**

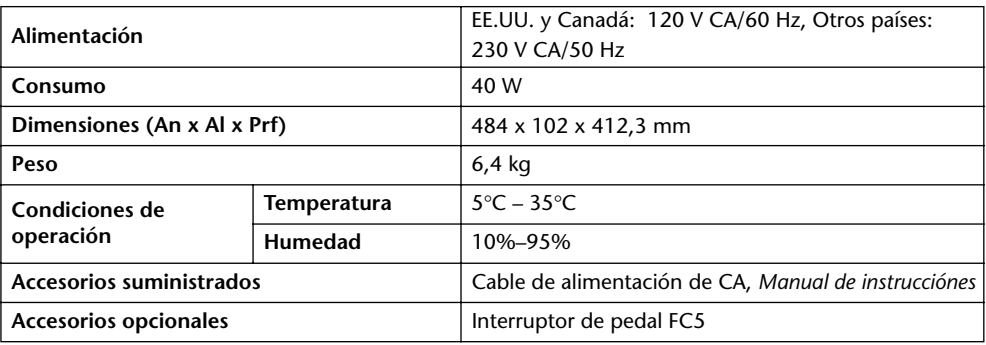

*Las especificaciones están sujetas cambio sin previo aviso*.

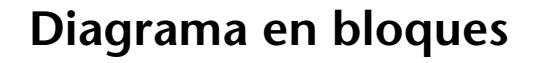

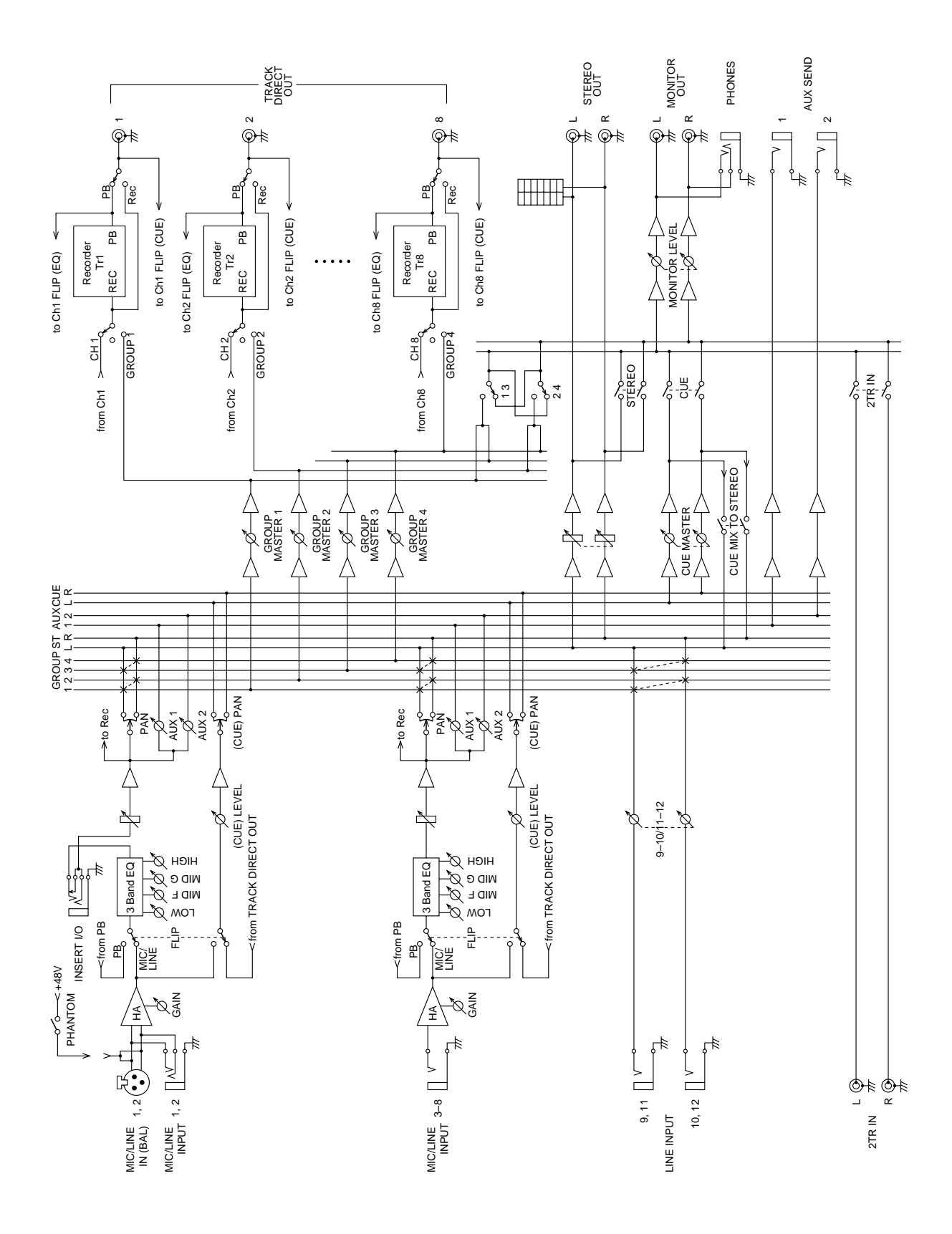
## **Dimensiones**

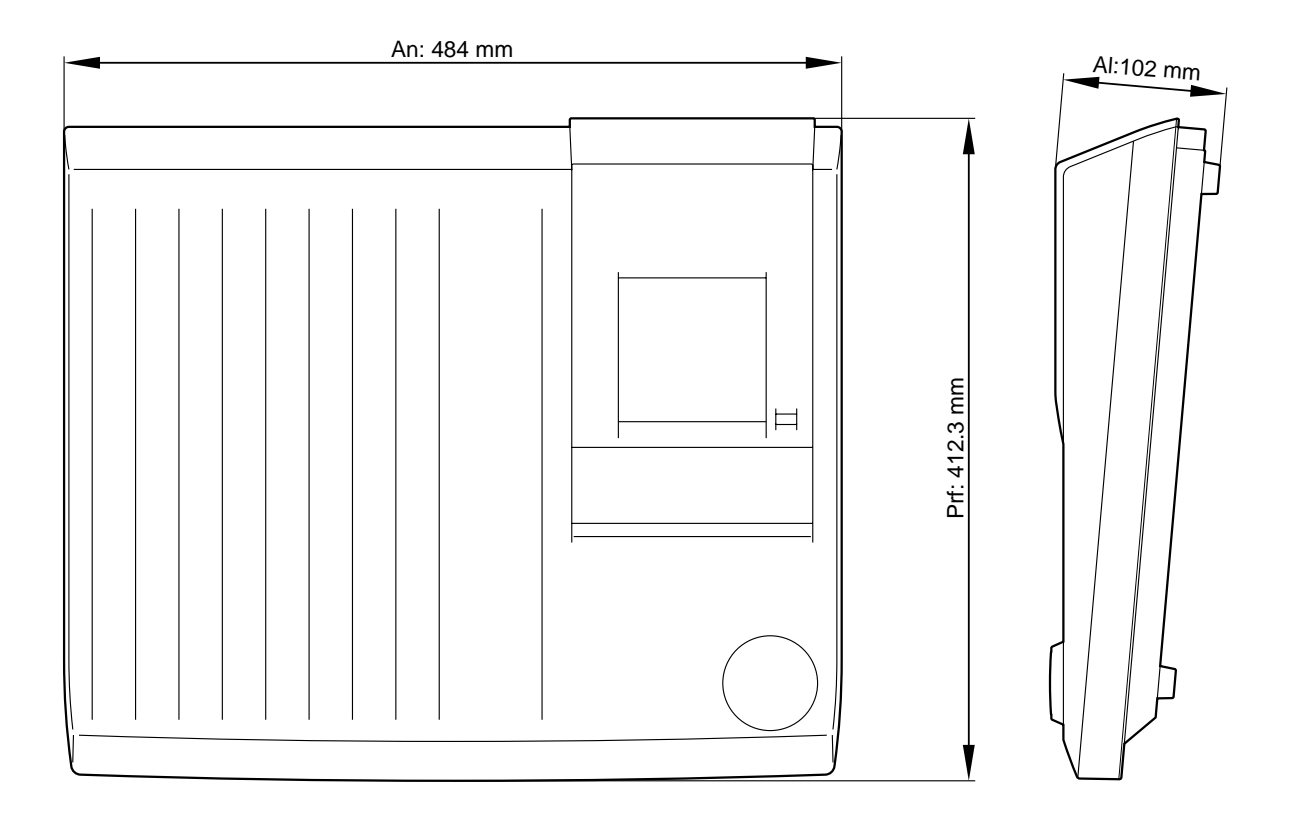

Unidad: mm

## **Glosario**

**Acceso aleatorio**—Posibilidad e acceder instantáneamente a datos. Las funciones de localización rápida de la MD8 le permitirán localizar instantáneamente cualquier punto. Las grabadoras basadas en cinta no poseen la capacidad de acceso aleatorio porque tienen que bobinar una cinta, lo que emplea tiempo.

**ATRAC**—Siglas de Adaptive Transform Acoustic Coding (codificación acústica con transformación adaptable). Éste es la técnica de compresión utilizada para fijar la misma cantidad de datos que la de un discos compacto de 120 mm en un disco MiniDisc de 64 mm. Utilizando el sistema ATRAC, la MD8 proporciona un tiempo de grabación en ocho pistas de 18 minutos. ATRAC utiliza principios psicoacústicos establecidos para comprimir datos de audio a aproximadamente una quinta parte de su tamaño original, sin prácticamente pérdida en la calidad del sonido. El principio del *umbral de audición* establece que la sensibilidad del oído humano depende de la frecuencia. Dos tonos del mismo nivel pero con diferentes frecuencias no se oirán con el mismo volumen. Otro principio utilizado es *el efecto de enmascaramiento*. Es decir, los sonidos más débiles serán inaudibles cuando haya sonidos más fuertes de frecuencias similares.

**Bus**—Conductor común utilizado para recolectar y distribuir señales de audio. La MD8 posee cuatro buses de grupo que alimentan la pistas, un bus estéreo compuesto por canales izquierdo y derecho, un bus AUX para AUX SEND, y un bus CUE para escucha de referencia.

**Búsqueda progresiva**—Éste es el nombre del botón de transporte del disco que permite revisar progresivamente al doble (x2) o el cuádruple (4X) de la velocidad de reproducción normal.

**Código de temo MIDI**—*Consulte* MTC.

**Control de máquina MIDI (MMC)**—Juego de mensajes MIDI utilizados para controlar remotamente grabadoras de audio y vídeo, así como otros dispositivos.

**DAT**—Siglas de Digital Audio Tape (cinta audiodigital). Las grabadoras de cinta audiodigital son especialmente pululares en estudios de grabación para grabar la mezcla estéreo final.

**Descrestamiento**—Efecto de distorsión indeseable al sobrecargarse un circuito de audio con una señal que es demasiado grande. Habrá que tener mucho cuidado cuando se ajusten los controles GAIN de la MD8 para no sobrecargar los circuitos de grabación. Para más información, consulte *[Grabación de la primera canción](#page-24-0)* de la página 17.

**DI (Inyección directa)**—Técnica para conectar una guitarra eléctrica o una guitarra baja directamente a un mezclador. La alta impedancia de salida de la guitarra se acopla a la baja impedancia de entrada del mezclador utilizando una caja DI. Algunos amplificadores de instrumentos se caracterizan por la conexión DI.

**Disco MD DATA**—Medio compacto de almacenamiento de datos diseñado para almacenar datos de computadoras. Aunque son similares a los discos MiniDisc, no son intercambiables. Existen dos tipos de discos MD DATA: reproducción solamente y reescribible. La MD8 utiliza el tipo reescribible para grabación. Para más información, consulte *[Adquisición](#page-10-0)  [de discos para la MD8](#page-10-0)* de la página 3.

**EQ**—Siglas para Equalizer (ecualizador de audio). Los canales de entrada de la MD8 se caracterizan por un ecualizador de tres bandas.

**EXE**—Abreviatura de Execute (ejecución). Esta abreviatura aparecerá en el visualizador de la MD8 cuando usted tenga que confirmar una función.

**Formación de pistas**—Proceso de grabación de sonidos en pistas de una grabadora de audio. Se conoce también como *tendido de pistas*, y también sencillamente como *grabación*. La grabación es la primera etapa del proceso de grabación multipista.

**Ganancia unitaria**—Ganancia de uno. Es decir, la señal sale de un circuito con el mismo nivel con el que entró. Después de pasar por un amplificador, el sistema de ganancia unitaria reduce el ruido de la señal y la distorsión. La posición de ganancia unitaria para los reguladores de nivel de la MD8 es la marca 7–8.

**Grabación con sobremontaje**—Proceso de grabación de sonidos adicionales durante la escucha de los sonidos previamente grabados. Este proceso permite componer canción por canción.

**Grabación en una toma**—Técnica de grabación en la que todos los sonidos se graban en una toma (es decir, sin sobremontajes). Esta técnica se utiliza para la grabación en directo.

**Grupo**—Un grupo es esencialmente lo mismo que una pista en la MD8. Es decir, cuando un canal de entrada se asigna al grupo 3, la señal se transmite a la lista 3 para grabación.

**Interruptor de pedal**—Interruptor accionado con pedal. Utilizando un interruptor de pedal, podrá controlar varias funciones de transporte de la MD8 y la función de remiendo.

**Lista de referencias**—La función de lista de referencias le permitirá compilar una lista de referencias (es decir, una lista de referencias para reproducción) utilizando marcadores. Las referencias se cargan en la memoria para reproducción continua ininterrumpida. Con la lista de referencias podrá crearse una nueva canción utilizando la función de copia de lista de referencias. Para más información, consulte *[Reproducción y copia de la lista de referencias](#page-66-0)*  [de la página 59](#page-66-0).

**Mapa de tempo**—Mapa que contiene la información de tempo y de medidor para una canción.

**Mezcla**—Proceso para mezclar señales de pistas individuales en una mezcla estéreo bien equilibrada. la mezcla es la etapa final del proceso de grabación multipista.

**MIDI**—Siglas de Musical Instrument Digital Interface (interfaz digital para instrumentos musicales). Norma internacionalmente admitida que permite la comunicación de instrumentos musicales electrónicos y equipos de audio.

**MiniDisc**—Medio compacto de almacenamiento de datos diseñado para almacenar música. Existen dos tipos de discos MiniDisc: reproducción solamente y grabable. En la MD8, los discos MiniDisc solamente podrán utilizarse para grabación de 2 pistas o monoaural. Los minidiscos grabados en la MD8 podrán reproducirse en un reproductor de discos MiniDisc normal. Consulte también *Acceso aleatorio*, *ATRAC*, y *Disco MD DATA*.

**Monitor CUE**—Este monitor le permitirá escuchar pistas individuales mientras estén grabando o reproduciéndose. En el modo de grabación en pausa y durante la grabación, la fuente del monitor CUE es la señal que está grabándose (es decir, la señal de entrada). Para la reproducción la fuente del monitor CUE es el disco (es decir, la señal ya grabada en el disco). Esto será muy útil con funciones de remiendo, porque usted podrá escuchar la señal grabada hasta el punto IN especificado, y después la nueva señal que esté grabándose hasta el punto OUT.

**MTC (Código de tiempo MIDI)**—Adición a las normas MIDI, que permite la sincronización de equipos de audio. La MD8 puede suministrar MTC a un secuenciador MIDI para la operación sincronizada.

**Multipista**—Dispositivo de mezcla y grabación normalmente con cuatro u ocho pistas. La MD8 es el primer dispositivo multipista que utiliza el formato de disco MD DATA.

**Nivel de operación**—Éste es el nivel de señal con el que se ha diseñado que opere un equipo de audio. Los dos niveles de operación más comunes son –10 dBV (316 mV), que se utiliza para equipos semiprofesionales,  $y + 4$  dBu (1,23 V), que se utiliza para equipos profesionales.

**Nivel nominal**—*Consulte* Nivel de operación.

**Panoramización**—Técnica utilizada para ubicar sonidos en una mezcla estéreo.

**PB**—Abreviatura de Playback (reproducción). Esta abreviatura aparece al lado del selector de entrada de cada canal de entrada y se utiliza para seleccionar la señal del disco como fuente para el canal de entrada.

**Ping-pong**—Técnica de grabación utilizada para transferir (es decir, mezclar y regrabar) una o más pistas en otras pistas para dejar vacantes pistas para su posterior grabación. La MD8 le permitirá regrabar las ocho pistas y después realizar la operación ping-pong (es decir, reproducción de ocho pistas con ping-pong). Función exclusiva de la MD8.

**Programa**—Compilación de canciones para la reproducción a gusto del usuario. para más información, consulte *[Reproducción de programa](#page-67-0)* de la página 60.

**Rebote**—*Consulte* Ping-Pong.

**Referencia**—En la MD8 existen dos tipos de referencia: CUE de escucha, Lista de referencias. Consulte *Monitor CUE*, *Lista de referencias*, y *Búsqueda progresiva*.

**Regulador de nivel final**—Punto de la trayectoria de la señal después de un regulador de nivel. Las señales para los controles AUX de la MD8 se aplican después del regulador de nivel. Por lo tanto, cuando aumente ajuste del control AUX, tendrá que aumentar el del regulador de nivel. Esto posee la ventaja de que el nivel de la señal procesada procedente del procesador de efectos externo se controla junto con la señal sin procesar que se controla mediante el regulador de nivel.

**Relación señal/ruido**—En un sistema de audio, la diferencia entre el nivel nominal de la señal y el ruido residual, normalmente expresada como razón en decibelios. Se utiliza como medida del rendimiento de ruido de un sistema de audio.

**Reloj de MIDI**—Señal de reloj transmitida como datos MIDI. Reloj de MIDI se refiere a una señal de temporización y a comandos de inicio, continuación, y parada. La MD8 suministra el reloj de MIDI a un secuenciador MIDI para la operación sincronizada.

**Remiendo**—Técnica de grabación que le permitirá volver a grabar secciones específicas de una pista existente. La MD8 permite las operaciones de remiendo automático y manual.

**SCMS (Sistema de administración de copia en serie)** — Sistema de protección que tiene como fin evitar la copia ilegal de música. El SCMS permite una sola copia en serie del material protegido contra copia. Si la fuente no está protegida contra copia, podrán realizarse cuantas copias digital a digital como se desee de dicho material. Sin embargo, si la fuente está protegida contra copia, solamente podrá realizarse una copia de primera generación, pero no podrán realizarse más copias de ésta de la primera generación. El SCMS solamente tendrá efecto cuando se copia a través de conexiones digitales. Las grabaciones realizadas a través de conexiones analógicas no se verán afectadas.

**Señalador de posición de canción MIDI**—Un tipo de mensaje de MIDI que se utiliza para derivar información de posición de una señal de reloj de MIDI. La MD8 genera señaladores de posición de canción MIDI. Por lo tanto, independientemente del punto en el que inicie la reproducción de una canción, su secuenciador MIDI localizará tal punto y después reproducirá en sincronización.

**Señal**—Sonidos que viajan a través de equipos de audio como señales eléctricas.

**Señal de bajo nivel**—Señal dentro de la gama de –100 dB a –20 dB. Las señales de micrófono y de guitarra eléctrica están dentro de esta gama. Las entradas MIC/LINE de la MD8 soportan señales de bajo nivel. Contrasta con *Señal de nivel de línea*.

**Señal de nivel de línea**—Señal dentro de la gama de –20 dB a +20 dB. Ésta son esencialmente señales de alto nivel. La mayoría de los equipos de audio dan salida a señales de alto nivel. Todas las entradas y salidas de la MD8 soportan señales de nivel de línea. Contrasta con *Señal de bajo nivel*.

**Tiempo posterior**—Para el remiendo automático, éste es el tiempo posterior al punto OUT en el que se para la reproducción. Para más información, consulte *[Ajuste de los tiempos](#page-47-0)  [de las partes previa y posterior](#page-47-0)* de la página 40.

**Tiempo previo**—Para el remiendo automático, éste es el tiempo anterior al punto IN en el que se inicia la reproducción. Para más información, consulte *[Ajuste de los tiempos de las](#page-47-0)  [partes previa y posterior](#page-47-0)* de la página 40.

**TOC**—Siglas de Table Of Contents (tabla de índice). Un área del disco MD DATA utilizada para almacenar información sobre lo que está grabado en el disco, el título del disco, los títulos de las canciones, etc.

**Toma fono**—Conocida también como toma RCA, este tipo de toma se utiliza a menudo en equipos de audio y vídeo semiprofesionales.

**Toma telefónica**—Toma de 6,3 mm de diámetro comúnmente utilizada en equipos de audio.

**Trama**—Unidad integral del formato del disco MD DATA. Una trama puede contener 11,6 ms de datos (es decir, 512 muestras de datos de sonido ATRAC a 44,1 kHz). En un segundo hay aproximadamente 86 tramas. Utilizando la función de visualización de tramas, podrá seleccionar entre 86 (MD) y 30 (MTC) tramas por segundo.

## **YAMAHA [Multitrack Recorder] Date: 11 Sept 1997**

Mode 3: OMNI OFF, POLY

## **Model: MD8 MIDI Implementation Chart Version: 1.0**

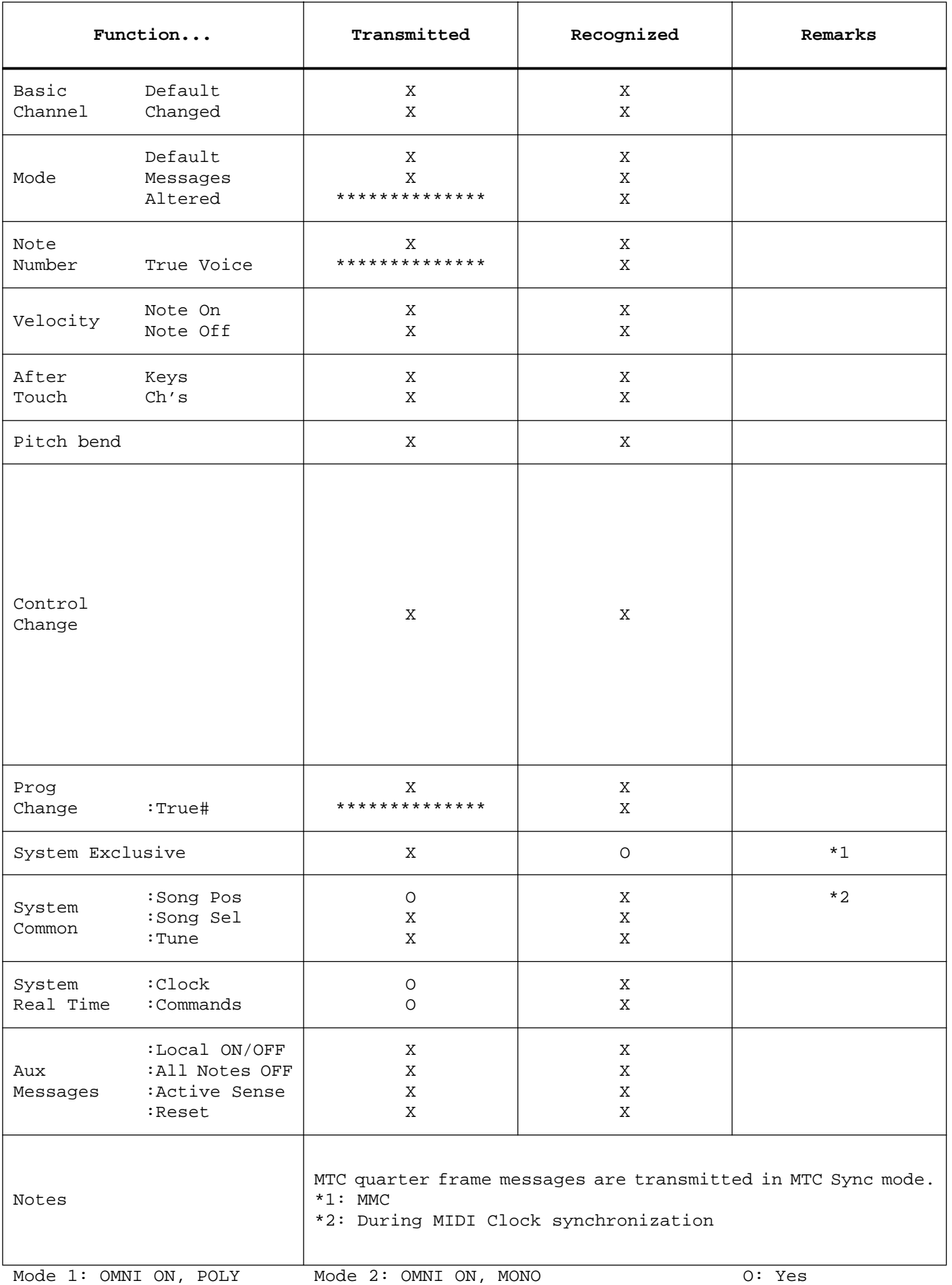

X: No

Mode 4: OMNI OFF, MONO

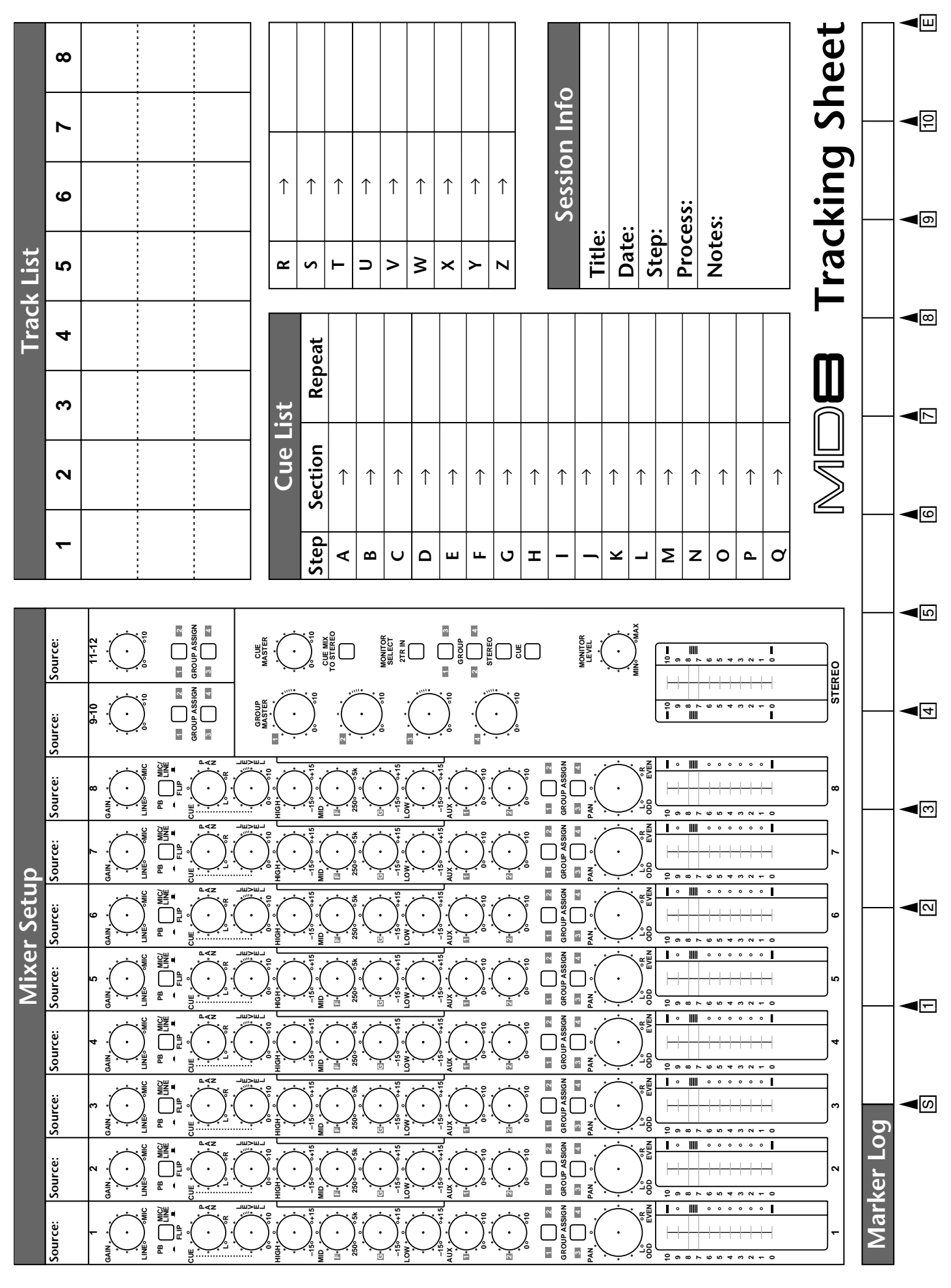

VZ47930 R0 1 IP 116 YAMAHA CORPORATION P.O.Box 1, Hamamatsu, Japan

Free Manuals Download Website [http://myh66.com](http://myh66.com/) [http://usermanuals.us](http://usermanuals.us/) [http://www.somanuals.com](http://www.somanuals.com/) [http://www.4manuals.cc](http://www.4manuals.cc/) [http://www.manual-lib.com](http://www.manual-lib.com/) [http://www.404manual.com](http://www.404manual.com/) [http://www.luxmanual.com](http://www.luxmanual.com/) [http://aubethermostatmanual.com](http://aubethermostatmanual.com/) Golf course search by state [http://golfingnear.com](http://www.golfingnear.com/)

Email search by domain

[http://emailbydomain.com](http://emailbydomain.com/) Auto manuals search

[http://auto.somanuals.com](http://auto.somanuals.com/) TV manuals search

[http://tv.somanuals.com](http://tv.somanuals.com/)